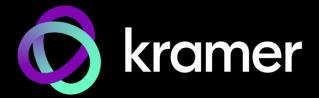

# USER MANUAL

## **MODEL:**

KDS-SW3-EN7 4K AVoIP Encoder with Dante / AES67

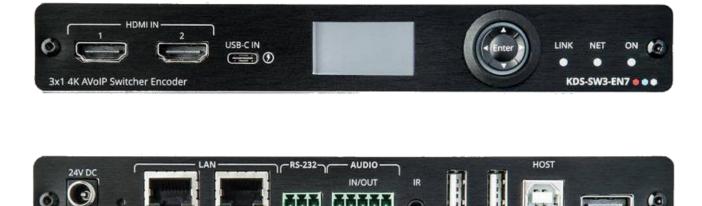

RESET

MEDIA 1G(POE)

SERVICE 1G

G Ry Tx

USB

HDMI OUT

## Contents

| Contents                                              | 2             |
|-------------------------------------------------------|---------------|
|                                                       |               |
| Introduction                                          | <b>3</b><br>3 |
| Getting Started<br>Overview                           | 3             |
| Typical Applications                                  | 4<br>5        |
|                                                       |               |
| Defining KDS-SW3-EN7                                  | 6             |
| LED Functionality                                     | 7             |
| Mounting KDS-SW3-EN7                                  | 8             |
| Connecting KDS-SW3-EN7 and KDS-DEC7                   | 9             |
| Connecting the Audio Input/Output                     | 10            |
| Connecting to KDS-SW3-EN7 via RS-232                  | 11            |
| Connecting to KDS-SW3-EN7 via Ethernet                | 11            |
| Fast switching configuration                          | 14            |
| Operating and Controlling from the Front Panel        | 15            |
| Using the Menu Navigation Button                      | 15            |
| Using the LCD Display Menu                            | 16            |
| Identifying the IP Address                            | 16            |
| Setting the Channel Number                            | 17            |
| Setting the Input Port                                | 17            |
| Viewing Version Information                           | 17            |
| Defining HDCP Settings                                | 18            |
| Selecting the EDID                                    | 18            |
| Operating and Controlling from the Embedded Web Pages | 19            |
| Opening the Embedded Web Pages                        | 20            |
| Defining AV Routing Parameters                        | 21            |
| Defining Auto Switching                               | 22            |
| Defining Signal Loss Timeouts                         | 23            |
| Defining HDMI Input Settings                          | 24            |
| Defining Audio Settings                               | 25            |
| Defining Dante/AES67 Audio as Source or Destination   | 27            |
| Managing EDID<br>General Device Settings              | 29<br>31      |
| KDS-SW3-EN7 Network Settings                          | 35            |
| Defining KDS-SW3-EN7 Time and Date                    | 38            |
| Setting KDS-SW3-EN7 Security                          | 39            |
| Defining KDS-SW3-EN7 User Access                      | 42            |
| Defining KDS-SW3-EN7 Gateway Settings                 | 45            |
| Viewing KDS-SW3-EN7 Status                            | 48            |
| Viewing KDS-SW3-EN7 Connections Status                | 49            |
| Viewing KDS-SW3-EN7 Advanced Status                   | 50            |
| Viewing the About Page                                | 51            |
| Upgrading Firmware                                    | 52            |
| Technical Specifications                              | 53            |
| KDS-SW3-EN7 Specifications                            | 53            |
| Default Communication Parameters                      | 55            |
| Default EDID                                          | 55            |
| Default Parameters                                    | 58            |
| Protocol 3000                                         | 60            |
| Understanding Protocol 3000                           | 60            |
| Protocol 3000 Commands                                | 61            |
| Result and Error Codes                                | 76            |

# Introduction

Welcome to Kramer Electronics! Since 1981, Kramer Electronics has been providing a world of unique, creative, and affordable solutions to the vast range of problems that confront the video, audio, presentation, and broadcasting professional on a daily basis. In recent years, we have redesigned and upgraded most of our line, making the best even better!

## **Getting Started**

We recommend that you:

- Unpack the equipment carefully and save the original box and packaging materials for possible future shipment.
- Review the contents of this user manual.

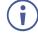

to <u>www.kramerav.com/downloads/KDS-SW3-EN7</u> to check for up-to-date user manuals, application programs, and to check if firmware upgrades are available (where appropriate).

#### **Achieving Best Performance**

- Use only good quality connection cables (we recommend Kramer high-performance, high-resolution cables) to avoid interference, deterioration in signal quality due to poor matching, and elevated noise levels (often associated with low quality cables).
- Do not secure the cables in tight bundles or roll the slack into tight coils.
- Avoid interference from neighboring electrical appliances that may adversely influence signal quality.
- Position your Kramer KDS-SW3-EN7 away from moisture, excessive sunlight and dust.

#### **Safety Instructions**

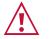

#### Caution:

- This equipment is to be used only inside a building. It may only be connected to other equipment that is installed inside a building.
- For products with relay terminals and GPI\O ports, please refer to the permitted rating for an external connection, located next to the terminal or in the User Manual.
- There are no operator serviceable parts inside the unit.

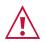

#### Warning:

- Use only the power cord that is supplied with the unit.
- To ensure continuous risk protection, replace fuses only according to the rating specified on the product label which is located on the bottom of the unit.

#### **Recycling Kramer Products**

The Waste Electrical and Electronic Equipment (WEEE) Directive 2002/96/EC aims to reduce the amount of WEEE sent for disposal to landfill or incineration by requiring it to be collected

and recycled. To comply with the WEEE Directive, Kramer Electronics has made arrangements with the European Advanced Recycling Network (EARN) and will cover any costs of treatment, recycling and recovery of waste Kramer Electronics branded equipment on arrival at the EARN facility. For details of Kramer's recycling arrangements in your particular country go to our recycling pages at www.kramerav.com/quality/environment.

#### **Overview**

Congratulations on purchasing your Kramer **KDS-SW3-EN7 4K AVoIP Encoder with Dante / AES67**. **KDS-SW3-EN7** is an auto switcher and advanced encoder for streaming a selected video signal at 4K@60Hz via Ethernet over copper cable in unicast (one-to-one) or multicast (one-to-many) configurations. It can add digital audio Dante, AES-67, USB, IR, RS-232, or CEC signals.

**KDS-SW3-EN7** encodes and streams the video signal from one of three selectable inputs: HDMI<sup>™</sup> IN 1, HDMI IN 2 or USB-C input. It transmits de-embedded HDMI audio to digital Dante or AES67, USB, IR, RS-232, or CEC signals over an IP network. The Kramer **KDS-SW3-EN7** receives data traffic from **KDS-DEC7** USB devices.

**KDS-SW3-EN7** provides exceptional quality, advanced user-friendly operation, and flexible control.

#### **Exceptional Quality**

- Instantaneous Switching Time 1 second switching time between selectable video inputs.
- Video Streaming Transmitter Streams up to 4K@60Hz (4:2:0) resolution signals over a 1G network interface. While KDS-DEC7 decodes the stream to 4K@30Hz (4:4:4) resolution.
- Streaming delay 33msec for video 4K@30Hz 4:4:4 signal.
- HDR Support HDR10 up to 4K@30Hz 4:2:2 12bits.
- Streaming Support Provides unicast and multicast streaming.
- Flexible **Analog** Audio Embedding and De-embedding Select **balanced analog audio** as input to embed into the streaming and HDMI<sup>™</sup> output signal, or as output to extract the HDMI audio signal and output it as balanced analog audio.
- Flexible **Digital** Audio Embedding and De-embedding Dante / AES67 Select **digital audio** as input to embed into the streaming and HDMI<sup>™</sup> output signal, or as output to extract the HDMI audio signal and output it as balanced analog audio.
- Easy To Use KM/KVM Support Searchable, OSD menu for KM and fully configurable KVM roaming.
- Power consumption without USB-C Power Delivery is 13W, and power consumption with USB-C Power Delivery is 77W (requiring the optional power supply).

#### **Advanced and User-friendly Operation**

- Convenient and Comprehensive Control Control the unit using intuitive embedded web pages, Protocol 3000 API commands via Ethernet, or front panel LCD and navigation buttons.
- PoE Support Powered with PoE connection from PoE LAN switch.
- Control Gateway Through P3K or special TCP connection, users can control/communicate with IR, RS-232, or CEC to the connected devices.
- Separate Service LAN Port can be used for physical separation between AV and command streams to separate LAN for security and reliability purposes.

#### **Flexible Connectivity**

- Selectable Inputs 2 HDMI and 1 USB-C input.
- Analog/Digital audio inputs and outputs.
- Plug-and-play with Netgear M4250 AVoIP switches, Kramer Control, and KDS-USB2.

## **Typical Applications**

KDS-SW3-EN7 is ideal for the following typical applications:

- Real-time essential installations such as command and control rooms.
- Large scale AV content sharing installations using existing wires and infrastructure in corporate offices and government applications.
- AV distribution systems with one or more sources and multiple displays in schools, universities, and public venues.
- AV installations where low latency KM/KVM capabilities are required.

#### **Controlling your KDS-SW3-EN7**

Control your KDS-SW3-EN7 directly via Navigation buttons, or via:

- The Ethernet using built-in user-friendly web pages.
- Protocol commands.
- KDS-7-MNGR.

# **Defining KDS-SW3-EN7**

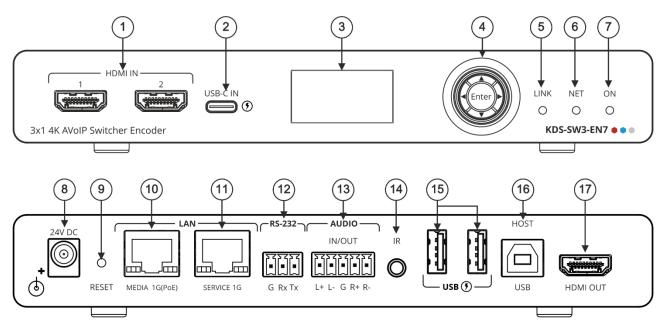

Figure 1: KDS-SW3-EN7 4K AVoIP Encoder

| #              | Feature                      |          | Function                                                                                                    |  |                                                                                                    |
|----------------|------------------------------|----------|----------------------------------------------------------------------------------------------------|--|----------------------------------------------------------------------------------------------------|
|                | HDMI IN Connectors (1 and 2) |          | Connect to HDMI sources.                                                                                                    |  |                                                                                                    |
| (2)            | USB-C IN Port                |          | Connect to a USB-C source.                                                                                                    |  |                                                                                                    |
|                |                              |          | This port can receive video, audio and USB 2.0 data.                                                                                                    |  |                                                                                                    |
|                |                              |          | <ul> <li>When powered by a Kramer 24V power supply (optional),<br/>charges sources (that support USB Power Delivery 2.0) up to<br/>60W.</li> </ul>                                           |  |                                                                                                    |
| 3              | LCD Display                  |          | Use for device configuration such as setting the AV stream's Ethernet transmission channel.                                                                                                  |  |                                                                                                    |
| (4)            | Menu                         | •        | Press to return to the previous menu.                                                                                                    |  |                                                                                                    |
|                | Navigation                   | <b>▲</b> | Press to move up to the next configuration parameter.                                                                                                    |  |                                                                                                    |
|                | Button                       | •        | Press to go to the next menu.                                                                                                    |  |                                                                                                    |
|                |                              | •        | Press to move down to the next configuration parameter.                                                                                                    |  |                                                                                                    |
|                |                              | Enter    | Press to accept changes.                                                                                                    |  |                                                                                                    |
| 5              | LINK LED                     |          | See <u>LED Functionality</u> on page <u>7</u> .                                                                                                    |  |                                                                                                    |
| 6              | NET LED                      |          |                                                                                                    |  |                                                                                                    |
| $\overline{7}$ |                              |          |                                                                                                    |  |                                                                                                    |
| 8              | 24V/5A DC Conn               | ector    | Connect to the power adapter (purchased separately).                                                                                                    |  |                                                                                                    |
| 9              |                              |          | Press and hold for 10 seconds to reset the device to its factory default values. All LEDs flash.                                                                                             |  |                                                                                                    |
| (10)           | LAN MEDIA 1G(F               | PoE)     | Connect for streaming either directly to a decoder or via LAN.                                                                                                    |  |                                                                                                    |
|                | RJ-45 Port                   |          | <ul> <li>Dante / AES67: When connected to Dante or AES67 audio<br/>via the network, provides 2 Tx channels and 2 Rx channels.<br/>By default, DHCP is enabled on Dante and AES67.</li> </ul> |  |                                                                                                    |
|                |                              |          | <ul> <li>PoE: KDS-SW3-EN7 is powered by PoE (power over<br/>ethernet) delivered through the LAN MEDIA port, unless the<br/>optional 24V DC power adapter is attached.</li> </ul>             |  |                                                                                                    |
|                |                              |          |                                                                                                    |  | <ul> <li>Multicast: Connect to multiple decoders or connect to one<br/>decoder to which multiple decoders are daisy-chained via the<br/>SERVICE (1G) port.</li> </ul> |

| #    | Feature                                        | Function                                                                                                    |
|------|------------------------------------------------|----------------------------------------------------------------------------------------------------|
| (11) | LAN SERVICE 1G RJ-45 Port                      | Used optionally for physical separation between AV and command streams to separate LAN for security and reliability purposes.                           |
| (12) | RS-232 3-pin Terminal Block<br>Connector       | Connect to an RS-232 device to use as a Gateway and bi-<br>directional signal extension (even when no AV signal is extended).                           |
| (13) | AUDIO IN/OUT 5-pin Terminal<br>Block Connector | Connect to a balanced analog stereo audio source/acceptor.                                                                                              |
| 14   | IR 3.5 Mini Jack                               | Connect to an IR sensor or emitter for bi-directional signal extension (even when no AV signal is extended). Expected voltage for IR receiver - (3.3V). |
| 15   | USB Type A Charging Ports (1 and 2)            | Connect to USB devices, for example, to a speakerphone and webcam.                                                                                      |
| (16) | HOST USB Type B Port                           | Connect to a USB host.                                                                                                    |
| 17   | HDMI OUT Connector                             | Connect to loop the signal.                                                                                                    |

## **LED Functionality**

KDS-SW3-EN7 LEDs function as follows:

| LED                  | Color                                  | Definition                                                                                                    |  |
|----------------------|----------------------------------------|----------------------------------------------------------------------------------------------------|--|
| LINK LED             | Lights Green                           | A link is established between <b>KDS-SW3-EN7</b> and the decoder is transmitting A/V signals.                                                                                   |  |
|                      | Flashes Green                          | A signal is established, and a problem is detected.                                                                                                    |  |
| NET LED              | Off                                    | No IP address is acquired.                                                                                                    |  |
|                      | Lights Green                           | A valid IP address has been acquired.                                                                                                    |  |
|                      | Flashes Green very fast (for 60sec)    | A device identification command is sent (Flag me).                                                                                                    |  |
|                      | Lights Yellow                          | No DHCP IP was assigned, so the device is using the fallback (default) IP address, 192.168.1.39.                                                                                |  |
| acquiring a fallback |                                        | The default IP address is unavailable, and the device is acquiring a fallback IP address in subnet 192.168.0.0/16. The ON LED flashes continuously in a slow 0.5/10sec cadence. |  |
|                      | Lights Green                           | When power is on.                                                                                                    |  |
|                      | Flashes Green fast                     | FW is downloaded in the background.                                                                                                    |  |
|                      | Flashes Green very fast (for 60sec)    | A device identification command is sent (Flag me).                                                                                                    |  |
|                      | Lights Yellow                          | Device falls back to the default IP address.                                                                                                    |  |
| Post reboot          | , all LEDs light for 3 seconds then re | turn to their normal LED display mode.                                                                                                    |  |

# Mounting KDS-SW3-EN7

This section provides instructions for mounting **KDS-SW3-EN7**. Before installing, verify that the environment is within the recommended range:

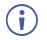

- Operation temperature 0° to 40°C (32 to 104°F).
- Storage temperature -40° to +70°C (-40 to +158°F).

Mount KDS-SW3-EN7 before connecting any cables or power.

• Humidity - 10% to 90%, RHL non-condensing.

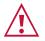

Caution:

- Warning:
- Ensure that the environment (e.g., maximum ambient temperature & air flow) is compatible for the device.
- Avoid uneven mechanical loading.
- Appropriate consideration of equipment nameplate ratings should be used for avoiding overloading of the circuits.
- Reliable earthing of rack-mounted equipment should be maintained.
- Maximum mounting height for the device is 2 meters.

#### Mount KDS-SW3-EN7 in a rack:

Use the recommended rack adapter https://www1.kramerav.com/product/RK-10MT.

Mount KDS-SW3-EN7 on a surface using one of the following methods:

- Attach the rubber feet and place the unit on a flat surface.
- Fasten a bracket (included) on each side of the unit and attach it to a flat surface.
- For more information see the Tool bracket installation instructions in the Resources tab at www.kramerav.com/product/KDS-SW3-EN7.

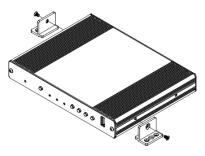

# Connecting KDS-SW3-EN7 and KDS-DEC7

i

By-default, the device uses PoE for powering the device. Optionally, you can separately purchase a power adapter to connect to the product and plug into the mains electricity.

Always switch off the power to each device before connecting it to your **KDS-SW3-EN7** and **KDS-SW3-EN7**. After connecting your devices, connect their power and then switch on the power to each device.

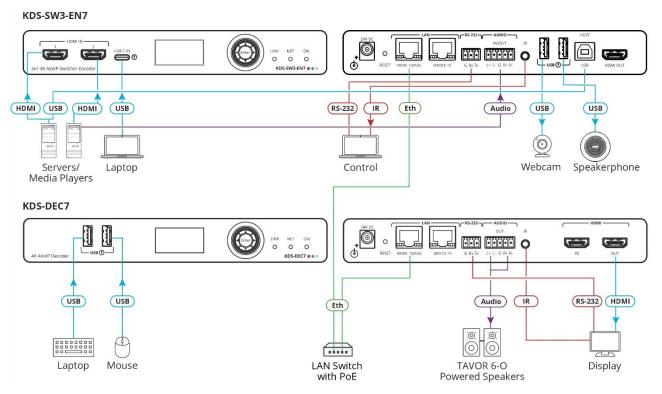

Figure 2: Connecting KDS-SW3-EN7 with KDS-DEC7

#### To connect KDS-SW3-EN7 as illustrated in the example in Figure 2:

- Connect an HDMI source (for example, a server or a media player) to the HDMI IN 1 connector on the KDS-SW3-EN7 (connector 1) in Figure 1).
- Connect a video source (for example, a laptop) to the USB IN connector on the KDS-SW3-EN7 (connector 2) in Figure 1).
- Connect a balanced stereo audio source (for example, the server audio connector) to the AUDIO IN/OUT 5-pin terminal block connector on the KDS-SW3-EN7 (connector 13) in Figure 1).
- Connect the LAN MEDIA 1G(PoE) RJ-45 port (9) in Figure 1) on the KDS-SW3-EN7 to the LAN MEDIA 1G(PoE) RJ-45 port (24) in Figure 1) on the Kramer KDS-DEC7 decoder via a LAN switch.
- Connect the HDMI OUT connector on the KDS-SW3-EN7 to an HDMI acceptor (for example, a display).

- 6. Connect the AUDIO OUT 5-pin terminal block connector on the **KDS-SW3-EN7** to a balanced stereo audio acceptor (for example, an audio amplifier).
- 7. Connect the USB ports:
  - On KDS-SW3-EN7, connect the two USB Type A ports (15) in Figure 1) to a (for example) webcam and a speakerphone.
  - On KDS-DEC7, connect a mouse and a keyboard to the two USB type A ports.
- 8. Control the display connected to KDS-SW3-EN7 from the encoder side via IR:
  - On KDS-SW3-EN7, connect the IR 3.5mm mini jack (13) in Figure 1) to a laptop/controller.
  - On KDS-DEC7, connect the IR 3.5mm mini jack to an emitter cable and attach the emitter side to the IR sensor of the display.
- 9. Connect RS-232 3-pin terminal block connectors:
  - On KDS-SW3-EN7, connect the RS-232 port ((1) in Figure 1) to a laptop/controller.
  - On KDS-DEC7, connect RS-232 to the display.

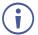

RS-232 bidirectional signals can be sent between the display and the laptop connected to the HDMI OUT connector on the **KDS-SW3-EN7**.

## **Connecting the Audio Input/Output**

The following are the pinouts for connecting the input/output to a balanced or unbalanced stereo audio acceptor:

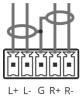

Figure 3: Connecting to a Balanced Stereo Audio Source/Acceptor

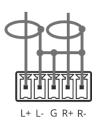

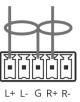

Figure 4: Connecting to an Unbalanced Stereo Audio Acceptor

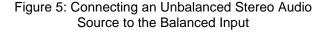

## **Connecting to KDS-SW3-EN7 via RS-232**

You can connect to **KDS-SW3-EN7** via an RS-232 connection (12) in <u>Figure 1</u>) using, for example, a PC.

**KDS-SW3-EN7** features an RS-232 3-pin terminal block connector allowing the RS-232 to control **KDS-SW3-EN7**.

Connect the RS-232 terminal block on the rear panel of **KDS-SW3-EN7** to a PC/controller, as follows:

From the RS-232 9-pin D-sub serial port connect:

- Pin 2 to the TX pin on the KDS-SW3-EN7 RS-232 terminal block RS-232 Device KDS-SW3-EN7
- Pin 3 to the RX pin on the KDS-SW3-EN7 RS-232 terminal block
- Pin 5 to the G pin on the KDS-SW3-EN7 RS-232 terminal block

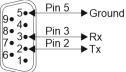

G Rx Tx

**RS-232** 

## **Connecting to KDS-SW3-EN7 via Ethernet**

You can connect to KDS-SW3-EN7 via Ethernet using either of the following methods:

Connect to the PC using a crossover cable, see <u>Connecting the Ethernet Port to a</u> <u>PC</u> on page <u>12</u>.

Connect to a network hub, switch, or router, using a straight-through cable; see <u>Connecting</u> <u>the Ethernet Port via a Network Hub or Switch</u> on page <u>11</u>.

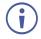

If you want to connect via a router and your IT system is based on IPv6, speak to your IT department for specific installation instructions.

#### **Connecting the Ethernet Port via a Network Hub or Switch**

Connect the Ethernet port of **KDS-SW3-EN7** to the Ethernet port on a network hub or using a straight-through cable with RJ-45 connectors.

Before setting the system, make sure that your AV over IP network switch meets the following minimum requirements:

- Jumbo Frames On. (at least 8000 bytes).
- IGMP Snooping On.
- IGMP Querier On.
- IGMP Immediate/Fast Leave On.
- Unregistered Multicast Filtering On.

#### **Connecting the Ethernet Port to a PC**

Connect the LAN Media (Ethernet) port of **KDS-SW3-EN7** directly to the Ethernet port on your PC using a crossover cable with RJ-45 connectors.

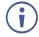

This type of connection is recommended for identifying the **KDS-SW3-EN7** with the factory configured default IP address.

If you connect through an installation-wide LAN, the DHCP will automatically allocate an IP address to the device, which you will need to identify.

After connecting KDS-SW3-EN7 to the Ethernet port, configure your PC as follows:

- 1. Click Start > Settings > Network & Internet.
- 2. In the Advanced network settings, click Change adapter options.
- 3. Highlight the network adapter you want to use to connect to the device and click **Change** settings of this connection.

The Local Area Connection Properties window for the selected network adapter appears as shown below:

| Ethernet Properties                                                                                                    | × |  |  |
|----------------------------------------------------------------------------------------------------|---|--|--|
| Networking Sharing                                                                                                    |   |  |  |
| Connect using:                                                                                                    |   |  |  |
| Intel(R) Gigabit CT Desktop Adapter                                                                                                    |   |  |  |
| <u>Configure</u><br>This connection uses the following items:                                                                                                    | ] |  |  |
|                                                                                                    |   |  |  |
| < >>                                                                                                    |   |  |  |
| Install Uninstall Properties                                                                                                    |   |  |  |
| Description<br>Transmission Control Protocol/Internet Protocol. The default<br>wide area network protocol that provides communication<br>across diverse interconnected networks. |   |  |  |
| OK Cancel                                                                                                    |   |  |  |

Figure 6: Local Area Connection Properties Window

- 4. Highlight Internet Protocol Version 4 (TCP/IPv4) or Internet Protocol Version 6 (TCP/IPv6) if your system uses it.
- 5. Click Properties.

The Internet Protocol Properties window relevant to your IT system appears.

| Internet Protocol Version 4 (TCP/IPv4) Properties                                                                                                    |          |    |       |        |  |
|----------------------------------------------------------------------------------------------------|----------|----|-------|--------|--|
| General Alternate Configuration                                                                                                    |          |    |       |        |  |
| You can get IP settings assigned automatically if your network supports<br>this capability. Otherwise, you need to ask your network administrator<br>for the appropriate IP settings. |          |    |       |        |  |
| Obtain an IP address automatical                                                                                                    | y.       |    |       |        |  |
| O Use the following IP address:                                                                                                    |          |    |       |        |  |
| IP address:                                                                                                    |          |    |       |        |  |
| Subnet mask:                                                                                                    |          | 4  |       |        |  |
| Default gateway:                                                                                                    |          |    |       |        |  |
| Obtain DNS server address autom                                                                                                    | atically |    |       |        |  |
| Ouse the following DNS server add                                                                                                    | resses:  |    |       |        |  |
| Preferred DNS server:                                                                                                    | •        |    |       |        |  |
| Alternate DNS server:                                                                                                    | •        | •  |       |        |  |
| Validate settings upon exit                                                                                                    |          |    | Advar | nced   |  |
|                                                                                                    |          | OK |       | Cancel |  |

Figure 7: Internet Protocol Version 4 Properties Window

 Select Use the following IP Address for static IP addressing and fill in the details as shown below. You can use any IP address in the range 192.168.1.1 to 192.168.1.255 (excluding 192.168.1.39) that is provided by your IT department.

| Internet Protocol Version 4 (TCP/IPv4)                                                                                                    | Properties 🔹 🔋 💌                        |  |  |  |  |  |
|----------------------------------------------------------------------------------------------------|-----------------------------------------|--|--|--|--|--|
| General                                                                                                    |                                         |  |  |  |  |  |
| You can get IP settings assigned automatically if your network supports<br>this capability. Otherwise, you need to ask your network administrator<br>for the appropriate IP settings. |                                         |  |  |  |  |  |
| Obtain an IP address automatical                                                                                                    | ly                                      |  |  |  |  |  |
| • Use the following IP address:                                                                                                    |                                         |  |  |  |  |  |
| IP address:                                                                                                    | 192.168.1.2                             |  |  |  |  |  |
| Subnet mask:                                                                                                    | 255.255.255.0                           |  |  |  |  |  |
| Default gateway:                                                                                                    |                                         |  |  |  |  |  |
| Obtain DNS server address auton                                                                                                    | Obtain DNS server address automatically |  |  |  |  |  |
| Ouse the following DNS server add                                                                                                    | resses:                                 |  |  |  |  |  |
| Preferred DNS server:                                                                                                    |                                         |  |  |  |  |  |
| Alternate DNS server:                                                                                                    | • • •                                   |  |  |  |  |  |
| Validate settings upon exit                                                                                                    | Advanced                                |  |  |  |  |  |
|                                                                                                    | OK Cancel                               |  |  |  |  |  |

Figure 8: Internet Protocol Properties Window

- 7. Click **OK**.
- 8. Click Close.

## **Fast switching configuration**

When fast switching is configured, you can easily switch decoders between different encoders on different channels.

To set fast switching:

- 1. Access the encoder and decoder web pages.
- 2. In the Main > AV Routing page, set a unique Channel ID and Channel Name.

| KF | RAMER KDS-        | -SW3-EN7 🗇 🕻 🕽 🛄           |
|----|-------------------|----------------------------|
| Ĥ  | Main > AV Routing |                            |
| AV | AV Routing        |                            |
| *  |                   |                            |
| ŧ  | Input Selection   | HDMI IN1 🔻                 |
| 4- | Channel ID        | 15 🔶 APPLY                 |
|    | Channel Name      | KDS-SW3-EN7-001D5609 APPLY |
|    | Volume            | 0 100                      |
|    | Mute              | On Off                     |
|    | Play/Stop         | Play Stop                  |
|    | HDCP Encryption   | Off                        |

Figure 9: Setting Channel ID and Name on the KDS-SW3-EN7

- If there are other encoders in the system, they should share the same HDCP setting and resolution rate. For example, to configure fast switching between encoder 1 and encoder 2 the following settings need to be identical on the input source:
  - HDCP setting.
  - Resolution and Refresh rate.
- 4. On the decoders, set the Maximum Resolution in the AV Settings>Video page to be identical to the encoder.

Fast switching is configured.

# **Operating and Controlling from the Front Panel**

- Using the Menu Navigation Button on page <u>15</u>.
- Using the LCD Display Menu on page 16.
- Identifying the IP Address on page 16.
- <u>Setting the Channel Number</u> on page <u>17</u>.
- <u>Setting the Input Port</u> on page <u>17</u>.
- <u>Viewing Version Information</u> on page <u>17</u>.
- <u>Defining HDCP Settings</u> on page <u>18</u>.
- <u>Selecting the EDID</u> on page <u>18</u>.

#### **Using the Menu Navigation Button**

Use the navigation button to easily view and set basic device parameters via the LCD display menu (2) in Figure 1)

Use the Navigation buttons (3) in Figure 1):

- Up arrow Move to the previous configuration parameter.
- Down arrow Move to the next configuration parameter.
- Left arrow Return to the previous menu.
- Right arrow Go to the next menu.
- Enter button Accept and save the change.

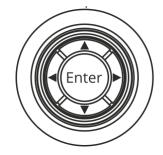

Figure 10: Navigation button

## **Using the LCD Display Menu**

To access the LCD display menu, press Enter: The Main Menu is displayed.

| Main Menu Items                     | Sub-menu<br>Options                                                                                                    | Output                                                                                                    |  |
|-------------------------------------|----------------------------------------------------------------------------------------------------|----------------------------------------------------------------------------------------------------|--|
| 1. Dev Status                       | LAN 1<br>Status                                                                                                    | Displays the IP address of the KDS-SW3-EN7 MEDIA port.                                                                                                    |  |
|                                     | LAN 2<br>Status                                                                                                    | Displays the IP address of the KDS-SW3-EN7 SERVICE port.                                                                                                    |  |
|                                     | INPUT Displays the resolution and HDCP status of the active in connection (HDMI 1, HDMI 2, or USB-C).                                                                                          |                                                                                                    |  |
|                                     | CH Define                                                                                                    | Channel number of the output stream.                                                                                                    |  |
|                                     | Temperature                                                                                                    | Device temperature in centigrade.                                                                                                    |  |
| 2. Info                             |                                                                                                    | Firmware version, build version and hardware version.                                                                                                    |  |
| 3. Dev Settings                     | INPUT                                                                                                    | Lists the available inputs (HDMI 1, HDMI 2 and USB-C).<br>An asterisk (*) indicates the active input: Use "Enter" to<br>change the setting.<br>If no input is detected on selected input, auto-switching will be<br>applied, see <u>Defining Auto Switching</u> on page <u>22</u> . |  |
|                                     | EDID Lists the stored EDIDs (maximum 8).<br>An asterisk (*) indicates the active EDID.<br>Use "Enter" to change the setting. To change the EDI<br>see <u>Managing EDID</u> on page <u>29</u> . |                                                                                                    |  |
|                                     | HDCP                                                                                                    | Shows if HDCP is active on the HDMI or USB-C input.<br>An asterisk (*) indicates that HDCP is active: Use "Enter" to<br>change the setting (see also <b>Error! Reference source not</b><br><b>found.</b> on page <b>Error! Bookmark not defined.</b> ).                             |  |
| CH Select channel nu<br>in the numb |                                                                                                    | Shows channel Id of the output stream, enter a different channel number using the up/down arrows on each numeral in the number (see also <u>Setting the Channel Number</u> on page <u>17</u> ).                                                                                     |  |

The Main Menu has 3 sub-menus (listed below). Only the Dev Settings entries are editable.

## **Identifying the IP Address**

**KDS-SW3-EN7** IP default static addresses is: 192.168.1.39. If a DHCP server allocates the address, you may need to identify it.

To identify the actual IP address:

- 1. Press **Enter** on the navigation button to open the Main Menu.
- 2. Press Enter to open the Dev Status menu.
- 3. Use the Up/Down arrows to select LAN1.

The IP address is displayed.

#### **Setting the Channel Number**

Each encoder requires a unique channel number, and the connected decoders should be tuned to that encoder channel. You can set the channel number via the LCD screen menu or the embedded web pages.

To set the channel number for KDS-SW3-EN7, via LCD screen menu:

- 1. Press Enter on the navigation button to open the Main Menu.
- 2. Press Enter to open the DEV SETTINGS menu.
- 3. Use the Up/Down arrows to select CH DEFINE.
- 4. Use the Up/Down arrows co change the channel number (set a unique channel number).
- 5. Press Enter to save your selection.

The channel number is set.

#### **Setting the Input Port**

To select the Input Port (HDMI 1, HDMI 2 or USB-C):

- 1. Press Enter on the navigation button to open the Main Menu.
- 2. Use the up/down arrows to select the Dev Settings menu, and press Enter.
- 3. Use the Up/Down arrows to select Input.

The available input ports are listed, with an asterisk next to the active input source.

4. Use the up/down arrows to select the input you want, and press **Enter**: The asterisk will be placed next to it.

The input port has been set.

#### **Viewing Version Information**

To view device parameters:

- 1. Press Enter on the navigation button to open the Main Menu.
- 2. Use the up/down arrows to select Info.
- 3. Press the up or down arrows to view the device firmware and hardware information:
- Firmware version (FW).
- Bootloader information (BL).
- Hardware version (HW).

Device version information is viewed.

## **Defining HDCP Settings**

Enable or disable HDCP on the input via the navigation buttons.

To define HDCP settings:

- 1. Press Enter on the navigation button to open the Main Menu.
- 2. Use the up/down arrows to select the **Dev Settings** menu, and press Enter.
- 3. Use the Up/Down arrows to select HDCP.

If HDCP is active on HDMI or USB-C, it will have an asterisk next to it.

Use the arrow keys to activate HDCP on another input type.

4. Press Enter to accept the HDCP mode.

HDCP on the input is set.

## **Selecting the EDID**

To select the EDID:

- 1. Press Enter on the navigation button to open the Main Menu.
- 2. Use the up/down arrows to select the Dev Settings menu, and press Enter.
- 3. Use the Up/Down arrows to select EDID.

The active EDID will be shown with an asterisk next to it.

- 4. To change the EDID, move up or down through the list and stop on the desired EDID.
- 5. Press Enter to accept change.

EDID on the input is set.

# **Operating and Controlling from the Embedded Web Pages**

**KDS-SW3-EN7** enables you to operate and control the device via Ethernet using built-in, user-friendly web pages.

KDS-SW3-EN7 embedded web pages enable you to do the following:

- Opening the Embedded Web Pages on page 20.
- <u>Defining AV Routing Parameters</u> on page <u>21</u>.
- Defining Auto Switching on page 22.
- Defining Signal Loss Timeouts on page 23.
- <u>Defining HDMI Input Settings</u> on page <u>24</u>.
- <u>Defining Audio Settings</u> on page <u>25</u>.
- Defining Dante/AES67 Audio as Source or Destination on page 27.
- <u>Managing EDID</u> on page <u>29</u>.
- <u>General Device Settings</u> on page <u>31</u>.
- <u>KDS-SW3-EN7 Network Settings</u> on page <u>35</u>.
- <u>Defining KDS-SW3-EN7 Time and Date</u> on page <u>38</u>.
- <u>Setting KDS-SW3-EN7 Security</u> on page <u>39</u>.
- Defining KDS-SW3-EN7 User Access on page <u>42</u>.
- <u>Defining KDS-SW3-EN7 Gateway Settings</u> on page <u>45</u>.
- <u>Viewing KDS-SW3-EN7 Status</u> on page <u>48</u>.
- <u>Viewing KDS-SW3-EN7 Connections Status</u> on page <u>49</u>.
- <u>Viewing KDS-SW3-EN7 Advanced Status</u> on page <u>50</u>.
- <u>Viewing the About Page</u> on page <u>51</u>.

#### **Opening the Embedded Web Pages**

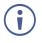

If an embedded web page does not update correctly, clear your Web browser's cache.

To browse the KDS-SW3-EN7 embedded web pages:

- Find the IP address of the KDS-SW3-EN7. The default IP (when connected directly to a computer) is 192.168.1.39, see also <u>Identifying the IP Address</u> on page <u>16</u> if a DHCP server defines the address.
- 2. Type the IP address of KDS-SW3-EN7 in the address bar of your internet browser.

The Login window appears:

|          | Login   |  |
|----------|---------|--|
| Username |         |  |
|          |         |  |
| Password |         |  |
|          |         |  |
|          |         |  |
|          | Sign In |  |

Figure 11: Login Window

3. Enter the **Username** and **Password** (admin/admin, by default). The **KDS-SW3-EN7** page appears.

| KF  | RAMER KDS-                    | SW3-EN7 🖸 🕄 🔝              |
|-----|-------------------------------|----------------------------|
| A   | Main > AV Routing             |                            |
| AV  | AV Routing                    |                            |
| ₩ ¶ | Input Selection<br>Channel ID | HDMI IN1 •<br>15           |
| •   | Channel Name                  | KDS-SW3-EN7-001D5605 APPLY |
|     | Volume                        | 0 100                      |
|     | Mute                          | On Off                     |
|     | Play/Stop                     | Play Stop                  |
|     | HDCP Encryption               | Off                        |
|     | Resolution                    | No Signal                  |
|     | Aspect Ratio                  | N/A                        |
|     | Audio Channels                | N/A                        |
|     | Audio Rate                    | N/A                        |
|     | Audio Format                  | N/A                        |

Figure 12: Embedded web pages - Home page

4. Click the tabs on the left side of the screen to access the relevant web page.

#### **Defining AV Routing Parameters**

Set the KDS-SW3-EN7 AV routing parameters.

To set AV routing parameters:

- 1. In the Navigation pane, Select **Main>AV Routing**. The AV Routing page appears (see Figure 12).
- 2. Select an input from the **Input Selection** drop-down box (HDMI IN1, HDMI IN2 or USB IN3).
- 3. Define the following settings:
  - Channel ID: Set Channel ID and click APPLY.
     Channel ID defines the device input ID (1 to 999).
  - Channel Name: Enter the Stream Name and click APPLY.
     Channel name is identical to Host name (see <u>General Device Settings</u> on page <u>31</u>), can include up to 24 characters; "-" and "\_" are allowed within the name.
     By default, the name is the model name and MAC address connected by "-".
  - Volume: Use the slider to adjust the analog audio output volume (0 to 100%). Default is 80 (0dB), 100% (12dB) and 0 is mute.
  - Mute: Mute/unmute all audio outputs (HDMI out, Analog audio out, Dante / AES67 out and MEDIA port).
  - Play/Stop: Start or stop streaming of video, audio, IR, RS-232 and USB signals.
- 4. View the following streaming parameters: HDCP Encryption, Resolution, Aspect Ratio, Audio Channels, Audio Rate and Audio Format.

Routing parameters are defined.

## **Defining Auto Switching**

Set KDS-SW3-EN7 auto switching to one of three configurations:

- Last Connected (default) When a video source input is detected, the device switches to that latest connected video source to the output.
   When the selected video source is disconnected, the device switches to the other video source automatically.
- **Priority** When more than one of HDMI IN 1, HDMI IN 2 and USB IN 3 are connected to video sources, after the device is powered on, the input port with higher priority is selected.

When the selected video source is disconnected, the device switches to the other (lower priority) video source automatically.

• Manual – The input is selected manually.

To define input auto switching settings:

1. In the Navigation pane, Select **AV**. The **Auto Switch** tab in the AV Routing page appears:

| KF     | RAMER KDS-SW3-EN7                                       |            |
|--------|---------------------------------------------------------|------------|
| A      | AV Settings > Auto Switch                               |            |
| AV     | Auto Switch 💟 Video 🎜 Audio                             | EDID       |
| ₩<br>₩ | Switching Mode<br>High Low<br>HDMI IN1 HDMI IN2 USB IN3 | Priority 🔻 |
| 0      | Signal Loss Switching Delay (sec)                       | 10         |
|        | Signal Detection Delay (sec)                            | 0 ~        |
|        | Cable Plug Delay (sec)                                  | 0          |
|        | Cable Unplug Delay (sec)                                | 0          |
|        | Signal Loss Switching Power Off Delay (sec)             | 900        |
|        | Signal Loss Switching Manual Override Delay (sec)       | 10         |
|        | SAVE                                                    |            |

Figure 13: AV Settings Page – Auto Switch Tab

- 2. Next to Switching mode, open the drop-down mode to select the switching mode:
  - Last Connected (default), auto switching is set to Last Connected.
  - Priority Set the input priorities by holding and dragging an input to high or low/ the input with the high priority is switched first.
     In the following example, USB IN3 is dragged to the High priority location and replaces HDMI IN1 which moves to the Low priority location.

| Switching Mode    |         | Switching Mode |          |     |   | Switching Mode |                 |
|-------------------|---------|----------------|----------|-----|---|----------------|-----------------|
| High              | Low     | High           | USB IN3  | Low |   | High           | Low             |
|                   |         |                |          |     | > |                |                 |
| HDMI IN1 HDMI IN2 | USB IN3 | HDMI IN1       | HDMI IN2 |     |   | USB IN3 HDI    | MI IN2 HDMI IN1 |

Figure 14: Setting Priority Auto Switching

 Manual – Select the input manually via front panel menu button (see <u>Setting the</u> <u>Input Port</u> on page <u>17</u>) or the embedded web pages (see <u>Defining AV Routing</u> <u>Parameters</u> on page <u>21</u>).

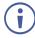

After changing the switching mode, if you need to reboot the device, wait at least 30 seconds before doing so. Switching mode settings will be lost if device is rebooted within 30 seconds of the change.

Auto Switching mode is set.

#### **Defining Signal Loss Timeouts**

KDS-SW3-EN7 enables setting timeouts if a signal is lost or a cable is disconnected.

To define signal loss timeouts:

- In the Navigation pane, Select AV. The Auto Switch tab in the AV Settings page appears (see Figure 13).
- 2. Set the following timeouts (in seconds):
  - Signal Loss Switching Delay From the time KDS-SW3-EN7 detects a signal loss, to when it switches to a different input (default 10).
  - Signal Detection Delay From the time KDS-SW3-EN7 detects a signal, to when it switches to that input (default 0).
  - Cable Plug Delay From the time KDS-SW3-EN7 detects a cable connected, to when it switches to that input (default 0).
  - Cable Unplug Delay From the time KDS-SW3-EN7 detects a disconnected cable to when it switches to a different input (default 0).
  - Signal Loss Switching Power Off Delay From the time KDS-SW3-EN7 detects a signal loss to when the 5V power output turns off (default 900).
  - Signal Loss Switching Manual Override Delay From when KDS-SW3-EN7 detects a signal loss on manual override to when it switches to a different input (default 10).

Click SAVE.
 Signal loss timeouts are defined.

## **Defining HDMI Input Settings**

Define KDS-SW3-EN7 video settings.

To define HDMI input settings:

 In the Navigation pane, Select AV. The Auto Switch tab in the AV Routing page appears (see <u>Figure 13</u>).

| KF | RAMER KDS-SW3-EN7            |         |             |
|----|------------------------------|---------|-------------|
| A  | AV Settings > Video          |         |             |
| AV | Auto Switch Video            | 🖌 Audio | EDID        |
| *  | Input HDCP Appearance        |         |             |
| ₹  | HDMI 1                       |         | On Off      |
|    | HDMI 2                       |         | On Off      |
| 0  | USB-C                        |         | On Off      |
|    | ALL                          |         | ON OFF      |
|    | Image Preview                |         |             |
|    | Maximum Bit Rate             |         | Best Effort |
|    | Maximum Video Frame Rate (%) |         | 0 100       |
|    | SAVE                         |         |             |

Figure 15: AV Settings Page – Video Tab

- 2. Define the following settings:
  - Input HDCP Appearance: Enable (ON)/disable (OFF) HDCP support for each input.

When HDCP is turned off, a non-HDCP input source can be routed to the output (for example, in Apple devices).

- Image Preview: Preview the output video being streamed.
- Maximum Bit Rate: select the maximum transmission bandwidth. Select bandwidth (10Mbps, 50Mbps, 100Mbps, 150Mbps and 200Mbps) or Best Effort (default) to set bandwidth for best video quality output, allowing the peak bandwidth to reach 850Mbps.

 $(\mathbf{i})$ 

After setting the maximum bit rate you need to restart the device.

- Maximum Video Frame Rate (%): use the slider to configure the maximum frame rate in proportion. 100% (default) means zero compression on the frame rate.
- 3. Click SAVE.

HDMI input settings are defined.

## **Defining Audio Settings**

Define KDS-SW3-EN7 audio settings.

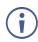

- Where there is a choice between HDMI and USB-C, the system will automatically apply the active video input source.
- Dante and AES67 audio are always received or transmitted over IP (LAN). See <u>Defining</u> Dante/AES67 Audio as Source or Destination on page <u>27</u>.
- Dante and AES67 audio can only be implemented in manual Audio Source Mode.

To define Audio settings:

- 1. In the Navigation pane, Select AV. The AV Settings > Auto Switch tab appears.
- 2. Select the **Audio** tab. The Audio tab appears.

| KF | AMER KDS-SW3-EN7                                   |                                    | Ċ         |  |
|----|----------------------------------------------------|------------------------------------|-----------|--|
| A  | AV Settings > Audio                                |                                    |           |  |
| AV | Auto Switch Video                                  | 🦨 Audio                            | EDID EDID |  |
| 뾃  | Analog Audio Direction IN/OUT                      | <ul><li>IN</li><li>O OUT</li></ul> |           |  |
| 6  | Audio Source Mode<br>High Low<br>HDMI/USB-C Analog | Priority                           | •         |  |
|    | Audio Source Selection                             | HDMI/USB                           | 3-C 🔻     |  |
|    | Audio Connection Guard Time (sec)                  | 10                                 | $\sim$    |  |
|    | Audio Destination                                  |                                    |           |  |
|    | HDMI                                               |                                    |           |  |
|    | LAN                                                |                                    |           |  |
|    | ☑ Dante                                            |                                    |           |  |
|    | Dante/AES-67 Name                                  | KDS-SW3-                           | -EN7-Guy  |  |
|    | SAVE                                               |                                    |           |  |

Figure 16: AV Settings Page – Audio Tab

- 3. Select **IN** or **OUT** as the **Analog Audio Direction**. This sets the direction that will be applied to the analog audio port <sup>(13)</sup>, if it is being used.
- 4. Set the Audio Source Mode:
  - Last Connected The last used audio source will be sent to the audio output destinations. If the audio source was analog and no signal is detected within the time frame set in the Audio Connection Guard Time field, the system will switch to the video source (HDMI/USB-C).
  - Manual The Audio Source Selection field defines the source for the audio.

- Priority The audio source is selected from HDMI/USB-C or Analog, in the order of priority that you set. Set the priority by clicking and dragging an input.
   High priority is tried first, Low priority will be used if no signal is detected from the high priority, within the time frame set in the Audio Connection Guard Time field.
  - Dante and AES67 are not available as an option in Priority mode.
- 5. Set the Audio Source Selection, this option is only available if Audio Source Mode is set to Manual. Choose between HDMI/USB-C, Analog, None and Dante.
  - Dante and AES67 are always received over IP (from the LAN). See <u>Defining</u> Dante/AES67 Audio as Source or Destination on page <u>27</u>.
- 6. Set the **Audio Connection Guard Time** (10 seconds, by default), which is the audio signal loss time interval.

For example, in **Last Connected** or **Priority** mode, if the analog audio signal is lost for 10 seconds (either becomes silent or is unplugged), the HDMI/USB-C source is automatically selected.

- 7. Set the Audio Destination (multiple options are available):
  - HDMI Audio is transmitted to the KDS-SW3-EN7 HDMI output port (17).
  - Analog Only available if the Analog Audio Direction field is set to OUT.
  - LAN Audio is transmitted with the KDS-SW3-EN7 output stream.
  - Dante / AES67 Audio is transmitted over the LAN, identifiable by the KDS-SW3-EN7 IP and the Dante / AES67 Name assigned to it. For more information see <u>Defining</u> Dante/AES67 Audio as Source or Destination on page <u>27</u>.
- If you are using Dante or AES67 for audio input or output, enter the Dante / AES67 Name, the Dante hostname which will identify the audio source in the Dante software (see <u>KDS-SW3-EN7 Network Settings</u> on page <u>35</u>).
- 9. Click SAVE; Audio settings are defined.

#### **Defining Dante/AES67 Audio as Source or Destination**

Dante is a professional audio over Ethernet technology and is designed for transmission of multiple audio channels over relatively long distances or to many locations.

To use Dante or AES67 audio with the KDS-SW3-EN7:

- Download and install Dante Controller software from <u>https://my.audinate.com/support/downloads/dante-controller</u>.
- 2. If you are using AES67, also install AES67 Stream Monitor (https://aes67.app/download).
- 3. Open the KDS-SW3-EN7 webpages:
  - a. Set the audio source or destination to Dante in the AV Settings page, Audio tab (see <u>Defining Audio Settings</u> on page <u>25</u>).
  - b. Activate Dante transmission from the Service or Media port in the **Device Settings** page, **Network** tab (see <u>Using the Service Port for Dante / AES67, P3K & Gateway</u> transmissions on page <u>35</u>).
- Open Dante Controller software on a laptop connected to the same LAN switch as KDS-SW3-EN7.

Dante Controller opens in **Network View** with the **Routing tab** open and lists the Dante enabled devices it has detected on the network. Receivers are shown on the left and transmitters on the top.

- To connect a unicast flow (stream) between a transmitter and receiver click on the intersection between them.
- To create a multicast flow:
  - a. Open the Device Info tab.
  - b. Double click the KDS-SW3-EN7 device to open the Device View screen.

|               | ۲                             |                                                |                                                                     | Primary                                                                          | Leader C                                                                                                    | lock: KDS-SW3                                                                                                    | -EN7-U                                                                                                    |                                                                                                    | S                                                                                                    |
|---------------|-------------------------------|------------------------------------------------|---------------------------------------------------------------------|----------------------------------------------------------------------------------|----------------------------------------------------------------------------------------------------|----------------------------------------------------------------------------------------------------|----------------------------------------------------------------------------------------------------|----------------------------------------------------------------------------------------------------|----------------------------------------------------------------------------------------------------|
|               |                               | Routing                                        | Device Info                                                         | Clock S                                                                          | itatus N                                                                                                    | etwork Status                                                                                                    | Events                                                                                                    |                                                                                                    |                                                                                                    |
| DeviceName    | Model<br>Name                 |                                                |                                                                     | Product<br>Version                                                               | Dante<br>Version                                                                                               | Device<br>Lock                                                                                                    | Primary<br>Address                                                                                                    | Primary<br>Link Speed                                                                                                    | Seconc<br>Addres                                                                                                    |
| KDS-SW3-EN7   | DEP E                         | VK I.MX8 L                                     | inux ARM64                                                          | 1.1.0                                                                            | 1.0.5.6                                                                                                    |                                                                                                    | 10.0.254.33                                                                                                    | 1Gbps                                                                                                    | N/A                                                                                                    |
| KDS-SW3-EN7-U | DNT-                          | 2x2                                            |                                                                     | 0.0.1                                                                            | 4.2.6.5                                                                                                    |                                                                                                    | 10.0.254.60                                                                                                    | 100Mbps                                                                                                    | N/A                                                                                                    |
|               | Device<br>Name<br>KDS-SW3-EN7 | Device Model<br>Name Name<br>KDS-SW3-EN7 DEP E | Routing<br>Device Model<br>Name Name<br>KDS-SW3-EN7 DEP EVK i.MX8 I | Routing Device Info Device Model Name Name KDS-SW3-EN7 DEP EVK i.MX8 Linux ARM64 | Routing Device Info Clock 5 Device Model Product Name Name Version KDS-SW3-EN7 DEP EVK i.MX8 Linux ARM64 1.1.0 | Routing Device Info Clock Status M<br>Device Model Product Dante<br>Name Name Version Version<br>KDS-SW3-EN7 DEP EVK I.MX8 Linux ARM64 1.1.0 1.0.5.6 | Routing         Device Info         Clock Status         Network Status           Device         Model         Product         Dante         Device           Name         Name         Version         Version         Lock           KDS-SW3-EN7         DEP EVK I.MX8 Linux ARM64         1.1.0         1.0.5.6 | Routing         Device Info         Clock Status         Network Status         Events           Device         Model         Product         Dante         Device         Primary           Name         Name         Version         Ucck         Address           KDS-SW3-EN7         DEP EVK I.MX8 Linux ARM64         1.1.0         1.0.5.6         10.0.254.33 | Routing         Device Info         Clock Status         Network Status         Events           Device         Model         Product         Dante         Device         Primary         Primary           Name         Name         Version         Version         Lock         Address         Link Speed           KDS-SW3-EN7         DEP EVK I.MX8 Linux ARM64         1.1.0         1.0.5.6         10.0.254.33         1Gbps |

Figure 17: Dante Controller screen (section)

c. If using AES67, click the AES67 Config tab and enable AES67 Mode; You will be prompted to reboot (restart) Dante Controller (repeat steps a and b after restarting).

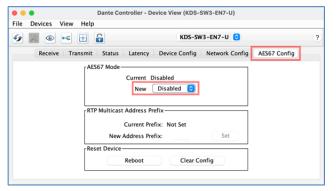

Figure 18: Device View screen - AES67 Config tab

d. Select the **Receive** tab and click the Flow icon to create an audio flow (stream).

| •           | Dante Controlle        | r - Device View (KDS- | SW3-EN7-U)                 |   |  |
|-------------|------------------------|-----------------------|----------------------------|---|--|
| ile Devices | View Help              |                       |                            |   |  |
| ۵ 🕅 🔞       | •• 🕀 🔒                 | KDS-SV                | V3-EN7-U 😒                 | ? |  |
| Receiv      | e Transmit Status Late | ncy Device Config     | Network Config AES67 Confi | 9 |  |
|             | Receive Channels       |                       | Available Channels         |   |  |
| Channel     | Connected To           | Signal                |                            |   |  |
| ΩL.         |                        |                       | V KDS-SW3-EN7              |   |  |
| O R         |                        |                       | O 01                       |   |  |
|             | Unsubscribe            |                       |                            |   |  |
|             |                        |                       |                            |   |  |

Figure 19: Device View screen - Flow icon

e. The **Create Multicast Flow** dialog box opens. Select the flow type (Dante or AES67), the channels and press the **Create** button.

| st Flow                                              | /                           |                                                                       |  |  |
|------------------------------------------------------|-----------------------------|-----------------------------------------------------------------------|--|--|
| KDS-SW3-EN7-U supports up<br>to 2 channels per flow. |                             |                                                                       |  |  |
| um of                                                | 8 channels                  | per flow.                                                             |  |  |
| o be pl                                              | aced in mu                  | lticast flow                                                          |  |  |
|                                                      |                             |                                                                       |  |  |
| O Dante O AES67                                      |                             |                                                                       |  |  |
| uto                                                  | ○ м                         | anual                                                                 |  |  |
|                                                      |                             | Add to<br>New Flow                                                    |  |  |
|                                                      |                             | <                                                                     |  |  |
|                                                      |                             | <                                                                     |  |  |
|                                                      | er flow<br>um of<br>o be pl | er flow.<br>um of 8 channels<br>o be placed in mu<br>O AES67<br>uto M |  |  |

Figure 20: Device View screen - Create Multicast Flow box

f. An RTP multicast flow is created and will be visible in Transmit tab.

| Dante Controller - De           | vice View (KD | S-SW3-EN7-U)                                                |   |
|---------------------------------|---------------|-------------------------------------------------------------|---|
| <u>File Devices View Help</u>   |               |                                                             |   |
| 🌮 🐹 💿 💽 🗄                       | KDS           | -SW3-EN7-U 😌                                                | ? |
| Receive Transmit Status Latency | Device Conf   | ig Network Config AES67 Config                              |   |
| Transmit Channels               |               | Multicast Transmit Flows                                    |   |
| Channel                         | Signal        | A RTP Multicast Flow 2: L,R<br>Primary: 239.69.247.251:5004 |   |
| Ω R                             | alia          | Delete                                                      |   |
|                                 |               |                                                             |   |

Figure 21: Device View screen – RTP Multicast Flow in the Transmit tab

g. Use the **Dante Controller** software to route the audio between the **KDS-SW3-EN7** and the Dante source or destination.

Dante has been defined.

#### **Managing EDID**

i

EDID (extended display identification data) is metadata **KDS-SW3-EN7** receives from the display device. It describes the displays capabilities and is used to format the video for output.

- KDS-SW3-EN7 can store up to 8 EDIDs. EDIDs can be added or removed.
- There is a default EDID called default.bin which cannot be deleted.
- The default EDID list is restored after a factory reset.

You can select or upload an EDID and lock it (make it the permanent EDID), if required.

To manage EDID:

 In the Navigation pane, Select AV and then the EDID tab. The EDID Management tab appears:

| KF | RAMER KDS-S               | W3-EN7 ெ              |        |
|----|---------------------------|-----------------------|--------|
| A  | AV Settings > EDID Manage | ement                 |        |
| AV | Auto Switch 🚺 Video       | 🖌 Audio 🛛 💷 E         | DID    |
| *  |                           |                       |        |
| ₹  | EDID Lock                 | On Of                 | ff     |
|    | EDID Mode                 | Custom                | •      |
|    | User EDID                 | default.bin           | UPLOAD |
| 6  |                           | 4K30_2.0CH_SDR.bin    |        |
|    |                           | 4K30_Dolby_DTS7.1_SDF | REMOVE |
|    |                           | 1080P50_Dolby_DTS7.1_ |        |
|    |                           | 720P50_2.0CH_SDR.bin  | APPLY  |
| _  |                           | 720P50_Dolby_DTS7.1_S | L      |

Figure 22: AV Settings Page – EDID Management Tab

- 2. Set EDID Lock:
  - ON Locks the last acquired EDID.
  - OFF Unlock and acquire a new EDID.
- 3. In the EDID Mode field, select Passthrough, Custom or Default EDID:
  - Default EDID Use the default built-in EDID.
  - Passthrough Acquire the EDID from a specific decoder and copy it to KDS-SW3-EN7:

a. Enter the decoder IP address.

- b. Click READ.
- c. The EDID is copied from the decoder to the encoder.
- Custom Use a saved EDID or upload a new EDID file from an external source. Up to 8 EDID files can be stored (remove some if you need more space).

- a. To apply a saved EDID Select an EDID from the list and click **APPLY**.
- b. To remove a saved EDID Select it and click REMOVE.
- c. To save an EDID file Click **UPLOAD** and select an EDID file to upload. The EDID file is added to the list.

| EDID Mode | Custom 🔻                     |        |
|-----------|------------------------------|--------|
| User EDID | default.bin                  | UPLOAD |
|           | 4K30_2.0CH_SDR.bin           |        |
|           | 4K30_Dolby_DTS7.1_SDR.bin    | REMOVE |
|           | 1080P50_Dolby_DTS7.1_SDR.bin |        |
|           | 720P50_2.0CH_SDR.bin         | APPLY  |
|           | 720P50_Dolby_DTS7.1_SDR.bin  |        |

Figure 23: The saved EDID List

EDID is managed.

#### **General Device Settings**

Change the Host Name, which is identical to the Channel ID name (see <u>Defining AV Routing</u> <u>Parameters</u> on page <u>21</u>), view the device model, H/W release version, serial number and MAC address.

The DNS name on Windows OS must be within 10 characters in length and cannot include numbers only.

i

Though the device has only one MAC address, you can configure up to two separate IP addresses for the two Ethernet ports in two subnets using one MAC address (see <u>KDS-SW3-EN7 Network Settings</u> on page <u>35</u>).

| KF       | RAMER KDS-SW3             | 3-EN7                        | o 23 💽   |
|----------|---------------------------|------------------------------|----------|
| <b>f</b> | Device Settings > General |                              |          |
|          | 🛞 General 🛞 Network       | 🐻 Time and Date 🛛 😯 Security | 🎝 Users  |
| AV       | General Preferences       |                              |          |
| 쇌        | Host Name                 | KDS-SW3-EN7-001D5609         | APPLY    |
| 圭        | Device Model              | KDS-SW3-EN7                  |          |
| -        | Device H/W Release        | v0.1                         |          |
|          | MAC Address               | 00-1D-56-09-B2-71            |          |
|          | Serial Number             | 07220008600002               |          |
| 0        | Front Panel Lock          | On Off                       |          |
|          | Export Device Settings    | All including IP 🔹           | EXPORT   |
|          | Import Device Settings    | IMPORT                       |          |
|          | Locate Device             | APPLY                        |          |
|          | Version                   |                              |          |
|          | Firmware Version          | v0.11.11                     | UPGRADE  |
|          | Last Upgrade Date/Time    | 01-01-1970,00:03:20          |          |
|          | Firmware Standby Version  | v0.11.9                      | ROLLBACK |
|          | Dante Version             | v1.0.7                       |          |
|          | Device Restart            | RESTART                      |          |
|          | Factory Reset             | <b>A</b> RESET               |          |

Figure 24: Device Settings - General Tab

KDS-SW3-EN7 enables performing the following actions via the General Settings tab:

- Locking/Unlocking the Front Panel on page <u>32</u>.
- Importing/Exporting Device Settings on page 33.
- Locating the Device on page 34.
- <u>Managing the Firmware Version</u> on page <u>34</u>.
- <u>Restarting or Resetting the Device</u> on page <u>34</u>.

#### **Locking/Unlocking the Front Panel**

To lock/unlock the front panel:

- 1. In the Navigation pane, Select **Device Settings**. The General tab in the Device Settings page appears.
- 2. Lock/Unlock the device's front panel using the **Front Panel Lock** field, in the **General Preferences** field group:
  - Click **On**, to lock the front panel buttons and disable device control via the navigation buttons.
  - Click Off, to unlock the front panel buttons and enable device control from the front panel via the LCD screen and the navigation buttons(see <u>Using the Menu Navigation</u> <u>Button</u> on page 15.
- Using the LCD Display Menu on page 16.
- Identifying the IP Address on page 16.
- <u>Setting the Channel Number</u> on page 17.
- <u>Setting the Input Port</u> on page 17.
- <u>Viewing Version Information</u> on page 17.
- Defining HDCP Settings on page 18.
- <u>Selecting the EDID</u> on page 18.
  - Using the Menu Navigation Button on page <u>15</u>).

Front panel buttons are locked/unlocked.

| Dev | rice Settings > General |                        |                |
|-----|-------------------------|------------------------|----------------|
| 88  | General 🛞 Network       | 🐻 Time and Date 🛛 😯 Se | curity 🎝 Users |
|     | General Preferences     |                        |                |
|     | Host Name               | KDS-SW3-EN7-001D5605   | APPLY          |
|     | Device Model            | KDS-SW3-EN7            |                |
|     | Device H/W Release      | v0.1                   |                |
|     | MAC Address             | 00-1D-56-09-B2-71      |                |
|     | Serial Number           | 07220008600002         |                |
|     | Front Panel Lock        | On Off                 |                |
|     | Export Device Settings  | All including IP 👻     | EXPORT         |
|     | Import Device Settings  | IMPORT                 |                |
|     | Locate Device           | APPLY                  |                |

Figure 25: Front Panel Lock

#### **Importing/Exporting Device Settings**

Import or export device settings from/to the device. Settings are stored in JSON format, inside a tar.gz file. To understand how to structure the data, export the settings and use the output file as a model.

To import or export the device settings:

- In the Navigation pane, Select **Device Settings**. The General tab in the Device Settings page appears (see <u>Figure 24</u>).
- 2. In the Import/Export Device Settings field, select the setting types to import or export:
  - All without IP All the settings, excluding the IP address.
  - Streams Video, audio, IR, CEC and RS-232 settings.
  - **AV Settings Only** Auto Switching, EDID, video, and audio settings.
  - All including IP All settings, including the IP address.
- 3. To import settings:
  - Click **IMPORT**.
  - Select the file to import (settings.tar.gz).
  - Click **Open** to import the file.
- 4. To export settings, click **EXPORT**. The settings file is created (settings.tar.gz).

The settings file is imported/exported.

| Device Settings > General |                                    |
|---------------------------|------------------------------------|
| 🛞 General 🛞 Network       | 🐻 Time and Date 😯 Security 🍰 Users |
| General Preferences       |                                    |
| Host Name                 | KDS-SW3-EN7-001D5609               |
| Device Model              | KDS-SW3-EN7                        |
| Device H/W Release        | v0.1                               |
| MAC Address               | 00-1D-56-09-B2-71                  |
| Serial Number             | 07220008600002                     |
| Front Panel Lock          | On Off                             |
| Export Device Settings    | All including IP                   |
| Import Device Settings    | IMPORT                             |
| Locate Device             | APPLY                              |

Figure 26: Import/Export Device Settings

#### **Locating the Device**

To locate the device:

- In the Navigation pane, Select **Device Settings**. The General tab in the Device Settings page appears (see <u>Figure 24</u>).
- 2. In the General Device Settings page, click **APPLY** next to Locate Device. the located device NET and ON LEDs on the font panel flashes for 60 seconds.

The device is located in the system.

| General 🛞 Network      | 🐻 Time and Date 🛛 😯 Security 🛛 🍰 Users |
|------------------------|----------------------------------------|
| General Preferences    |                                        |
| Host Name              | KDS-SW3-EN7-001D5605 APPLY             |
| Device Model           | KDS-SW3-EN7                            |
| Device H/W Release     | v0.1                                   |
| MAC Address            | 00-1D-56-09-B2-71                      |
| Serial Number          | 07220008600002                         |
| Front Panel Lock       | On Off                                 |
| Export Device Settings | All including IP   EXPORT              |
| Import Device Settings | IMPORT                                 |
| Locate Device          | APPLY                                  |

Figure 27: Locate Device

#### **Managing the Firmware Version**

To upgrade the firmware, view the date of the last upgrade, or rollback to the previous firmware revision in case of a problem, see <u>Upgrading Firmware</u> on page <u>52</u>.

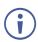

Click **ROLLBACK** to update to the previous FW version.

#### **Restarting or Resetting the Device**

Click **RESTART** to reboot the device, click **RESET** to restore device factory default settings.

| Version                  |                     |          |
|--------------------------|---------------------|----------|
| Firmware Version         | v0.11.11            | UPGRADE  |
| Last Upgrade Date/Time   | 01-01-1970,00:03:20 |          |
| Firmware Standby Version | v0.11.9             | ROLLBACK |
|                          |                     |          |
| Dante Version            | v1.0.7              |          |
| Device Restart           | RESTART             |          |
| Factory Reset            | RESET               |          |

Figure 28: Update Firmware

#### **KDS-SW3-EN7 Network Settings**

The **Device Settings** page, **Network Settings** tab controls the Ethernet port and IP settings of the **KDS-SW3-EN7** and provides the following capabilities:

• Using the Service Port for Dante / AES67, P3K & Gateway transmissions on page 35.

# Using the Service Port for Dante / AES67, P3K & Gateway transmissions

KDS-SW3-EN7 has two Ethernet ports (SERVICE 1G and MEDIA 1G).

- **MEDIA** port <sup>(10)</sup> By default, all network connections use the Media port with DHCP enabled and 802.1Q disabled. Video and other types of streaming always use the **MEDIA** port.
- SERVICE port<sup>(1)</sup> The Service port is optional. It has a separate IP address and can be used for Protocol 3000 commands, Gateway traffic and/or Dante (and AES67) audio streaming.

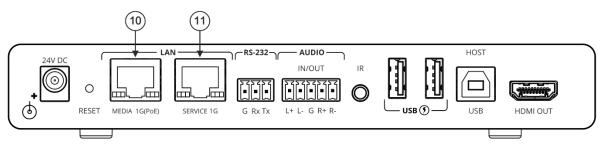

Figure 29: Ethernet ports on the rear of the KDS-SW3-EN7

| KR       | AMER              | KDS-SV      | V3-EN7        |          |                  |              |              |                 |
|----------|-------------------|-------------|---------------|----------|------------------|--------------|--------------|-----------------|
| <b>f</b> | Device Setting    | s > Network |               |          |                  |              |              |                 |
| AV       | General 🛞 Network |             | Time and Date |          | Security 🏖 Users |              |              |                 |
|          | Interface Setting | şs          |               |          |                  |              |              |                 |
| ₹        | Service Name      | Port        | 802.1Q        | VLAN Tag | DHCP             | IP Address   | Mask Address | Gateway Address |
| 4        | Stream            | Media       | N/A           | N/A      | On Off           | 192.168.1.39 | 255.255.0.0  | 0.0.0.0         |
| 8        | P3K & Gateway     | Media 🔻     | On Off        | 2        | On Off           | 192.168.1.39 | 255.255.0.0  | 0.0.0.0         |
|          | Dante             | Media 🔻     | On Off        | 2        | On Off           | 169.254.7.20 | 255.255.0.0  | 0.0.0.0         |

Figure 30: Device Settings Page - Network Tab

#### To separate P3K & Gateway from the AV streams

- Change the following settings in the Interface Settings section of the Network tab (see Figure 30):
  - In the P3K & Gateway row's Port column select Service and set 802.1Q to On.
  - In the VLAN ID column, enter an integer number (2 4093) for P3K & Gateway services. This separates the P3K & Gateway packets.

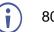

802.1Q and VLAN are not required for the Media port.

2. To use a static IP for the SERVICE port, set DHCP to **Off** and enter a subnet mask and gateway address. If no static IP is defined, the DHCP server will allocate the IP.

If no DHCP server exists in the system, the device will look for a random unique IP in the range of 169.254.X.Y. The allocated IP address is shown in the IP address field.

To separate Dante / AES67 Audio from the AV streams:

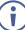

In this screen, Dante is also used for AES67 streams.

- 1. In the Dante row's Port column select Service and set 802.1Q to On.
  - In the VLAN ID column, enter an integer number (2 4093) for Dante services. Make sure this is different from the number used for the P3K & Gateway packets.

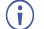

802.1Q and VLAN are not required for the Media port.

2. To use a static IP for the SERVICE port, set DHCP to **Off** and enter a subnet mask and gateway address. If no static IP is defined, the DHCP server will allocate the IP.

#### **Defining IP Casting Mode Setting and TTL**

The **IP Casting Mode** is set by the Encoder. The setting on this field needs to be the same as that on the encoder:

- Unicast The encoded stream is intended for a specific decoder.
- Multicast (default) Any decoder can access the encoded stream.
- **TTL** (time to live) limits the lifetime of the streamed data in the computer network. It prevents the IP packet from propagating endlessly through the network. The default value is 64, which means that after 64 hops the data packet is dropped.

| Device Settings > Network |           |                    |  |
|---------------------------|-----------|--------------------|--|
| 🛞 General                 | 🛞 Network | 👼 Tim              |  |
| IP Casting Mode           | O Unicast |                    |  |
|                           | Multicast |                    |  |
| TTL                       | 64        | $\hat{\checkmark}$ |  |

Figure 31: Network Settings - IP Casting Mode

### **Managing TCP/UDP Ports**

TCP and UDP are protocols that define how data is streamed. The port on which the data is received must be defined in the system.

To manage TCP and UDP ports:

Open the 🚆 Device Settings page, Network tab:

The default values are TCP Port - 5000 and UDP Port - 50000.

| IP Casting Mode    | O Unicast |                               |
|--------------------|-----------|-------------------------------|
|                    | Multicast |                               |
|                    |           | ~                             |
| TTL                | 64        | ~                             |
| TCP/UDP Management |           |                               |
| TCP Port           | 5000      | $\stackrel{\wedge}{\searrow}$ |
| UDP Port           | 50000     | $\hat{}$                      |
|                    |           |                               |
| SAVE               |           |                               |

Figure 32: Device Settings - Port Management

## **Defining KDS-SW3-EN7 Time and Date**

You can sync the device time and date to any server around the world.

To sync device time and date to a server:

- In the Navigation pane, click **Device Settings**. The General tab in the Device Settings page appears (see <u>Figure 24</u>).
- 2. Select the Time and Date tab. The Time and Date tab appears:

| A        | Device Settings > Time and Date |            |                       |          |         |
|----------|---------------------------------|------------|-----------------------|----------|---------|
| AV       | 😽 General                       | 🛞 Network  | 🐻 Time and Date       | Security | 🎝 Users |
|          |                                 |            |                       |          |         |
| ŧ        | Date                            |            | ॑ 10-01-1970          |          |         |
| <b>•</b> | Time                            |            | <b>(</b> ) 01:24:26   |          |         |
|          | Time Zone                       |            | +03:00 Baghdad/Kuwa 🔻 |          |         |
| i        | NTP Time Serve                  | er Usage   | Yes No                |          |         |
|          | NTP Time Serve                  | er Address | 163.152.23.170        |          |         |
|          | NTP Daily Sync                  | Hour       | 11 👻                  |          |         |
|          |                                 |            |                       |          |         |
|          |                                 |            |                       |          |         |
|          |                                 |            |                       |          |         |
|          |                                 |            |                       |          |         |
|          |                                 |            |                       |          |         |
|          | SAVE                            |            |                       |          |         |

Figure 33: Device Settings Page – Time and Date Tab

3. Next to NTP Time Server Usage, click YES to use time server (NTP).

Network fields are enabled.

- 4. Type in server information:
  - Enter the server address.
  - Set daily sync hour.
- 5. Click SAVE.

The device's date and time are synchronized to the server address entered.

The date and time can only be set by NTP synchronization (manual setting is not available).

# Setting KDS-SW3-EN7 Security

The Security tab configures device 802.1X authentication to limit unauthorized access, and HTTPS/TLS for establishing an encrypted connection to an authenticated peer over the network.

This section describes the following actions:

- <u>Configuring HTTPS</u> on page <u>39</u>.
- Defining 802.1X Authentication on page 40.

Contact your IT administrator for the network access authentication.

### **Configuring HTTPS**

i

To configure HTTPS:

- 1. In the Navigation pane, click Device Settings.
- 2. Select the Security tab:

| KF | RAMER KDS-SW3-                         | EN7                 |            |          |         |
|----|----------------------------------------|---------------------|------------|----------|---------|
| A  | Device Settings > Security             |                     |            |          |         |
| AV | 🛞 General 👹 Netw                       | ork 💼 Time          | and Date 😯 | Security | 🎝 Users |
|    | HTTPS                                  |                     |            |          |         |
| ₹  | Server                                 | On Off              |            |          |         |
|    | O Internal Certificate                 |                     |            |          |         |
| 0  | <ul> <li>Server Certificate</li> </ul> |                     |            |          |         |
|    | Upload Certificate                     | DS-SW3-EN7-001D5605 |            |          |         |
|    | Private Key Password                   |                     |            |          |         |
|    | APPLY & REBOOT                         |                     |            |          |         |
|    | 802.1x                                 |                     |            |          |         |
|    | IEEE 802.1x Authentication             | On Off              |            |          |         |
|    | Authentication Method                  |                     |            |          |         |
|    | O PEAP-MSCHAP V2                       |                     |            |          |         |
|    | EAP-TLS                                |                     |            |          |         |
|    | Username                               |                     |            |          |         |
|    | Client Certificate                     |                     | Ŷ          |          |         |
|    | Private Key                            |                     | 1          |          |         |
|    | Private Key Password                   |                     |            |          |         |
|    | Server Certificate                     | On Off              |            |          |         |
|    | APPLY                                  |                     |            |          |         |

Figure 34: Device Settings Page - Security Tab

3. For HTTPS server, click **On** to enable HTTPS authentication service (default) or **Off** to disable HTTPS authentication.

- 4. When set to On, check one of the following settings:
  - Internal Certificate Use the factory default certificate for authentication.
  - Server Certificate Submit a certificate from the server for authentication. To do so, click it upload the certificate. enter the private key password (assigned by the IT administrator) and click APPLY & REBOOT.

| 0 | Internal Certificate |                |   |
|---|----------------------|----------------|---|
| ۲ | Server Certificate   |                |   |
|   | Upload Certificate   | kramer_tls.pem | Ŷ |
|   | Private Key Password |                | - |
|   | APPLY & REBOOT       |                |   |

Figure 35: Security Tab – Server Certificate

HTTPS is configured.

### **Defining 802.1X Authentication**

802.1X authenticates external users accessing the network.

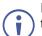

If you have SL-Dante traffic and 802.1X authentication using the same port, then make sure that the network switch connected to **KDS-SW3-EN7** supports IEEE 802.1X port-based authentication.

To configure security:

- 1. In the Navigation pane, click **Device Settings**. The General tab in the Device Settings page appears (see Figure 24).
- 2. Select Security tab. The Security tab appears (see Figure 34).
- 3. For 802.1X authentication, click **ON** to enable 802.1X authentication service. 802.1X supports authentication based on port and MAC address.
- 4. When set to ON check one of the following settings:
  - PEAP-MSCHAP V2 To use this authentication method, enter a Username (up to 24 alphanumeric characters, including "\_" and "-" characters within the username) and Password (up to 24 ASCII characters):

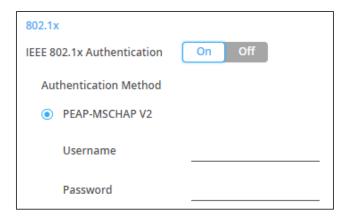

Figure 36: Security Tab – EAP-MSCHAP V2 Authentication

 EAP-TLS – To submit certificate from the server for authentication. To do so, enter the Username, click to upload the certificates and keys, and enter the private key password (assigned by IT administrator). Set Server Certificate On.

| 802.1x                     |         |
|----------------------------|---------|
| IEEE 802.1x Authentication | On Off  |
| Authentication Method      |         |
| O PEAP-MSCHAP V2           |         |
| EAP-TLS                    |         |
| Username                   |         |
| Client Certificate         | <u></u> |
| Private Key                | 1       |
| Private Key Password       |         |
| Server Certificate         | On Off  |

Figure 37: EAP-TLS – Certificates and Password

5. Click APPLY.

Security is configured.

# **Defining KDS-SW3-EN7 User Access**

The **Users** tab enables Security: It defines a password that protect access to the embedded webpages. The default user and password is **admin**. By default, security is disabled.

### **Enabling User Access**

To enable password protection on the embedded webpages:

- 1. In the Navigation pane, click Device Settings.
- 2. Select the Users tab:

| KF | RAMER               | KDS-SW3-EN7       |                 |          |         |
|----|---------------------|-------------------|-----------------|----------|---------|
| A  | Device Settings > L | Jsers             |                 |          |         |
| AV | 😽 General           | 🛞 Network         | 🐻 Time and Date | Security | 🙇 Users |
|    | Password            |                   |                 |          |         |
| ₹  | Security Status     |                   | On Off          |          |         |
| 4- | Old Password        |                   |                 | CHANGE   |         |
| ı  | New Password        |                   |                 |          |         |
|    | Confirm Passwo      | ord               |                 |          |         |
|    | Inactivity auto-    | logout time (min) | 10              | APPLY    |         |
|    |                     |                   |                 |          |         |

Figure 38: Device Settings Page – Users Tab

3. Click **On** next to **Security Status** to enable user authentication (Off by default). The following message appears.

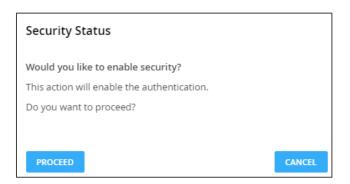

Figure 39: Security Tab – Security Status

4. Click **PROCEED**. The web page refreshes, and the password fields are visible.

Security is enabled and access requires authentication.

### **Disabling User Access**

To disable password protection on the embedded webpages:

- 1. In the Navigation pane, click **Device Settings**.
- 2. Select the Users tab:

| KF | RAMER               | KDS-SW3-EN7      |               |          |         |
|----|---------------------|------------------|---------------|----------|---------|
| A  | Device Settings > U | sers             |               |          |         |
| AV | 🛞 General           | 🕲 Network        | time and Date | Security | 🎝 Users |
|    | Password            |                  |               |          |         |
| ₹  | Security Status     |                  | On Off        |          |         |
| 1  | Old Password        |                  |               | CHANGE   |         |
| i  | New Password        |                  |               |          |         |
|    | Confirm Passwo      | ord              |               |          |         |
|    | Inactivity auto-l   | ogout time (min) | 10            | APPLY    |         |
|    |                     |                  |               |          |         |

Figure 40: Device Settings – Users Tab

3. Click Off in Security Status to disable password use. The following message appears.

| Security Status                              |        |
|----------------------------------------------|--------|
| Would you like to disable security?          |        |
| This action will disable the authentication. |        |
| Do you want to proceed?                      |        |
| Current password                             |        |
|                                              |        |
| PROCEED                                      | CANCEL |

Figure 41: Security Tab – Security Status

- 4. Enter the current password.
- 5. Click **PROCEED**.

Security is disabled.

### **Logging Out Automatically**

To have the embedded webpages lock automatically after a period of inactivity, set the **Inactivity auto-logout time (in minutes).** 

### **Changing the Password**

To change the password:

- 1. In the Navigation pane, click **Device Settings**. The General tab in the Device Settings page appears (see Figure 24).
- 2. Select Users tab (see Figure 38).
- 3. Set security Status to On.

| KF |                         | S-SW3-EN7     |               |          |         |
|----|-------------------------|---------------|---------------|----------|---------|
| A  | Device Settings > Users | 5             |               |          |         |
| AV | 🛞 General               | 🛞 Network     | time and Date | Security | 🎝 Users |
|    | Password                |               |               |          |         |
| ₹  | Security Status         |               | On Off        |          |         |
|    | Old Password            |               |               | CHANGE   |         |
| 6  | New Password            |               |               |          |         |
|    | Confirm Password        |               |               |          |         |
|    | Inactivity auto-logou   | ıt time (min) | 10            | APPLY    |         |
|    |                         |               |               |          |         |

Figure 42: Device Settings - Users Tab

- 4. Next to Old Password, enter the old password.
- 5. Next to New Password, enter the new password.

The new password must include at least one number, one special character (excluding spaces or commas), one uppercase and one lowercase letter and should be 8 to 24 characters long.

- 6. Next to Confirm Password, enter the new password again.
- 7. Click CHANGE.

Password has changed.

# **Defining KDS-SW3-EN7 Gateway Settings**

**KDS-SW3-EN7** enables configuring CEC, RS-232 and/or IR gateway Control. You can perform the following actions:

- <u>Configuring CEC Settings</u> on page <u>45</u>.
- Configuring RS-232 Settings on page 46.
- Configuring IR Settings on page 47.

### **Configuring CEC Settings**

**KDS-SW3-EN7** sends CEC commands from a control system, connected by LAN, via the **KDS-SW3-EN7** built-in control gateway, to control CEC enabled devices that are connected to the **KDS-SW3-EN7** HDMI output or input.

To set CEC Gateway:

1. In the Navigation pane, click Control. The Control>Settings page appears.

| KF | RAMER KDS-S             | W3-EN7         |      |
|----|-------------------------|----------------|------|
| A  | Control > Settings      |                |      |
| AV | Settings                |                |      |
| 4  | CEC Settings            |                |      |
| ₹  | CEC Settings<br>Gateway | Enable Disable |      |
|    | Gateway HDMI Port       | HDMI Input 👻   |      |
| 6  | Command                 |                | SEND |
|    | Responses               | Command        |      |
|    | RS-232 Settings         |                |      |
|    | Gateway                 | Enable Disable |      |
|    | Gateway Port            | 5001           |      |
|    | Baud Rate               | 115200 💌       |      |
|    | Data Bits               | 8 •            |      |
|    | Parity                  | None 🔻         |      |
|    | Stop Bits               | 1 •            |      |
|    | SAVE                    |                |      |

Figure 43: Control > Settings Page – CEC Settings

- 2. Click Enable to enable CEC gateway or click Disable.
- 3. Select the HDMI port from the drop-down list to which CEC commands are sent:
  - HDMI Input (HDMI IN).
  - HDMI Loop Through (HDMI OUT).
- 4. Enter the CEC command. Use hex format for the CEC command, up to 32 hex digits.
- 5. Click **SEND**.
- 6. View the CEC-enabled device response.

CEC Gateway is configured.

### **Configuring RS-232 Settings**

**KDS-SW3-EN7** sends RS-232 commands from a control system, connected by LAN, via the **KDS-SW3-EN7** built-in control gateway, to devices that are connected to the **KDS-SW3-EN7** RS-232 port.

### To set RS-232 Gateway:

In the Navigation pane, click Control. The Control>Settings page appears (see Figure 43).

| <br>            |              |          |
|-----------------|--------------|----------|
| RS-232 Settings |              |          |
| Gateway         | Enable Disat | ble      |
| Gateway Port    | 5002         | $\hat{}$ |
| Baud Rate       | 115200       | •        |
| Data Bits       | 8            | •        |
| Parity          | None         | •        |
| Stop Bits       | 1            | •        |
| SAVE            |              |          |

Figure 44: Control > Settings Page - RS-232 Settings

- 2. Click Enable to enable RS-232 gateway or click Disable.
- 3. Define the RS-232 gateway port (5001, by default).
- 4. Enter the Baud Rate: 9600, 19200, 38400, 57600 or 115200 (default).
- 5. Enter the Data Bits: 5, 6, 7 or 8 (default).
- 6. Enter Parity: None (default), Odd or Even.
- 7. Enter Stop Bits: 1 (default) or 2.
- 8. Click **SAVE**.

RS-232 Gateway is configured.

### **Configuring IR Settings**

**KDS-SW3-EN7** sends IR commands from a control system, connected by LAN, via the **KDS-SW3-EN7** built-in control gateway, to IR connected devices.

### To set RS-232 Gateway:

1. In the Navigation pane, click **Control**. The Control>Settings page appears.

| IR Settings         |                       |
|---------------------|-----------------------|
| IR Direction IN/OUT | ⊖ IN                  |
|                     | <ul><li>OUT</li></ul> |

Figure 45: Control > Settings Page – IR Settings

- 2. Set IR direction:
  - **IN** Configure the IR port as an input port that is connected to an IR receiver cable.
  - OUT Configure the IR port as an output port that is connected to an IR emitter cable.
- IR Gateway is configured.

### Viewing KDS-SW3-EN7 Status

This page shows the status of the device, its input and output ports, the active external connections and a count of the CEC, RS-232 and IR messages received and sent.

To view device status:

1. In the Navigation pane, click **Diagnostics**. The Status tab appears.

| KF | RAMER                    | KDS-SW3-EN7     |            |
|----|--------------------------|-----------------|------------|
| A  | Diagnostics > State      | z               |            |
| AV | 🛷 Status                 | Connections     | 🏟 Advanced |
|    | Device Status            | Active          |            |
| ₹  | Heat level               | 🌒 40 ℃   Normal |            |
|    | Input status<br>HDMI IN1 | • Off           |            |
| i  | HDMI IN2                 | Off             |            |
|    | USB IN3                  | Off             |            |
|    | Output status            |                 |            |
|    | HDMI OUT                 | Off             |            |
|    | LAN                      | Off             |            |
|    |                          |                 |            |

Figure 46: Diagnostics – Status Tab

- 2. View the Device Status:
  - Active, for normal operation (green indication).
- 3. View device internal heat status:
  - Normal, for temperatures under 45°C (green indication).
  - High, for temperatures between 45°C and 60°C (orange indication).
  - Overheat, for temperatures higher than 60°C (red indication).
- 4. View the status for each input:
  - **On**, when the input has a valid signal and is transmitting a signal (green indication).
  - Off, when an input is not connected or there is no valid signal (gray indication).
- 5. View HDMI OUT and LAN output status:
  - **On**, when an output is transmitting a signal (green indication).
  - Off, when an output has no signal output (gray indication).

Device status is viewed.

# Viewing KDS-SW3-EN7 Connections Status

View the connection information status.

To view Connections status:

- 1. In the Navigation pane, click **Diagnostics**.
- 2. Select the Connections tab.

| KF | RAMER                  | KDS-SW3-EN7       | 7           |             |
|----|------------------------|-------------------|-------------|-------------|
| A  | Diagnostics > Con      | nections          |             |             |
| AV | 📲 Status               | Connection        | s 🔅 Adva    | anced       |
| ¢8 |                        |                   |             |             |
| ₹  | Connection<br>Protocol | Client IP Address | Client Port | Device Port |
|    | ТСР                    | 192.168.1.2       | 56520       | 443         |
|    | ТСР                    | 192.168.1.2       | 56560       | 443         |
| 6  | TCP                    | 192.168.1.2       | 57342       | 443         |
|    | ТСР                    | 192.168.1.2       | 57343       | 443         |

Figure 47: Diagnostics – Status Tab

3. View the active connections to the device and their details.

Connections' status is viewed.

## Viewing KDS-SW3-EN7 Advanced Status

Activate logging, view and download the log and see a counter of the gateway messages.

To view the log and message counter:

- 1. In the Navigation pane, click **Diagnostics**.
- 2. Select the Advanced tab.

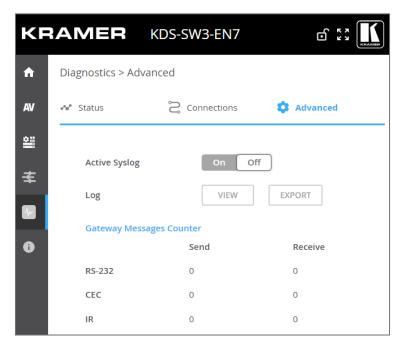

Figure 48: Diagnostics – Advanced Tab

- 3. Activate the logging in the Active Syslog field:
  - On, to activate logging.
  - Off (default), to disable logging.
- 4. Click **VIEW** to view the system log (if active).
- 5. Click **EXPORT** to export the system log (in .txt format) to the local PC.
- 6. The Gateway Messages Counter is displayed online.

System log and counters are viewed.

# **Viewing the About Page**

View the web page hardware release, firmware version and Kramer Electronics Ltd details in the About page.

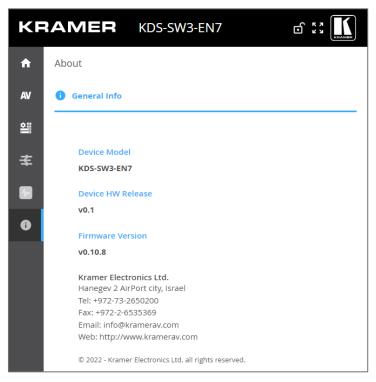

Figure 49: About Page

# **Upgrading Firmware**

Upgrade the firmware, view the date of the last upgrade, or rollback to the previous firmware revision in case of a problem.

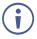

Click  $\ensuremath{\textbf{ROLLBACK}}$  to update to the previous FW version.

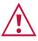

If the device firmware version is lower than 0.11.11, contact Kramer tech support team at <u>support@kramerav.com</u> or go to our Web site at <u>k.kramerav.com/support/downloads.asp</u>.

### To upgrade the firmware:

- 1. Open the **Device Settings** page. The General tab in the Device Settings page appears.
- 2. Next to Firmware Version, click **UPGRADE**. The Open window appears.

| v0.8.6 UPGRADE            |
|---------------------------|
| /Time 01-01-1970,06:09:39 |
| Version v0.8.5 ROLLBACK   |
| version v0.8.5 RC         |

Figure 50: General Tab – Upgrading the Firmware

- 3. Select the FW file and click **Open**. The FW upgrade pop-up window appears. Wait for upgrade completion.
- 4. Once completed, refresh the web page and log-in.

Firmware upgrade is complete.

# **Technical Specifications**

# **KDS-SW3-EN7** Specifications

| Inputs         | 2 HDMI                                                                                                    |                                                                      | On a female HDMI connector                                                                                                    |                                                                                                    |                                                                                                    |  |  |
|----------------|----------------------------------------------------------------------------------------------------|----------------------------------------------------------------------|----------------------------------------------------------------------------------------------------|----------------------------------------------------------------------------------------------------|----------------------------------------------------------------------------------------------------|--|--|
|                | 1 USB                                                                                                    |                                                                      | On a USB-C connector                                                                                                    |                                                                                                    |                                                                                                    |  |  |
| Outputs        | 1 HDMI                                                                                                    |                                                                      | On a female HDMI connector                                                                                                    |                                                                                                    |                                                                                                    |  |  |
| Ports          | 2 Ethernet                                                                                                    |                                                                      | On RJ-45 female connectors                                                                                                    |                                                                                                    |                                                                                                    |  |  |
|                | 1 Balanced Audio                                                                                                    |                                                                      | On a 5-pin terminal block connector                                                                                                    |                                                                                                    |                                                                                                    |  |  |
|                | 1 RS-232                                                                                                    |                                                                      | On a 3-pir                                                                                                    | n terminal block conne                                                                                                    | ector                                                                                                    |  |  |
|                | 1 IR                                                                                                    |                                                                      | On a 3.5n                                                                                                    | nm TRS connector                                                                                                    |                                                                                                    |  |  |
|                | 1 USB-B Host                                                                                                    |                                                                      | On a USE                                                                                                    | B-B connector                                                                                                    |                                                                                                    |  |  |
|                | 2 USB-A Devices                                                                                                    |                                                                      | On USB-A                                                                                                    | A connectors                                                                                                    |                                                                                                    |  |  |
| Network        | 1G                                                                                                    |                                                                      |                                                                                                    |                                                                                                    |                                                                                                    |  |  |
|                | Multicast                                                                                                    |                                                                      |                                                                                                    | RTSP (Real Time Stre<br>poping non–blocking, L                                                                             |                                                                                                    |  |  |
|                | Unicast                                                                                                    |                                                                      | Through F                                                                                                    | RTSP                                                                                                    |                                                                                                    |  |  |
|                | Bit Rate                                                                                                    |                                                                      | Peak: 850                                                                                                    | )Mbps                                                                                                    |                                                                                                    |  |  |
|                |                                                                                                    |                                                                      |                                                                                                    | ge: 350Mbps                                                                                                    |                                                                                                    |  |  |
|                |                                                                                                    |                                                                      | •                                                                                                    | erage: 250Mbps                                                                                                    |                                                                                                    |  |  |
| Video          | Compression Standa                                                                                                    |                                                                      |                                                                                                    | based, private stream                                                                                                    |                                                                                                    |  |  |
| Streaming      | Max Input Resolution                                                                                                    |                                                                      | 4K@60Hz                                                                                                    | · /                                                                                                    |                                                                                                    |  |  |
|                | Max End-to-End Res                                                                                                    | olution                                                              | 4K@30 (4:4:4)                                                                                                    |                                                                                                    |                                                                                                    |  |  |
|                | Scaler                                                                                                    |                                                                      | Yes                                                                                                    |                                                                                                    |                                                                                                    |  |  |
|                | End to End Latency                                                                                                    |                                                                      | 33 msec                                                                                                    |                                                                                                    |                                                                                                    |  |  |
| <b>D</b>       | Switching Time                                                                                                    |                                                                      |                                                                                                    |                                                                                                    |                                                                                                    |  |  |
| Resolution     | 4096x2160@60Hz,<br>3840x2160@60Hz,<br>1920x1200@50Hz,<br>1920x1080@60Hz,<br>1856x1392@60Hz,<br>1792x1344@60Hz,<br>1680x1050@60Hz, | 1600x120<br>1600x900<br>1440x900<br>1400x105<br>1366x768<br>1360x768 | @60Hz,<br>@60Hz,<br>0@60Hz,<br>@60Hz,                                                                                                    | 1280x960@60Hz,<br>1280x800@60Hz,<br>1280x768@60Hz,<br>1280x720@60Hz,<br>1224x768@70Hz,<br>1152x864@70Hz,<br>1024x768@60Hz, | 848x480@60Hz,<br>800x600@60Hz,<br>720x576@60Hz,<br>720x480@50Hz,<br>640x480@60Hz,<br>640x400@85Hz,<br>640x350@85Hz |  |  |
| Digital Audio  | 2-channel Dante Out                                                                                                    |                                                                      | On an Ethernet connector                                                                                                    |                                                                                                    |                                                                                                    |  |  |
| Audio          | Supported Formats                                                                                                    |                                                                      | LPCM upto 7.1/24-bit/192kHz<br>Dolby Atmos <sup>™</sup> , Dolby TrueHD, Dolby Digital Plus <sup>™</sup> ,<br>Dolby Digital EX, Dolby Digital 5.1, Dolby Digital 2/0<br>Surround, Dolby Digital 2/0<br>DTS-HD Master Audio <sup>™</sup> , DTS-HD, DTS-ES Discrete<br>6.1, DTS-ES Matrix 6.1, DTS Digital Surround 5.1 |                                                                                                    |                                                                                                    |  |  |
| Security       | HTTPS, 802.1x, OW                                                                                                    | ASP-10                                                               |                                                                                                    |                                                                                                    |                                                                                                    |  |  |
| User Interface | Indicators                                                                                                    |                                                                      | LINK, NET and ON LEDs,<br>front panel LCD Display                                                                                                    |                                                                                                    |                                                                                                    |  |  |
|                | Rear Panel                                                                                                    |                                                                      | Restart ar                                                                                                    | nd factory reset button                                                                                                    |                                                                                                    |  |  |
|                | Controls                                                                                                    |                                                                      | Embedded web pages, P3K API commands via<br>Ethernet, front panel navigation buttons                                                                                                    |                                                                                                    |                                                                                                    |  |  |
| Power          | PoE                                                                                                    |                                                                      | 37V to 57V, maximum power consumption 19W (when USB at full load)                                                                                                    |                                                                                                    |                                                                                                    |  |  |
|                | Optional power supp                                                                                                    | ly                                                                   | 24V DC, 3.7A.                                                                                                    |                                                                                                    |                                                                                                    |  |  |
| Environmental  | Operating Temperatu                                                                                                    | ure                                                                  |                                                                                                    | °C (32° to 113°F)                                                                                                    |                                                                                                    |  |  |
| Conditions     | Storage Temperature                                                                                                    | 9                                                                    |                                                                                                    | '0°C (-4° to 158°F)                                                                                                    |                                                                                                    |  |  |
|                | Humidity                                                                                                    |                                                                      | 10% to 90                                                                                                    | )%, RHL non-condens                                                                                                    | ing                                                                                                    |  |  |

| Regulatory       | Safety                               | CE, FCC                                     |  |  |  |
|------------------|--------------------------------------|---------------------------------------------|--|--|--|
| Compliance       | Environmental                        | RoHs, WEEE                                  |  |  |  |
| Enclosure        | Size                                 | Mega Tool Deep                              |  |  |  |
|                  | Туре                                 | Aluminum                                    |  |  |  |
|                  | Cooling                              | Convection Ventilation                      |  |  |  |
| Dimensions       | Net Dimensions (W, D, H)             | 19cm x 14.5cm x 2.8cm (7.5" x 5.7" x 1.1")  |  |  |  |
|                  | Shipping Dimensions (W, D, H)        | 31cm x 18cm x 7.6cm (12.2" x 7.09" x 2.99") |  |  |  |
| Weight           | Net Weight                           | 0.67kg (1.4lbs) approx.                     |  |  |  |
|                  | Shipping Weight                      | 0.93kg (2lbs) approx.                       |  |  |  |
| Specifications a | are subject to change without notice | at www.kramerav.com                         |  |  |  |

# **Default Communication Parameters**

| P3K                                                             |                                                |                                |  |  |  |
|-----------------------------------------------------------------|------------------------------------------------|--------------------------------|--|--|--|
| Example (stop encoder decoder activity) #KDS-ACTION 0 <cr></cr> |                                                |                                |  |  |  |
| Ethernet                                                        |                                                |                                |  |  |  |
| To reset the IP settings to confirm                             | the factory reset values go to: Menu->Setup -> | Factory Reset-> press Enter to |  |  |  |
| DHCP                                                            | Default                                        |                                |  |  |  |
| IP Address:                                                     | 192.168.1.39                                   |                                |  |  |  |
| Subnet mask:                                                    | 255.255.255.0                                  |                                |  |  |  |
| Default gateway:                                                | 192.168.1.254                                  |                                |  |  |  |
| TCP Port #:                                                     | 5000                                           |                                |  |  |  |
| UDP Port #:                                                     | 50000                                          |                                |  |  |  |
| Default username:                                               | admin                                          |                                |  |  |  |
| Default password:                                               | admin                                          |                                |  |  |  |
| Full Factory Reset                                              |                                                |                                |  |  |  |
| Embedded web pages                                              | Device Settings > General > RESET              |                                |  |  |  |
| Front panel buttons                                             | Press the RESET button on the rear panel for   | or 10 seconds                  |  |  |  |

# **Default EDID**

| Block 0 |    |    |    |    |    |    |    |    |    |    |    |    |    |    |    |    |
|---------|----|----|----|----|----|----|----|----|----|----|----|----|----|----|----|----|
|         | 0  | 1  | 2  | 3  | 4  | 5  | 6  | 7  | 8  | 9  | A  | в  | с  | D  | E  | F  |
| 00      | 00 | FF | FF | FF | FF | FF | FF | 00 | 2D | B2 | 00 | 00 | 01 | 00 | 00 | 00 |
| 10      | 25 | 1F | 01 | 03 | 80 | 59 | 32 | 78 | 0A | EE | 91 | A3 | 54 | 4C | 99 | 26 |
| 20      | 0F | 50 | 54 | 21 | 08 | 00 | 81 | 00 | A9 | C0 | 01 | 01 | 01 | 01 | 01 | 01 |
| 30      | 01 | 01 | 01 | 01 | 01 | 01 | 02 | ЗA | 80 | D0 | 72 | 38 | 2D | 40 | 10 | 2C |
| 40      | 45 | 80 | 20 | C2 | 31 | 00 | 00 | 1E | E7 | 31 | 80 | A0 | 70 | B0 | 1D | 40 |
| 50      | 30 | 20 | 36 | 00 | 59 | 32 | 00 | 00 | 00 | 1A | 00 | 00 | 00 | F7 | 00 | 0A |
| 60      | 00 | 4A | A2 | 24 | 02 | 00 | 00 | 00 | 00 | 00 | 00 | 00 | 00 | 00 | 00 | FC |
| 70      | 00 | 4B | 44 | 53 | 37 | 20 | 45 | 6E | 63 | 6F | 64 | 65 | 72 | 0A | 01 | 36 |

### Block Type: Base EDID

Checksum verified Version 1 header verified

Manufacturer: KMR Product Code: 0 (0000h) Serial #: 1 (00000001h) Date of Manufacture: Week 37 of 2021 EDID Version 1, Revision 3 Number of additional blocks: 1

# Basic Display Parameters and Features •Video Input Definition: Digital VESA DFP 1.x non compatible

Horizontal Screen Size: 89 cm Vertical Screen Size: 50 cm Display Transfer Characteristics (Gamma) 2.20 Active off: No Suspend: No Standby: No RGB color display sRGB is not used as default Preferred Timing is native Display is non-continuous frequency (multi-mode)

Chromaticity

Red: (0.640, 0.330) Green: (0.300, 0.600) Blue: (0.150, 0.060) White: (0.313, 0.329)

#### Established Timings I

640 x 480 @ 60Hz 800 x 600 @ 60Hz

Established Timings II 1024 x 768 @ 60Hz

Manufacturer's Timings: None

Standard Timings Timing 1: 1280 x 800 @ 60 Hz (16:10) Timing 2: 1600 x 900 @ 60 Hz (16:9) Timing 3: Not Used Timing 4: Not Used Timing 6: Not Used Timing 7: Not Used Timing 7: Not Used Timing 8: Not Used

#### Descriptor Block: Detailed Timing (DTD)

Pixel clock: 148.500 MHz Refresh Rate: 50.000 Hz (approx.) Scan type: Progressive Horz Active: 1920 Vert Active: 1920 Vert Bank: 720 Vert Blank: 45 HSync Delay: 528 HSync Delay: 528 HSync Width: 44 VSync Width: 5 Image size: 800 mm x 450 mm Border: 0 pixels x 0 lines Stereo mode: Normal display, no stereo Sync: Digital Separate, VSYNC+, HSYNC+

#### Descriptor Block: Detailed Timing (DTD)

Pixel clock: 127.750 MHz Refresh Rate: 49.974 Hz (approx.) Scan type: Progressive Horz Active: 1920 Vert Active: 1200 Horz Blank: 160 Vert Blank: 29 HSync Delay: 48 HSync Delay: 48 HSync Delay: 3 VSync Width: 6 Image size: 89 mm x 50 mm Border: 0 pixels x 0 lines Stereo mode: Normal display, no stereo Sync: Digital Separate, VSYNC-, HSYNC+

#### Descriptor Block: Established Timings III Version: 10 Supported Timings

ersion: 10 upported Timings 1280 x 768 @ 60 Hz 1280 x 960 @ 60 Hz 1280 x 1024 @ 60 Hz 1360 x 768 @ 60 Hz 1440 x 900 @ 60 Hz 1400 x 1050 @ 60 Hz 1680 x 1050 @ 60 Hz 1600 x 1200 @ 60 Hz 1920 x 1200 @ 60 Hz (RB)

#### Descriptor Block: Display Product Name Value: KDS7 Encoder

Block 1

| DIOCK |    |    |    |    |    |    |    |    |    |    |    |    |    |    |    |    |
|-------|----|----|----|----|----|----|----|----|----|----|----|----|----|----|----|----|
|       | 0  | 1  | 2  | 3  | 4  | 5  | 6  | 7  | 8  | 9  | Α  | в  | с  | D  | E  | F  |
| 00    | 02 | 03 | 40 | F3 | 4F | 9F | 10 | 21 | 20 | 14 | 05 | 5F | 5E | 5D | 64 | 63 |
| 10    | 62 | 04 | 02 | 11 | 23 | 09 | 07 | 01 | 83 | 01 | 00 | 00 | 6E | 03 | 0C | 00 |
| 20    | 10 | 00 | 38 | 3C | 20 | 00 | 80 | 01 | 02 | 03 | 04 | 67 | D8 | 5D | C4 | 01 |
| 30    | 3C | 80 | 00 | E5 | 0E | 60 | 61 | 65 | 66 | E2 | 00 | F9 | E3 | 05 | E0 | 00 |
| 40    | 66 | 21 | 56 | AA | 51 | 00 | 1E | 30 | 46 | 8F | 33 | 00 | 59 | 32 | 00 | 00 |
| 50    | 00 | 9E | 00 | 00 | 00 | 00 | 00 | 00 | 00 | 00 | 00 | 00 | 00 | 00 | 00 | 00 |
| 60    | 00 | 00 | 00 | 00 | 00 | 00 | 00 | 00 | 00 | 00 | 00 | 00 | 00 | 00 | 00 | 00 |
| 70    | 00 | 00 | 00 | 00 | 00 | 00 | 00 | 00 | 00 | 00 | 00 | 00 | 00 | 00 | 00 | 1D |

#### Block Type: CTA 861 Checksum verified E-EDID CTA Extension Version 3

Reserved data block offset 64

•Native DTDs in EDID: 3 •Y: Supports underscan •Y: Supports basic audio •Y: Supports YCbCr 4:4:4 •Y: Supports YCbCr 4:2:2

#### CTA Data Block: Tag 2, bytes 15: Video Data Number of Descriptors: 15

SVD #001: (31) 1920x1080p @ 50 Hz 16:9 Native SVD #002: (16) 1920x1080p @ 60 Hz 16:9 SVD #003: (33) 1920x1080p @ 25 Hz 16:9 SVD #004: (32) 1920x1080p @ 24 Hz 16:9 SVD #005: (20) 1920x1080i @ 50 Hz 16:9 SVD #006: (5) 1920x1080i @ 60 Hz 16:9 SVD #007: (95) 3840x2160p @ 30 Hz 16:9 SVD #008: (94) 3840x2160p @ 25 Hz 16:9 SVD #009: (93) 3840x2160p @ 24 Hz 16:9 SVD #009: (93) 3840x2160p @ 30 Hz 256:135 SVD #011: (109) 4096x2160p @ 25 Hz 256:135 SVD #012: (98) 4096x2160p @ 24 Hz 256:135 SVD #013: (4) 1280x720p @ 60 Hz 16:9 SVD #014: (2) 720x480p @ 60 Hz 4:3 SVD #015: (17) 720x576p @ 50 Hz 4:3

#### CTA Data Block: Tag 1, bytes 3: Audio Data Number of Descriptors: 1

Audio Format Code: LPCM (IEC 60958 PCM [30, 31]) Channels: 2 Sampling Freq: 32 kHz, 44.1 kHz, 48 kHz Sampling Size (bit): 16

CTA Data Block: Tag 4, bytes 3: Speaker Allocation - Front Left/Front Right (FL/FR)

CTA Data Block: Tag 3, bytes 14: Vendor Specific 24-bit IEEE Registration ID: 0x000C03 HDMI 1.4b Vendor Specific Data Block

•CEC Physical Address: 1.0.0.0

ISRC/ACP: Not supported
 Deep Color
 36 bits per color
 30 bits per color
 YCbCr 4:4:4 supported
 DVI dual-link: Not supported

•Max TMDS clock: 300 MHz

•Content types: None •Latency: Not Present •Interlaced Latency: Not Present

•Basic 3D: Not supported •Image Size: No addditional information.

•4K x 2K Support: 3840x2160 30Hz 3840x2160 25Hz 3840x2160 24Hz 4096x2160 24Hz

CTA Data Block: Tag 3, bytes 7: Vendor Specific 24-bit IEEE Registration ID: 0xC45DD8 HDMI Forum Vendor Specific Data Block

•Version: 1 •Max\_TMDS\_Character\_Rate: 300 MHz •Max FRL Rate: Not Supported

> Y: SCDC\_Present N: RR\_Capable N: CABLE\_STATUS N: CCBPCI N: LTE\_340MHz\_scramble N: Independent\_view N: Dual\_View N: 3D\_OSD\_Disparity N: UHD\_VIC N: DC\_48bit\_420 N: DC\_36bit\_420 N: DC\_30bit\_420

CTA Data Block: Extended Tag 14, bytes 5: Y420 Video Data Number of Descriptors: 4

SVD #016: (96) 3840x2160p @ 50 Hz 16:9 SVD #017: (97) 3840x2160p @ 60 Hz 16:9 SVD #018: (101) 4096x2160p @ 50 Hz 256:135 SVD #019: (102) 4096x2160p @ 60 Hz 256:135

#### CTA Data Block: Extended Tag 0, bytes 2: Video Capability

CE: Always overscanned IT: Always underscanned PT: Supports over and underscan RGB Quantization: Selectable (via AVI Q) YCC Quantization: Selectable (via AVI YQ)

CTA Data Block: Extended Tag 5, bytes 3: Colorimetry

BT.2020-cYCC BT.2020-YCC BT.2020-RGB

#### Descriptor Block: Detailed Timing (DTD)

Pixel clock: 85.500 MHz Refresh Rate: 59.790 Hz (approx.) Scan type: Interlace Horz Active: 1366 Vert Active: 1366 Vert Blank: 426 Vert Blank: 426 Vert Blank: 30 HSync Delay: 70 HSync Width: 143 VSync Delay: 3 VSync Width: 3 Image size: 89 mm x 50 mm Border: 0 pixels x 0 lines Stereo mode: Normal display, no stereo Sync: Digital Separate, VSYNC+, HSYNC+

# **Default Parameters**

## **KDS-SW3-EN7 Default Parameters**

| Page               | Tab Name      | Fields                            |             |         | Default Values                                                                 |
|--------------------|---------------|-----------------------------------|-------------|---------|--------------------------------------------------------------------------------|
| Name               |               |                                   | le<br>Field | e Field |                                                                                |
| Main               | AV Routing    | Channel ID                        | Yes         | Yes     | 1                                                                              |
|                    |               | Channel Name                      | Yes         | Yes     | KDS-SW3-EN7-xxxxxxxxxxxxx<br>"xxxxxxxxxxxx" is the device's MAC<br>address.    |
|                    |               | Volume                            | Yes         | Yes     | 80                                                                             |
|                    |               | Mute                              | Yes         | Yes     | Off                                                                            |
|                    |               | Play/Stop                         | Yes         | Yes     | Play                                                                           |
| AV Settings        | Video         | Input 1                           | Yes         | Yes     | On                                                                             |
| -                  |               | Maximum Bit Rate                  | Yes         | Yes     | Best Effort                                                                    |
|                    |               | Maximum Video Frame Rate (%)      | Yes         | Yes     | 100%                                                                           |
|                    | Audio         | Analog Audio Direction IN/OUT     | Yes         | Yes     | IN                                                                             |
|                    |               | Audio Source Mode                 | Yes         | Yes     | Last Connected                                                                 |
|                    |               | Audio Connection Guard Time (sec) | Yes         | Yes     | 10                                                                             |
|                    | EDID          | EDID Lock                         | Yes         | Yes     | On                                                                             |
| Device<br>Settings | General       | Host Name                         | Yes         | Yes     | KDS-SW3-EN7-xxxxxxxxxxxxxxx<br>("xxxxxxxxxxxx" is the device's MAC<br>address) |
|                    |               | Export Device Settings            | Yes         | Yes     | All including IP                                                               |
|                    |               | Front Panel Lock                  | Yes         | Yes     | Off                                                                            |
|                    | Network       | Stream Port                       | No          | Yes     | Media                                                                          |
|                    |               | Stream 802.1Q                     | No          | Yes     | N/A                                                                            |
|                    |               | Stream VLAN Tag                   | No          | Yes     | N/A                                                                            |
|                    |               | Stream DHCP                       | Yes         | Yes     | On                                                                             |
|                    |               | P3K & Gateway Port                | Yes         | Yes     | Media                                                                          |
|                    |               | P3K & Gateway 802.1Q              | Yes         | Yes     | Off                                                                            |
|                    |               | P3K & Gateway VLAN Tag            | Yes         | Yes     | 2                                                                              |
|                    |               | P3K & Gateway DHCP                | Yes         | Yes     | 2                                                                              |
|                    |               | Dante Port                        | Yes         | Yes     | Media                                                                          |
|                    |               | Dante 802.1Q                      | Yes         | Yes     | Off                                                                            |
|                    |               | Dante VLAN Tag                    | Yes         | Yes     | 2                                                                              |
|                    |               | Dante DHCP                        | Yes         | Yes     | On                                                                             |
|                    |               | IP Casting Mode                   | Yes         | Yes     | Multicast                                                                      |
|                    |               | TTL                               | Yes         | Yes     | 64                                                                             |
|                    |               | TCP Port                          | Yes         | Yes     | 5,000                                                                          |
|                    |               | UDP Port                          | Yes         | Yes     | 50,000                                                                         |
|                    | Time and Date | Date                              | Yes         | Yes     | 01-01-1970                                                                     |
|                    |               | Time                              | Yes         | Yes     | N/A                                                                            |
|                    |               | Time Zone                         | Yes         | Yes     | 00:00 Greenwich                                                                |
|                    |               | NTP Time Server Usage             | Yes         | Yes     | No                                                                             |
|                    |               | NTP Time Server Address           | Yes         | Yes     | N/A                                                                            |
|                    |               | NTP Daily Sync Hour               | Yes         | Yes     | N/A                                                                            |
|                    | Security      | HTTPS Server                      | Yes         | Yes     | On; Internal Certificate                                                       |
|                    |               | IEE 802.1X Authentication         | Yes         | Yes     | Off                                                                            |
|                    | Users         | Security Status                   | Yes         | Yes     | Off                                                                            |
|                    |               | Inactivity auto-logout time       | Yes         | Yes     | 10                                                                             |
| Control            | Settings      | CEC Gateway                       | Yes         | Yes     | Enable                                                                         |
|                    |               | CEC Gateway HDMI Port             | Yes         | Yes     | HDMI Input                                                                     |
|                    |               | RS232 Gateway                     | Yes         | Yes     | Enable                                                                         |
|                    |               | RS232 Port                        | Yes         | Yes     | 5001                                                                           |
|                    |               | RS232 Baud rate                   | Yes         | Yes     | 115200                                                                         |
|                    |               | RS232 Data Bits                   | Yes         | Yes     | 8                                                                              |

| Page<br>Name | Tab Name |                     |     | Exportabl<br>e Field | Default Values |
|--------------|----------|---------------------|-----|----------------------|----------------|
|              |          | Parity              | Yes | Yes                  | None           |
|              |          | Stop Bits           | Yes | Yes                  | 1              |
|              |          | IR Direction IN/OUT | Yes | Yes                  | In             |
| Diagnostics  | Advanced | Active Syslog       | Yes | Yes                  | Off            |

# Protocol 3000

Kramer devices can be operated using Kramer Protocol 3000 commands sent via Ethernet ports.

# **Understanding Protocol 3000**

Protocol 3000 commands are a sequence of ASCII letters, structured according to the following.

### Command format:

| Pre | efix Command Name | Constant<br>(Space) | Parameter(s) | Suffix    |
|-----|-------------------|---------------------|--------------|-----------|
| #   | Command           |                     | Parameter    | <cr></cr> |

### • Feedback format:

| Prefix | Device ID | Constant | Command Name | Parameter(s) | Suffix             |
|--------|-----------|----------|--------------|--------------|--------------------|
| ~      | nn        | Ø        | Command      | Parameter    | <cr><lf></lf></cr> |

 Command parameters – Multiple parameters must be separated by a comma (,). In addition, multiple parameters can be grouped as a single parameter using brackets ([ and ]).

• **Parameters attributes** – Parameters may contain multiple attributes. Attributes are indicated with pointy brackets (<...>) and must be separated by a period (.).

The command framing varies according to how you interface with the **KDS-SW3-EN7**. The following figure displays how the # command is framed using terminal communication software (such as Hercules):

| S Hercules SETUP utility by HW-group.com                   |                  | -                 |            | ×            |
|------------------------------------------------------------|------------------|-------------------|------------|--------------|
| UDP Setup Serial TCP Client TCP Server UDP Test Mode About |                  |                   |            |              |
| Received/Sent data                                         |                  |                   |            |              |
| Connecting to 192.168.110.54                               | Module IP        |                   | Port       |              |
| Connected to 192.168.110.54<br>#~010 OK                    | 192.168.110.5    | 54                | 5000       |              |
| T OLG ON                                                   |                  |                   | ,          |              |
|                                                            | Ping             |                   | 🕻 Discon   | nect         |
|                                                            | TEA authoriza    | tion              |            |              |
|                                                            | TEA key          | _                 |            |              |
|                                                            | 1: 0102030       | 04 3:             | 090A0B0    | C            |
|                                                            | 2: 0506070       | )8 4:             | OD OE OF 1 | 0            |
|                                                            |                  |                   |            |              |
|                                                            | Authorization of | code              |            |              |
|                                                            |                  |                   |            | <del>-</del> |
|                                                            | PortStore test   |                   |            |              |
|                                                            | 🔲 NVT disab      | ole               |            |              |
|                                                            | Rece             | eived <u>t</u> e: | st data    |              |
|                                                            |                  |                   |            |              |
|                                                            | Redirect to      | UDP               |            |              |
| Send                                                       |                  |                   |            | - 1          |
| ## <cr></cr>                                               | Send             | HЦ                | gro        | up           |
| ☐ HEX                                                      | Send             | www.H             | W-group.c  | om           |
|                                                            |                  | Hercule           | s SETUP •  | tility       |
|                                                            | Send             | Ve                | ersion 3.  | 2.8          |

# **Protocol 3000 Commands**

| Function                    | Description                                                                                                    | Syntax                                                                      | Response                                                                                                  | Parameters/Attributes                                                                                                    | Example                                                                                               |
|-----------------------------|----------------------------------------------------------------------------------------------------|-----------------------------------------------------------------------------|----------------------------------------------------------------------------------------------------|----------------------------------------------------------------------------------------------------|----------------------------------------------------------------------------------------------------|
| #                           | Protocol<br>handshaking.                                                                                                    | # <cr></cr>                                                                 | ~nn@ <b>Ok</b> <cr><lf></lf></cr>                                                                         |                                                                                                    | # <cr></cr>                                                                                           |
|                             | (i) Validates the<br>Protocol 3000<br>connection and gets<br>the machine number.                                                                                                    |                                                                             |                                                                                                    |                                                                                                    |                                                                                                    |
|                             | Step-in master<br>products use this<br>command to identify<br>the availability of a<br>device.                                                                                                    |                                                                             |                                                                                                    |                                                                                                    |                                                                                                    |
| BEACON-EN                   | Set beacon rate.                                                                                                    | #BEACON-EN<br>port_id,status,rate <cr></cr>                                 | ~nn@BEACON-EN<br>port_id,status,rate <cr><lf></lf></cr>                                                   | port_id - ID of the Ethernet port<br>0 - Media Port<br>1 - Service Port<br>status - Enable/Disable beacon<br>0 - Disable (default)<br>1 - Enable<br>rate - Repetition rate in seconds<br>1 - 1 second (minimum)<br>10 - 10 seconds (default)<br>1800 - 30 minutes (maximum)                                                                                                    | Set media port<br>beacon information<br>to 10 seconds:<br>#BEACON-EN<br>0,1,10 <cr></cr>              |
| BEACON-EN?                  | Get beacon rate.                                                                                                    | #BEACON-EN <u>2</u> <cr></cr>                                               | ~nn@BEACON-EN<br>port_id,status,rate <cr><lf></lf></cr>                                                   | port_id - ID of the Ethernet port<br>0 - Media Port<br>1 - Service Port<br>status - Enable/Disable beacon<br>0 - Disable (default)<br>1 - Enable<br>rate - Repetition rate in seconds<br>1 - 1 second (minimum)<br>10 - 10 seconds (default)<br>1800 - 30 minutes (maximum)                                                                                                    | Get beacon<br>information to 10<br>seconds:<br>#BEACON-<br>EN? <cr></cr>                              |
| BEACON-<br>INFO?            | Get beacon<br>information, including<br>IP address, UDP<br>control port, TCP<br>control port, MAC<br>address, model,<br>name.<br>(1) There is no Set<br>command. Get<br>command initiates a<br>notification. | #BEACON-INFO?_port_id <cr></cr>                                             | ~nn@BEACON-INFO<br>port_id.ip_string,udp_port,tcp_por<br>t,mac_address,model,name <cr><br/><lf></lf></cr> | port_id – ID of the Ethernet port<br>0 – Media Port<br>1 – Service Port<br>ip_string – Dot-separated<br>representation of the IP address<br>udp_port – UDP control port<br>tcp_port – TCP control port<br>mac_address – Dash-separated mac<br>address<br>model – Device model<br>name – Device name                                                                                                    | Get beacon<br>information:<br>#BEACON-INFO?<br>0 <cr></cr>                                            |
| BUILD-DATE?                 | Get device build date.                                                                                                    | #BUILD-DATE? <cr></cr>                                                      | ~nn@BUILD-DATE<br>date,time <cr><lf></lf></cr>                                                            | date – Format: YYYY/MM/DD<br>time – Format: hh:mm:ss where                                                                                                    | Get the device<br>build date:<br>#BUILD-DATE? <c<br>R&gt;</c<br>                                      |
| CEC-GW-<br>PORT-ACTIVE      | Set CEC Gateway<br>mode - Whether CEC<br>commands coming<br>from HDMI stream<br>(passthrough) or from<br>LAN.                                                                                                | #CEC-GW-PORT-ACTIVE<br>gw_mode <cr></cr>                                    | ~nn@CEC-GW-PORT-ACTIVE<br>gw_mode <cr><lf></lf></cr>                                                      | gw_mode           0 - CEC Passthrough mode           1 - CEC Gateway mode - command to           be to be sent to HDMI Input.           3 - CEC Gateway mode - command to           be sent to HDMI Loop Through                                                                                                    | Set CEC Gateway<br>mode:<br>#CEC-GW-PORT-<br>ACTIVE_1 <cr></cr>                                       |
| CEC-GW-<br>PORT-<br>ACTIVE? | Get CEC Gateway<br>mode - Whether CEC<br>commands coming<br>from HDMI stream to<br>LAN.                                                                                                    | #CEC-GW-PORT-ACTIVE <mark>2<cr></cr></mark>                                 | ~nn@CEC-GW-PORT-ACTIVE<br>gw_mode <cr><lf></lf></cr>                                                      | CEC mode<br>0 - CEC Passthrough mode<br>1 - CEC Gateway mode - command to<br>be to be sent to HDMI Input.<br>3 - CEC Gateway mode - command to<br>be sent to HDMI Loop Through                                                                                                    | Get CEC Gateway<br>mode:<br>#CEC-GW-PORT-<br>ACTIVE2 <cr></cr>                                        |
| CEC-NTFY                    | Notify about CEC<br>command retrieved<br>from bus.<br>①Notification is sent<br>to all com ports upon<br>CEC message<br>retrieval from CEC<br>bus.                                                            | #CEC-NTFY <cr></cr>                                                         | ~nn@CEC-NTFY<br>port_index.len, <cec_command<br>&gt;<cr><lf></lf></cr></cec_command<br>                   | port_index – CEC port notifying the<br>command<br>len – 1–16<br>cec_command – CEC format<br>command (in HEX format, no leading<br>zeros, no '0x' prefix)                                                                                                    | Notify about CEC<br>command retrieved<br>from bus.:<br>#CEC- NTFY<br>0F36 <cr></cr>                   |
| CEC-SND                     | Send CEC command<br>to port.                                                                                                    | #CEC-SND<br>port_index,sn_id,cmd_name,cec_len<br>,cec_command <cr></cr>     | ~nn@CEC-SND<br>port_index,sn_id,cmd_name,cec_<br>mode <cr><lf></lf></cr>                                  | port_index – CEC port transmitting the<br>command (1 – number of ports)<br>sn_id – serial number of command for<br>flow control and response commands<br>from device<br>cmd_name – command name<br>cec_len – 1–16<br>cec_command – CEC format<br>command (in HEX format, no leading<br>zeros, no '0x' prefix)<br>cec_mode – CEC mode<br>0 – Sent (only supports Sent, other<br>options result in P3K error code). | Send CEC<br>command to port:<br>#CEC-SND<br>1,1,1,2,E004 <cr></cr>                                    |
| COM-ROUTE-<br>ADD           | Add a communication<br>route tunnel<br>connection.                                                                                                    | #COM-ROUTE-ADD<br>com_id.port_type.port_id,eth_rep_e<br>n,timeout <cr></cr> | ~nn@COM-ROUTE-ADD<br>com_id.port_type.port_id,eth_rep<br>_en,timeout <cr><lf></lf></cr>                   | com_id - Machine dependent (number<br>of ports, only 1 accepted)<br>port.spe - TCP/UDP         0 - TCP only.         port_id - TCP/UDP port number (5000<br>- 5999)         eth_rep_en - Ethernet Reply         0 - COM port does not send replies to<br>new clients         1 - COM port sends replies to new<br>clients.         timeout - Keep alive timeout in<br>seconds (1 to 3600)                         | Add a<br>communication<br>route tunnel<br>connection:<br>#COM-ROUTE-AD<br>D<br>1,0,5001,1,1 <cr></cr> |

| Function             | Description                                                                                                    | Syntax                                        | Response                                                                                                    | Parameters/Attributes                                                                                                    | Example                                                                                                    |
|----------------------|----------------------------------------------------------------------------------------------------|-----------------------------------------------|----------------------------------------------------------------------------------------------------|----------------------------------------------------------------------------------------------------|----------------------------------------------------------------------------------------------------|
| COM-ROUTE-<br>REMOVE | Remove a<br>communication route<br>tunnel connection.                                                                                                    | #COM-ROUTE-REMOVE<br>com_id <cr></cr>         | ~nn@COM-ROUTE-REMOVE<br>com_id <cr><lf></lf></cr>                                                           | com_id - Machine dependent                                                                                                    | Remove a<br>communication<br>route tunnel<br>connection:<br>#COM-ROUTE-RE<br>MOVE_1 <cr></cr>                                                |
| COM-ROUTE?           | Get communication<br>route tunnel<br>connection state.                                                                                                    | #COM-ROUTE?_com_id <cr></cr>                  | ~nn@COM-ROUTE<br>com_id,port_type,port_id,eth_rep<br>_en,timeout <cr><lf></lf></cr>                         | com_id - Machine dependent         port_type - TCP/UDP         0 - TCP         1 - UDP         port_id - TCP/UDP port number         eth_rep_en - Ethernet Reply         0 - COM port does not send replies to new clients         1 - COM port sends replies to new clients.         timeout - Keep alive timeout in seconds (1 to 3600) | Get tunneling port<br>routing for all route<br>tunnels:<br>#COM-ROUTE?<br>* <cr></cr>                                                        |
| CS-CONVERT           | Set the "force RGB<br>color space" convert<br>mode.                                                                                                    | #CS-CONVERT<br>out_index,cs_mode <cr></cr>    | ~nn@CS-CONVERT<br>out_index,cs_mode <cr><lf></lf></cr>                                                      | out_index – Number that indicates the<br>specific output:<br>1-N (N= the total number of outputs)<br>cs_mode – Index in resolution table:<br>0 – Color space pass (default)<br>1 – Enable "force RGB color space"<br>convert mode                                                                                                    | Enable "force RGB<br>color space"<br>convert mode for<br>channel 1:<br>#CS-CONVERT<br>1,1 <cr></cr>                                          |
| CS-<br>CONVERT?      | Get the "force RGB<br>color space" convert<br>mode.                                                                                                    | #CS-CONVERT?_out_index <cr></cr>              | ~nn@CS-CONVERT<br>out_index,cs_mode <cr><lf></lf></cr>                                                      | out_index – Number that indicates the<br>specific output:<br>1-N (N= the total number of outputs)<br>cs_mode – Index in resolution table:<br>0 – Color space pass (default)<br>1 – Enable "force RGB color space"<br>convert mode                                                                                                    | Get the "force RGB<br>color space"<br>convert mode<br>status for channel<br>1:<br>#CS-CONVERT?<br>1 <cr></cr>                                |
| EDID-ACTIVE          | Activate specific<br>EDID<br>Only valid in<br>custom mode. in<br>other modes will<br>return error.                                                                                           | #EDID-ACTIVE Input_id,<br>Index <cr></cr>     | ~nn@EDID-ACTIVE Input_id,<br>Index <cr><lf><br/>or<br/>~nn@EDID- ACTIVE<br/>err<cr><lf></lf></cr></lf></cr> | Input_id – 1<br>Index - Index in EDID List                                                                                                    | Set custom EDID<br>#1 active on input<br>1; If not in<br>CUSTOM mode,<br>return ERROR<br>#EDID-ACTIVE<br>1,1 <cr></cr>                       |
| EDID-<br>ACTIVE?     | Get current active<br>EDID.<br>Note: only valid in<br>custom mode. in<br>other modes will<br>return error.                                                                                   | #EDID-ACTIVE? Input_id <cr></cr>              | -nn@EDID-ACTIVE Input_id,<br>Index <cr><lf></lf></cr>                                                       | Input_id – 1<br>Index - Index in EDID List                                                                                                    | Get active custom<br>EDID index on<br>Input 1; If not in<br>CUSTOM mode,<br>return ERROR<br>#EDID-ACTIVE?<br>1 <cr></cr>                     |
| EDID-LIST?           | Get a list of currently<br>existing EDID's (Get<br>only)                                                                                                    | #EDID-LIST? <cr></cr>                         | ~nn@#EDID-LIST<br>[port_idx,"name"], <cr><lf></lf></cr>                                                     | port_idx – HDMI port index, only 1 is<br>accepted<br>name – EDID file name                                                                                                    | Get EDID list<br>#EDID-LIST? <cr><br/>Return:<br/>-nn@EDID-LIST<br/>[0,"DEFAULT],[2,"<br/>SONY"],[5,"PANAS<br/>ONIC"]<cr><lf></lf></cr></cr> |
| EDID-MODE            | Set EDID work mode.                                                                                                    | #EDID-MODE Input_id, Mode,<br>Index <cr></cr> | ~nn@#EDID-MODE Input_id,<br>Mode, Index <cr><lf></lf></cr>                                                  | Input_id – 1<br>Mode:<br>– PASSTHRU (get from decoder)<br>– CUSTOM<br>– DEFAULT<br>Index: for CUSTOM get 'index' from<br>'EDID-LIST?' command                                                                                                    | Set EDID to<br>custom mode, idx<br>is 1<br>#EDID-MODE<br>1,CUSTOM,1 <cr></cr>                                                                |
| EDID-MODE?           | Get EDID work mode.                                                                                                    | #EDID-MODE? Input_id <cr></cr>                | ~nn@#EDID-MODE Input_id,<br>Mode, Index <cr><lf></lf></cr>                                                  | Input_id – 1<br>Mode:<br>– PASSTHRU (get from decoder)<br>– CUSTOM<br>– DEFAULT<br>Index: for CUSTOM get 'index' from<br>'EDID-LIST?' command                                                                                                    | Get EDID Mode<br>#EDID-MODE?<br>1 <cr></cr>                                                                                                  |
| EDID-NET-<br>SRC     | Set MAC on net<br>device to be EDID<br>source<br>Valid only when<br>EDID-MODE<br>command is set to<br>PASSTHRU                                                                               | #EDID-NET-SRC input_id,<br>src_ip <cr></cr>   | ~nn@EDID-NET-SRC input_id,<br>src_ip <cr><lf></lf></cr>                                                     | input_id - 1<br>src_ip - DEC IP address                                                                                                    | Set MAC on net<br>device for Input 1<br>#EDID-NET-SRC<br>1,192.168.1.40 <cr< td=""></cr<>                                                    |
| EDID-NET-<br>SRC?    | Get MAC on net<br>device of EDID<br>source.                                                                                                    | #EDID-NET-SRC? input_id <cr></cr>             | ~nn@EDID-NET-SRC input_id,<br>src_ip <cr><lf></lf></cr>                                                     | input_id – 1<br>src_ip – DEC IP address                                                                                                    | Get MAC on net<br>device for Input 1<br>#EDID-NET-SRC?<br>1 <cr></cr>                                                                        |
| EDID-RM              | Remove custom<br>EDID from EDID list<br>Note: should return<br>ERR if this EDID is in                                                                                                    | #EDID-RM Index <cr></cr>                      | -nn@#EDID-RM<br>Index <cr><lf><br/>or<br/>-nn@EDID-RM_err<cr><lf></lf></cr></lf></cr>                       | Index: 1N - EDID index to remove.<br>Index 0 (default) is not removable                                                                                                    | remove EDID from<br>slot 3 and delete<br>the file<br>#EDID-RM 3 <cr></cr>                                                                    |
| ETH-PORT             | USE.<br>Set Ethernet port<br>protocol.<br>(i) If the port number<br>you enter is already in<br>use, an error is<br>returned.<br>The port number<br>must be within the<br>following range: 0- | #ETH-PORT_port_type,port_id <cr></cr>         | ~nn@ETH-PORT<br>port_type,port_id <cr><lf></lf></cr>                                                        | port_type - TCP/UDP<br>port_id -<br>when port_type = TCP:<br>5000~5099<br>when port_type = UDP: 50000~50999                                                                                                    | Set the Ethernet<br>port protocol for<br>TCP to port 12457:<br>#ETH-PORT<br>TCP,5000 <cr></cr>                                               |
| ETH-PORT?            | (2^16-1).<br>Get Ethernet port<br>protocol.                                                                                                    | #ETH-PORT?_port_type <cr></cr>                | ~nn@ETH-PORT<br>port_type,port_id <cr><lf></lf></cr>                                                        | port_type - TCP/UDP<br>port_id -<br>when port_type = TCP:<br>5000-5099<br>when port_type = UDP: 50000-50999                                                                                                    |                                                                                                    |

| Function              | Description                                                                                                    | Syntax                                                 | Response                                                                                                    | Parameters/Attributes                                                                                                    | Example                                                                                                    |
|-----------------------|----------------------------------------------------------------------------------------------------|--------------------------------------------------------|----------------------------------------------------------------------------------------------------|----------------------------------------------------------------------------------------------------|----------------------------------------------------------------------------------------------------|
| ETH-<br>TUNNEL?       | Get an open tunnel parameters.                                                                                                    | #ETH-TUNNEL?_tunnel_id <cr></cr>                       | -nn@ETH-TUNNEL<br>[[tunnel_id,com_id,port_type,port<br>_id,eth_ip,remote_port_id,eth_re<br>p_en,connection_type],] <cr>&lt;<br/>LF&gt;</cr> | tunnel_id - Tunnel ID number, * (get all<br>open tunnels)<br>com_id - Machine dependent<br>1 - First COM Port<br>port_type - TCP/UDP<br>0 - TCP<br>port_id - TCP/UDP port number<br>eth_ip - Client IP address<br>remote_port_id - Remote port number<br>eth_rep_en - Ethernet Reply<br>0 - COM port does not send<br>replies to new clients<br>1 - COM port sends replies to<br>new clients<br>connection_type - Connection type<br>1 - wired connection | Get all open tunnel<br>parameters:<br>#ETH-TUNNEL?<br>* <cr></cr>                                                    |
| FACTORY               | Reset device to<br>factory default<br>configuration<br>This command<br>deletes all user data<br>from the device. The<br>deletion can take<br>some time.<br>Your device may<br>require powering off<br>and powering on for<br>the changes to take<br>effect. | #FACTORY <cr></cr>                                     | ~nn@FACTORY_ok <cr><lf></lf></cr>                                                                                                    |                                                                                                    | Reset the device to<br>factory default<br>configuration:<br>#FACTORY <cr></cr>                                       |
| GTW-MSG-<br>NUM?      | Get Control Gateway<br>Messages Counter<br>from certain period.<br>Add Recv_Count and<br>Send_Count<br>() <date> is a legacy<br/>parameter, for KDS7<br/>and should be<br/>ignored</date>                                                                   | #GTW-MSG-NUM?<br>message_type,data <cr></cr>           | -nn@GTW-MSG-NUM<br>message_type,date,<br>recv_counter,send_count <cr><l<br>F&gt;</l<br></cr>                                                | message_type – where:<br>1 =CEC<br>2 = IR<br>3 = RS232<br>date – Format: DD-MM-YYYY.<br>Recv_counter – counter of receive<br>messages<br>Send_counter – counter of send<br>messages                                                                                                    | Get Control<br>Gateway<br>Messages Counter<br>from certain period<br>#GTW-MSG-NUM?<br>1,05-12-2018 <cr></cr>         |
| HDCP-MOD              | Set HDCP mode.<br>Set HDCP working<br>mode on the device<br>input:<br>HDCP supported -<br>HDCP_ON [default].<br>HDCP not supported<br>- HDCP OFF.                                                                                                    | #HDCP-MOD_in_index,mode <cr></cr>                      | -nn@HDCP-MOD<br>in_index,mode <cr><lf></lf></cr>                                                                                            | in_index – Number that indicates the<br>specific input:<br>1-N (N= the total number of inputs)<br>mode – HDCP mode:<br>0 – HDCP Off<br>1 – HDCP On                                                                                                    | Set the input<br>HDCP-MODE of IN<br>1 to Off:<br>#HDCP-MOD<br>1,0 <cr></cr>                                          |
| HDCP-MOD?             | Get HDCP mode.<br>() Set HDCP working<br>mode on the device<br>input:<br>HDCP supported -<br>HDCP_ON [default].<br>HDCP not supported<br>- HDCP OFF.<br>HDCP support<br>changes following<br>detected sink -<br>MIRROR OUTPUT.                              | #HDCP-MOD? <u>in_index<cr></cr></u>                    | -nn@HDCP-MOD<br>in_index,mode <cr><lf></lf></cr>                                                                                            | in_index – Number that indicates the<br>specific input:<br>1-N (N= the total number of inputs)<br>mode – HDCP onde:<br>0 – HDCP Off<br>1 – HDCP On<br>3 – HDCP Mirror Mode - used by KDS-<br>7 decoder to allow an HDCP 2.2<br>source connected to the encoder to<br>play on an HDCP 1.4 TV/display<br>connected to the decoder.                                                                                                    | Get the input<br>HDCP-MODE of IN<br>1 HDMI:<br>#HDCP-MOD?<br>1 <cr></cr>                                             |
| HDCP-STAT?            | Get HDCP signal<br>status.<br>tio_mode =1 - get<br>the HDCP signal<br>status of the sink<br>device connected to<br>the specified output.<br>io_mode =0 - get the<br>HDCP signal status of<br>the source device<br>connected to the<br>specified input.      | #HDCP-STAT?<br>io_mode,in_index <cr></cr>              | -nn@HDCP-STAT<br>io_mode,in_index,status <cr><l<br>F&gt;</l<br></cr>                                                                        | io_mode - Input/Output<br>0 - Input<br>1 - Output<br>io_index - Number that indicates the<br>specific number of inputs or outputs<br>(based on io_mode): 1-N (N=total<br>number of inputs or outputs)<br>status - Signal encryption status - valid<br>values On/Off<br>0 - HDCP Off<br>1 - HDCP On                                                                                                    | Get the output<br>HDCP-STATUS of<br>IN 1:<br>#HDCP-STAT?<br>0,1 <cr></cr>                                            |
| HELP                  | Get command list or<br>help for specific                                                                                                    | #HELP <cr><br/>#HELP_cmd_name<cr></cr></cr>            | 1. Multi-line:<br>~nn@Device_cmd_name,                                                                                                    | cmd_name – Name of a specific command                                                                                                    | Get the command<br>list:                                                                                             |
| HTTP-AUTH-<br>ENABLE  | command.<br>Start/stop<br>HTTP/HTTPS<br>communication<br>security.<br>The HTTP/HTTPS<br>permission works<br>only if security is<br>enabled with the<br>"HTTP-AUTH-<br>ENABLE" command.                                                                      | #HTTP-AUTH-ENABLE<br>security_state,password <cr></cr> | cmd_name <cr><lf><br/>-nn@HTTP-AUTH-ENABLE<br/>security_state<cr><lf></lf></cr></lf></cr>                                                   | security_state – Security state<br>0 – OFF (disables security)<br>1 – ON (enables security)<br>password – password in uencode64<br>format, only if the password is<br>valid, AUTH will be disabled otherwise<br>reject the request. 1 It is only<br>required when the security_stat is 0 for<br>disabling the security.                                                                                                    | #HELP-CR><br>Enable the<br>permission system:<br>#HTTP-AUTH-<br>ENABLE<br>0,dGVzdA== <cr></cr>                       |
| HTTP-AUTH-<br>ENABLE? | Get HTTP/HTTPS<br>security state.                                                                                                    | #HTTP-AUTH-ENABLE? <cr></cr>                           | ~nn@HTTP-AUTH-ENABLE<br>security_state <cr><lf></lf></cr>                                                                                   | security_state – Security state<br>0 – OFF (disables security)<br>1 – ON (enables security)                                                                                                    | Get security state:<br>#HTTP-AUTH-<br>ENABLE? <cr></cr>                                                              |
| HTTP-<br>PASSWD       | Set password for<br>HTTP user login.<br>The default password<br>is "admin".                                                                                                    | #HTTP-PASSWD<br>user,password <cr></cr>                | ~nn@HTTP-PASSWD<br>user,password <cr> <lf></lf></cr>                                                                                        | user - user name of login to set (admin<br>support only).<br>password – Password for the user, in<br>uencode64 format. 8 to 24 characters<br>(letters, numbers, and symbols without<br>spaces or commas), at least including<br>one number, one symbols without<br>spaces or commas, one uppercase<br>letter and one lowercase letter.                                                                                                    | Set the password<br>for the admin<br>protocol permission<br>level to test:<br>#HTTP-PASSWD<br>admin,dGVzdA==<<br>CR> |

| Function                | Description                                                                                                    | Syntax                                                                                                    | Response                                                               | Parameters/Attributes                                                                                                    | Example                                                                                                    |
|-------------------------|----------------------------------------------------------------------------------------------------|----------------------------------------------------------------------------------------------------|------------------------------------------------------------------------|----------------------------------------------------------------------------------------------------|----------------------------------------------------------------------------------------------------|
| HW-TEMP?                | Get device heat                                                                                                    | #HW-TEMP? region_id,mode <cr></cr>                                                                            | ~nn@HW-TEMP region_id,<br>temperature <cr><lf></lf></cr>               | region_id – ID of the region for which<br>to get the temperature<br>0 – First CPU<br>Mode – Celsius or Fahrenheit<br>0 – Celsius<br>1 –Fahrenheit<br>Temperature – Temperature of the HW<br>region, rounded down to the closest<br>integer                                                                                                    | Get temperature in<br>Celsius of first cpu<br>#HW-TEMP?<br>0,0 <cr></cr>                                                                                                    |
| HW-<br>VERSION?         | Get hardware version                                                                                                    | #HW-VERSION? <cr></cr>                                                                                        | ~nn@HW-VERSION<br>hardware_version <cr><lf></lf></cr>                  | hardware_version – XX.XX.XXXX<br>where the digit groups are:<br>major.minor.version                                                                                                    | Get hardware<br>version<br>#HW-<br>VERSION? <cr></cr>                                                                                                    |
| IDV                     | Set visual indication<br>from device.<br>Using this<br>command, some<br>devices can light a<br>sequence of buttons<br>or LEDs to allow<br>identification of a<br>specific device from<br>similar devices. | #IDV <cr></cr>                                                                                                | ~nn@IDV <u>ok<cr><lf></lf></cr></u>                                    |                                                                                                    | #IDV <cr></cr>                                                                                                    |
| IR-SND                  | Send IR command to<br>port.                                                                                                    | #IR-SND<br>ir_index,sn_id,cmd_name,repeat_a<br>mount,total_packages,package_id,<<br>pronto command> <cr></cr> | -nn@IR-SND<br>ir_index.sn_id,cmd_name,ir_statu<br>s <cr><lf></lf></cr> | ir_index – Number that indicates the<br>specific ir port:<br>1-N (N= the total number of inputs)<br>* - broadcasts to all ports<br>sn_id – Serial number of command for<br>flow control and response commands<br>from device<br>cmd_name – Command name (length<br>limit 15 chars)<br>repeat_amount – Of times the IR<br>command is transmitted<br>(limited to 50; repeats > 50 are<br>truncated to 50; default = 1<br>total_packages – Number of messages<br>the original command was divided into,<br>default = 1<br>package_id – Chunk serial number<br>(only valid when Total_packages >1)<br>pronto_command – Pronto format<br>command (in HEX format, no leading<br>zeros, no '0x' prefix)<br>ir_status – IR Status<br>0 – Sent (no error)<br>1 – Stop<br>2 – Done<br>3 – Busy<br>4 – Wrong Parameter<br>5 – Nothing to Stop<br>6 – Start<br>7 – Timeout<br>8 – Error | Send TVON IR<br>command to IR<br>port 1:<br>#IR-SND<br>1,1,TVON,1,1,1,00<br>00,006D,0000,002<br>2,00ac,0016,0040,001<br>6,0040,0016,0015,001<br>6,0015,0016,0040,0016,001<br>0016,0040,0016,0040,0016,0015,0016,0040,0016,0040,0016,0015,0016,0040,0016,0015,0016,0040,0016,0040,0016,0015,0016,0040,0016,00015,0016,0040,0016,0040,0016,0015,0016,0040,0016,0015,0016,0040,0016,0040,0016,0040,0016,0040,0016,0015,0016,0040,0016,0040,0016,0015,0016,0040,0016,0015,0016,0040,0016,0040,0016,0040,0016,0015,0016,0040,0016,0040,00016,0040,00016,0040,00016,0000000000 |
| KDS-ACTION              | Set action to perform by encoder/decoder.                                                                                                    | #KDS-ACTION_kds_mode <cr></cr>                                                                                | ~nn@KDS-ACTION<br>kds_mode <cr><lf></lf></cr>                          | kds_mode – Action (state) for<br>encoder/decoder<br>0 – Stop<br>1 – Play                                                                                                    | Stop the<br>encoder/decoder:<br>#KDS-ACTION<br>0 <cr></cr>                                                                                                    |
| KDS-ACTION?             | Get last action (state)<br>performed by<br>encoder/decoder.                                                                                                    | #KDS-ACTION? <cr></cr>                                                                                        | ~nn@KDS-ACTION<br>kds_mode <cr><lf></lf></cr>                          | 2 - Save config<br>kds_mode - Action (state) for<br>encoder/decoder<br>0 - Stop<br>1 - Play<br>2 - Save config                                                                                                    | Get the last action<br>performed by the<br>encoder/decoder:<br>#KDS-ACTION? <c<br>R&gt;</c<br>                                                                                                    |
| KDS-AUD                 | Set audio<br>source/destination.                                                                                                    | #KDS-AUD_mode <cr></cr>                                                                                       | ~nn@KDS-AUD_mode <cr><lf></lf></cr>                                    | mode – Encoder/decoder audio mode         Streamer Audio Encoder         0 – HDMI input         1 – Analog input         2 – None         Streamer Audio Decoder         0 – HDMI output         1 – Analog output         2 – Both         3 – None                                                                                                    | Set audio<br>source/destination:<br>#KDS-AUD_1 <cr></cr>                                                                                                    |
| KDS-AUD?                | Get audio<br>source/destination.                                                                                                    | #KDS-AUD? <cr></cr>                                                                                           | ~nn@KDS-AUD_mode <cr><lf></lf></cr>                                    | mode         Encoder/decoder audio mode           Streamer Audio Encoder         0           0         HDMI input         1           1         Analog input         2           Streamer Audio Decoder         0         HDMI output           1         Analog output         2           2         Both         3                                                                                                    | Get audio<br>source/destination:<br>#KDS-AUD? <cr></cr>                                                                                                    |
| KDS-DEFINE-<br>CHANNEL  | Set Encoder AV<br>channel.                                                                                                    | #KDS-DEFINE-CHANNEL<br>ch_id <cr></cr>                                                                        | ~nn@KDS-DEFINE-CHANNEL<br>ch_id <cr><lf></lf></cr>                     | ch_id – Number that indicates the specific input 1-999.                                                                                                    | Tune the encoder:<br>#KDS-DEFINE-                                                                                                    |
| KDS-DEFINE-<br>CHANNEL? | Get Encoder AV<br>channel.                                                                                                    | #KDS-DEFINE-CHANNEL? <cr></cr>                                                                                | ~nn@KDS-DEFINE-CHANNEL?<br>ch_id <cr><lf></lf></cr>                    | ch_id – Number that indicates the specific input 1-999.                                                                                                    | CHANNEL_1 <cr><br/>Get channel ID:<br/>#KDS-DEFINE-<br/>CHANNEL?<cr></cr></cr>                                                                                                    |
| KDS-GW-ETH              | Set gateway network port                                                                                                    | #KDS-GW-ETH<br>gw_type,netw_id <cr></cr>                                                                      | ~nn@KDS-GW-ETH<br>gw_type,netw_id <cr><lf></lf></cr>                   | gw_type<br>0 - Control<br>netw_id - Network ID-the device<br>network interface:<br>0 - Media Port<br>1 - Service                                                                                                    | Set network port<br>gateway to Service<br>#KDS-GW-ETH<br>0,1 <cr></cr>                                                                                                    |
| KDS-GW-<br>ETH?         | Get gateway network port.                                                                                                    | #KDS-GW-ETH? gw_type <cr></cr>                                                                                | ~nn@KDS-GW-ETH<br>gw_type,netw_id <cr><lf></lf></cr>                   | gw_type<br>0 - Control<br>netw_id - Network ID-the device<br>network interface:<br>0 - Media Port<br>1 - Service                                                                                                    | Get network port<br>gateway port<br>#KDS-GW-ETH?<br>0 <cr></cr>                                                                                                    |

| Function           | Description                                      | Syntax                                   | Response                                             | Parameters/Attributes                                                                                                    | Example                                                                                   |
|--------------------|--------------------------------------------------|------------------------------------------|------------------------------------------------------|----------------------------------------------------------------------------------------------------|-------------------------------------------------------------------------------------------|
| KDS-METHOD         | Set unicast /<br>multicast.                      | #KDS-METHOD method <cr></cr>             | ~nn@KDS-METHOD<br>method <cr><lf></lf></cr>          | method – Streaming method:<br>1 – Unicast<br>2 – Multicast                                                                                      | Set current<br>streaming method<br>of<br>encoder/decoder:<br>#KDS-METHOD<br>1 <cr></cr>   |
| KDS-<br>METHOD?    | Get unicast /<br>multicast.                      | #KDS-METHOD? <cr></cr>                   | ~nn@KDS-METHOD<br>method <cr><lf></lf></cr>          | method – Streaming method<br>1 – Unicast<br>2 – Multicast                                                                                       | Get current<br>streaming method<br>of<br>encoder/decoder:<br>#KDS-METHOD?<<br>CR>         |
| KDS-<br>MULTICAST  | Set multicast group<br>address and TTL<br>value. | #KDS-MULTICAST<br>group_ip,ttl <cr></cr> | ~nn@KDS-MULTICAST<br>group_ip,ttl <cr><lf></lf></cr> | group-ip - Multicast group IP used for<br>streaming packets in Multicast<br>Streaming Method.<br>ttl - Time to Live of the streamed<br>packets. | Set multicast group<br>address and TTL<br>value<br>#KDS-MULTICAST<br>0.0.0.0,64 <cr></cr> |
| KDS-<br>MULTICAST? | Get multicast group<br>address and TTL<br>value. | #KDS-MULTICAST? <cr></cr>                | ~nn@KDS-MULTICAST<br>group_ip,ttl <cr><lf></lf></cr> | group-ip - Multicast group IP used for<br>streaming packets in Multicast<br>Streaming Method.<br>ttl - Time to Live of the streamed<br>packets. | Set multicast group<br>address and TTL<br>value<br>#KDS-<br>MULTICAST? <cr< td=""></cr<>  |
| KDS-RATIO?         | Get aspect ratio.                                | #KDS-RATIO? <cr></cr>                    | ~nn@KDS-RATIO<br>value <cr><lf></lf></cr>            | value – Streamer Decoder Aspect<br>Ratio<br>width:height, for example "16:9"                                                                    | Get Aspect Ratio<br>#KDS-<br>RATIO? <cr></cr>                                             |

| Function               | Description                                        | Syntax                                                             | Response                                                                                   | Parameters/Attributes                                                                                                    | Example                                                           |
|------------------------|----------------------------------------------------|--------------------------------------------------------------------|--------------------------------------------------------------------------------------------|----------------------------------------------------------------------------------------------------|-------------------------------------------------------------------|
| Function<br>KDS-RESOL? | Description<br>Get actual AV stream<br>resolution. | <pre>\$yntax #KDS-RESOL? io_mode.io_index.is_native<cr></cr></pre> | Response<br>-nn@KDS-RESOL?<br>io_mode.io_index.is_native.resol<br>ution <cr><lf></lf></cr> | Parameters/Attributes<br>io_mode - Input/Output<br>0 - Input<br>1 - Output<br>1 - Output or output port:<br>1-N (N= the total number of input or<br>output ports)<br>is_native - Native resolution flag<br>0 - Off<br>1 - On<br>resolution - Resolution index<br>ONO Signal (for input) / Native - EDID<br>(for output)<br>1=640X480p@59.94Hz/60Hz<br>2=720X480p@59.94Hz/60Hz<br>2=720X480p@59.94Hz/60Hz<br>3=720X480p@59.94Hz/60Hz<br>4=1280X720p@59.94Hz/60Hz<br>4=1280X720p@59.94Hz/60Hz<br>4=720(1440)x240p@59.94Hz/60Hz<br>1=2880x480i@59.94Hz/60Hz<br>1=2880x480i@59.94Hz/60Hz<br>1=2880x480i@59.94Hz/60Hz<br>1=2880x480i@59.94Hz/60Hz<br>1=2880x240p@59.94Hz/60Hz<br>1=2880x240p@59.94Hz/60Hz<br>1=2880x240p@59.94Hz/60Hz<br>1=2880x240p@59.94Hz/60Hz<br>1=2880x240p@59.94Hz/60Hz<br>1=2280x240p@59.94Hz/60Hz<br>1=2280x240p@59.94Hz/60Hz<br>1=220x1080i@50Hz<br>2=720(1440)x275fi@50Hz<br>2=720(1440)x576i@50Hz<br>2=720(1440)x576i@50Hz<br>2=720(1440)x576i@50Hz<br>2=720(1440)x576i@50Hz<br>2=280x288p@50Hz<br>2=280x288p@50Hz<br>2=280x288p@50Hz<br>2=280x288p@50Hz<br>2=280x288p@50Hz<br>2=280x288p@50Hz<br>2=280x288p@50Hz<br>2=280x288p@50Hz<br>3=1920x1080p@23.97Hz/30Hz<br>3=1920x1080p@23.97Hz/30Hz<br>3=2920x1080p@23.97Hz/30Hz<br>3=2920x1080p@23.97Hz/30Hz<br>3=280x480p@59.94Hz/60Hz<br>1=280x720p@10Hz<br>4=720x576p@50Hz<br>3=1920x1080p@23.97Hz/30Hz<br>3=280x480p@59.94Hz/60Hz<br>3=280x480p@59.94Hz/60Hz<br>3=220x1080i@0Hz<br>4=720(1440)x576i@100Hz<br>4=720(1440)x576i@100Hz<br>4=720(1440)x576i@100Hz<br>4=720x480p@19.88/120Hz<br>4=720x480p@19.88/120Hz<br>4=720x480p@19.88/120Hz<br>4=720x480p@19.88/120Hz<br>4=720x480p@19.88/120Hz<br>4=720x480p@239.76/240Hz<br>5=720(1440)x576i@200Hz<br>5=720(1440)x576i@200Hz<br>5=720(1440)x576i@200Hz<br>5=720(1440)x576i@200Hz<br>5=720(140)x576i@200Hz<br>5=720(140)x576i@200Hz | Example                                                           |
| KDS-VLAN-<br>TAG       | Set vlan tag of gateway port.                      | #KDS-VLAN-TAG<br>gw_type,tag_id <cr></cr>                          | -nn@KDS-VLAN-TAG<br>gw_type,tag_id <cr><lf></lf></cr>                                      | 104-2Custom resolution 5<br>104-254=(Reserved)<br>gw_type:<br>0 - Control<br>tag_id - vlan tag (2 to 4093)<br>1 - No.14 Abt tag                                                                                                    | Set Control vlan<br>tag to 33:<br>#KDS-VLAN-TAG<br>0.33 <cr></cr> |
| KDS-VLAN-<br>TAG?      | Get vlan tag of gateway port.                      | #KDS-VLAN-TAG? gw_type <cr></cr>                                   | ~nn@KDS-VLAN-TAG<br>gw_type,tag_id <cr><lf></lf></cr>                                      | 1 = No VLAN tag<br>gw_type:<br>0 - Control<br>tag_id - vlan tag (2 to 4093)<br>1 = No VLAN tag                                                                                                    | Get control vlan<br>tag:<br>#KDS-VLAN-TAG?<br>0 <cr></cr>         |

| Function        | Description                                                                                                    | Syntax                                                                                    | Response                                                                                                    | Parameters/Attributes                                                                                                    | Example                                                                              |
|-----------------|----------------------------------------------------------------------------------------------------|-------------------------------------------------------------------------------------------|----------------------------------------------------------------------------------------------------|----------------------------------------------------------------------------------------------------|--------------------------------------------------------------------------------------|
| LDFW            | Load new firmware<br>file.<br>In most devices<br>firmware data is<br>saved to flash<br>memory, but the<br>memory does not<br>update until receiving<br>the "UPGRADE"<br>command and is<br>restarted. | Step 1:<br>#LDFW_size <cr><br/>Step 2: If ready was received, send<br/>FIRMWARE_DATA</cr> | Response 1:<br>nn@LDFW_size<br>ready <cr><lf><br/>or<br/>nn@LDFW_errnn<cr><lf><br/>Response 2:<br/>nn@LDFW_size_ok<cr><lf></lf></cr></lf></cr></lf></cr> | size - Size of firmware data that is sent         firmware_data - HEX or KFW file in         protocol packets         Using the Packet Protocol         Send a command: LDRV, LOAD,         IROUT, LDEDID         Receive Ready or ERR###         If Ready:         a. Send a packet,         b. Receive OK on the last packet,         c. Receive OK for the command         Packet ID (1, 2, 3) (2 bytes in length)         Length (data length + 2 for CRC) - (2         bytes in length)         Data (data length -2 bytes)         CRC - 2 bytes         01       02       03         Packet ID       Length       Data         Packet ID       Length       Data         Response: -nnnn_ok< |                                                                                      |
| LOCK-EDID       | Lock last read EDID.                                                                                                    | #LOCK-EDID<br>in_index,lock_mode <cr></cr>                                                | ~nn@LOCK-EDID<br>in_index,lock_mode <cr><lf></lf></cr>                                                                                                   | ID in ASCII hex digits.)<br>in_index – 1<br>lock_mode – On/Off<br>0 – Off unlocks EDID<br>1 – On locks EDID                                                                                                    | Lock the last read<br>EDID from the<br>HDMI In 1 input<br>#LOCK-EDID                 |
| LOCK-EDID?      | Get EDID lock state.                                                                                                    | #LOCK-EDID? in_index <cr></cr>                                                            | -nn@LOCK-EDID<br>in_index,lock_mode <cr><lf></lf></cr>                                                                                                   | in_index - 1<br>lock_mode - On/Off<br>0 - Off unlocks EDID<br>1 - On locks EDID                                                                                                    | 1,1 <cr><br/>Get EDID lock<br/>state for Input 1<br/>#LOCK-EDID?<br/>1<cr></cr></cr> |
| LOCK-FP         | Lock the front panel.                                                                                                    | #LOCK-FP_lock/unlock <cr></cr>                                                            | ~nn@LOCK-FP<br>lock/unlock <cr><lf></lf></cr>                                                                                                    | Lock/Unlock – On/Off<br>0 – (Off) Unlocks EDID<br>1 – (On) Locks EDID                                                                                                    | Unlock front panel:<br>#LOCK-FP_0 <cr></cr>                                          |
| LOCK-FP?        | Get the front panel lock state.                                                                                                    | #LOCK-FP? <u><cr></cr></u>                                                                | ~nn@LOCK-FP<br>lock/unlock <cr><lf></lf></cr>                                                                                                    | Lock/Unlock – On/Off<br>Off – Unlocks EDID<br>On – Locks EDID                                                                                                    | Get the front panel<br>lock state:<br>#LOCK-FP? <cr></cr>                            |
| LOG-ACTION      | Reset events log.                                                                                                    | #LOG-ACTION_action,period <cr></cr>                                                       | ~nn@LOG-ACTION<br>action,period <cr><lf></lf></cr>                                                                                                    | action – one of<br>1 – start (start logging)<br>2 – pause (pause logging, but keep log<br>content)<br>3 – resume (resume logging)<br>4 – reset (clear all current logs, keep<br>logging)<br>period - relevant for "start"<br>1 – keep current<br>2 – daily<br>3 – weekly (default)                                                                                                    | Reset events log<br>daily:<br>#LOG-ACTION<br>4,1 <cr></cr>                           |
| LOG-<br>ACTION? | Get log state                                                                                                    | #LOG-ACTION2 <cr></cr>                                                                    | ~nn@LOG-ACTION<br>action,period <cr><lf></lf></cr>                                                                                                    | action – one of<br>1 – start (start logging)<br>2 – pause (pause logging, but keep log<br>content)<br>3 – resume (resume logging)<br>4 – reset (clear all current logs, keep<br>logging)<br>period - relevant for "start"<br>1 – keep current<br>2 – daily<br>3 – weekly (default)                                                                                                    | Get log state:<br>#LOG-<br>ACTION? <cr></cr>                                         |
| LOG-TAIL?       | Get the last "n" lines<br>of message logs.<br>(i) Used for<br>advanced<br>troubleshooting.<br>Helps find error root<br>causes and gets<br>details not displayed<br>in the error code<br>number.      | #LOG-TAIL?_line_num <cr></cr>                                                             | Get:<br>~nn@LOG-TAILnn <cr><lf><br/>Line content #1<cr><lf><br/>Line content #2<cr><lf><br/>Etc</lf></cr></lf></cr></lf></cr>                            | line_num – Optional, default line_num<br>is 10                                                                                                    | Get the last "2"<br>lines of message<br>logs:<br>#LOG-TAIL?<br>2 <cr></cr>           |

| Function            | Description                                                                                                    | Syntax                                     | Response                                                                                                    | Parameters/Attributes                                                                                                    | Example                                                                                                    |
|---------------------|----------------------------------------------------------------------------------------------------|--------------------------------------------|----------------------------------------------------------------------------------------------------|----------------------------------------------------------------------------------------------------|----------------------------------------------------------------------------------------------------|
| LOGIN               | Set protocol<br>permission.<br>The permission<br>system works only if<br>security is enabled<br>with the "SECUR"<br>command.<br>LOGIN allows the<br>user to run<br>commands with an<br>End User or<br>Administrator<br>permission level.<br>When the permission<br>system is enabled,<br>LOGIN enables<br>running commands<br>with the User or<br>Administrator<br>permission level<br>When set, login must<br>be performed upon<br>each connection<br>It is not mandatory to<br>enable the permission<br>system in order to<br>use the device<br>In each device, some<br>connections allow<br>logging in to different<br>levels. Some do not<br>work with security at<br>all.<br>Connection may                                                                                                    | #LOGIN_login_level,password <cr></cr>      | -nn@LOGIN<br>login_level.password<br>ok <cr><lf><br/>or<br/>-nn@LOGIN_err_004<cr><lf><br/>(if bad password entered)</lf></cr></lf></cr> | login_level – Level of permissions<br>required (User or Admin)<br>password – Predefined password (by<br>PASS command). Default password is<br>an empty string | Set the protocol<br>permission level to<br>Admin (when the<br>password defined<br>in the PASS<br>command is<br>33333):<br>#LOGIN<br>admin,33333 <cr></cr> |
| LOGIN?              | Iogout after timeout.<br>Get current protocol<br>permission level.<br>The permission<br>system works only if<br>security is enabled<br>with the "SECUR"<br>command.<br>For devices that<br>support security,<br>LOGIN allows the<br>user to run<br>commands with an                                                                                                    | #LOGIN? <u><cr></cr></u>                   | ~nn@LOGIN<br>login_level <cr><lf></lf></cr>                                                                                             | login_level – Level of permissions<br>required (User or Admin)                                                                                                | Get current<br>protocol permission<br>level:<br>#LOGIN? <cr></cr>                                                                                         |
| LOGOUT              | End User or<br>Administrator<br>permission level.<br>In each device, some<br>connections allow<br>logging in to different<br>levels. Some do not<br>work with security at<br>all.<br>Connection may<br>logout after timeout.<br>Cancel current<br>permission level.                                                                                                    | #LOGOUT <cr></cr>                          | ~nn@LOGOUT_ok< <u>CR&gt;<lf></lf></u>                                                                                                   |                                                                                                    | #LOGOUT <cr></cr>                                                                                                    |
|                     | Contraction Contraction Contra |                                            |                                                                                                    |                                                                                                    |                                                                                                    |
| LOGOUT-<br>TIMEOUT  | Set inactivity auto-<br>logout time.                                                                                                    | # LOGOUT-TIMEOUT time <cr></cr>            | ~nn@ LOGOUT-TIMEOUT<br>time <cr><lf></lf></cr>                                                                                          | time – minutes of logout time                                                                                                    | Set Inactivity auto-<br>logout time to 10<br>#LOGOUT-<br>TIMEOUT 10 <cr></cr>                                                                             |
| LOGOUT-<br>TIMEOUT? | Get inactivity auto-<br>logout time.                                                                                                    | #LOGOUT-TIMEOUT? <cr></cr>                 | ~nn@LOGOUT-TIMEOUT<br>time <cr><lf></lf></cr>                                                                                           | time - minutes of logout time                                                                                                    | Get Inactivity auto-<br>logout time<br>#LOGOUT-<br>TIMEOUT? <cr></cr>                                                                                     |
| MODEL?              | Get device model.<br>This command<br>identifies equipment<br>connected to<br><b>KDS-SW3-EN</b><br><b>7</b> and notifies of<br>identity changes to<br>the connected<br>equipment. The<br>Matrix saves this data<br>in memory to answer<br>REMOTE-INFO<br>requests.                                                                                                    | #MODEL? <u><cr></cr></u>                   | ~nn@MODEL<br>model_name <cr><lf></lf></cr>                                                                                              | model_name – String of up to 19<br>printable ASCII chars                                                                                                    | Get the device<br>model:<br>#MODEL? <u><cr></cr></u>                                                                                                    |
| NAME                | Set machine (DNS)<br>name.<br>The machine name<br>is not the same as the<br>model name. The<br>machine name is<br>used to identify a<br>specific machine or a<br>network in use (with<br>DNS feature on).                                                                                                    | #NAME_interface_id,<br>host_name <cr></cr> | ~nn@NAME_interface_id,<br>host_name <cr><lf></lf></cr>                                                                                  | interface_id<br>0 - machine name<br>host_name - String of up to 15 alpha-<br>numeric chars (can include hyphen,<br>not at the beginning or end)               | Set the machine<br>DNS name of the<br>device to room-<br>442:<br>#NAME <u>0</u> ,room-<br>442< <u>CR&gt;</u>                                              |

| Function        | Description                                                                                                    | Syntax                                                 | Response                                                                 | Parameters/Attributes                                                                                                    | Example                                                                                                    |
|-----------------|----------------------------------------------------------------------------------------------------|--------------------------------------------------------|--------------------------------------------------------------------------|----------------------------------------------------------------------------------------------------|----------------------------------------------------------------------------------------------------|
| NAME?           | Get machine (DNS)<br>name.<br>The machine name<br>is not the same as the<br>model name. The<br>machine name is<br>used to identify a<br>specific machine or a<br>network in use (with                                                                                                    | #NAME? <u>interface_id</u> <cr></cr>                   | <pre>~nn@NAME interface_id_host_name<cr><lf></lf></cr></pre>             | interface_id<br>0 – machine name<br>host_name – String of up to 15 alpha-<br>numeric chars (can include hyphen,<br>not at the beginning or end)                                                                                        | Get the DNS name<br>of the device:<br>#NAME? <u>0</u> <cr></cr>                                                                                                    |
| NAME-RST        | DNS feature on).<br>Reset machine (DNS)<br>name to factory<br>default.<br>(i) Factory default of<br>machine (DNS) name<br>is "KRAMER_" + 4<br>last digits of device                                                                                                    | #NAME-RST <cr></cr>                                    | -nn@NAME-RST_ok <cr><lf></lf></cr>                                       |                                                                                                    | Reset the machine<br>name (S/N last<br>digits are 0102):<br>#NAME-RST<br>kramer_0102 <cr></cr>                                                                                                    |
| NET-CONFIG      | serial number.<br>Set a network<br>configuration.<br>For Backward<br>compatibility, the id<br>parameter can be<br>omitted. In this case,<br>the Network ID, by<br>default, is 0, which is<br>the Ethernet control<br>port.<br>If the gateway<br>address is not<br>compliant to the<br>subnet mask used for<br>the host IP, the<br>command will return<br>an error. Subnet and<br>gateway compliancy<br>specified by RFC950.<br>În this sets the<br>device to DHCP OFF                                                                                                    | #NET-CONFIG<br>netw_id,net_ip,net_mask,gateway<<br>CR> | -nn@NET-CONFIG<br>netw_id,net_ip,net_mask,gatewa<br>y <cr><lf></lf></cr> | netw_id - Network ID-ID of the<br>Ethernet port<br>0 - Media Port<br>1 - Service Port<br>2 - DANTE Port<br>net_jp - Network IP<br>net_mask - Network mask<br>gateway - Network gateway                                                 | Set the device<br>network<br>parameters to IP<br>address<br>192.168.113.10,<br>net mask<br>255.255.00, and<br>gateway<br>192.168.0.1:<br>#NET-CONFIG<br>0,192.168.113.10,<br>55.255.00,192.168<br>.0.1 <cr></cr> |
| NET-<br>CONFIG? | automatically.<br>Get a network<br>configuration.                                                                                                    | #NET-CONFIG?_netw_id <cr></cr>                         | ~nn@NET-CONFIG<br>netw_id,net_ip,net_mask,gatewa<br>y <cr><lf></lf></cr> | netw_id - Network ID-ID of the<br>Ethernet port<br>0 - Media Port<br>1 - Service Port<br>2 - DANTE Port<br>net_ip - Network IP<br>net_mask - Network mask<br>gateway - Network gateway                                                 | Get network<br>configuration:<br>#NET-CONFIG?<br>0 <cr></cr>                                                                                                    |
| NET-DHCP        | Set DHCP mode.<br>(1) Only 1 is relevant<br>for the mode value.<br>To disable DHCP, the<br>user must configure a<br>static IP address for<br>the device.<br>Connecting Ethernet<br>to devices with DHCP<br>may take more time<br>in some networks.<br>To connect with a<br>randomly assigned IP<br>by DHCP, specify the<br>device DNS name (if<br>available) using the<br>NAME command.<br>You can also get an<br>assigned IP by direct<br>connection to USB or<br>RS-232 protocol port,<br>if available.<br>For proper settings<br>consult your network<br>administrator.<br>(1) For Backward<br>compatibility, the id<br>parameter can be<br>omitted. In this case,<br>the Network ID, by<br>default, is 0, which is<br>the Ethernet control<br>port. | #NET-DHCP<br>netw_id,dhcp_state <cr></cr>              | -nn@NET-DHCP<br>netw_id,dhcp_state <cr><lf></lf></cr>                    | netw_id – Network ID–ID of the<br>Ethernet port:<br>0 – Media Port<br>1 – Service Port<br>2 – DANTE Port<br>dhcp_state –<br>1 – Try to use DHCP. (If unavailable,<br>use the IP address set by the factory or<br>the net-ip command).  | Enable DHCP<br>mode for port 1, if<br>available:<br>#NET-DHCP<br>1,1 <cr></cr>                                                                                                    |
| NET-DHCP?       | Get DHCP mode<br>Tor Backward<br>compatibility, the id<br>parameter can be<br>omitted. In this case,<br>the Network ID, by<br>default, is 0, which is<br>the Ethernet control                                                                                                    | #NET-DHCP?_netw_id <cr></cr>                           | -nn@NET-DHCP<br>netw_id,dhcp_state <cr><lf></lf></cr>                    | netw_id - Network ID- ID of the<br>Ethernet port:<br>0 - Media Port<br>1 - Service Port<br>2 - DANTE Port<br>dhcp_state -<br>1 - Try to use DHCP. (If unavailable,<br>use the IP address set by the factory or<br>the net-ip command). | Get DHCP mode<br>for port 1, if<br>available:<br>#NET-DHCP?<br>1 <cr></cr>                                                                                                    |
|                 | port.                                                                                                    |                                                        |                                                                          | the net-ip command).                                                                                                    |                                                                                                    |

| Function            | Description                                                                                                    | Syntax                                                                                                    | Response                                                                                                    | Parameters/Attributes                                                                                                    | Example                                                                                                    |
|---------------------|----------------------------------------------------------------------------------------------------|----------------------------------------------------------------------------------------------------|----------------------------------------------------------------------------------------------------|----------------------------------------------------------------------------------------------------|----------------------------------------------------------------------------------------------------|
| NET-STAT?           | Get net connection<br>list of this machine.<br>The response is<br>returned in one line<br>and terminated<br>with< <u>CR&gt;<lf></lf></u> .<br>The response format<br>lists signal IDs<br>separated by<br>commas.<br>This is an Extended<br>Protocol 3000<br>command. | #NET-STAT? <u><cr></cr></u>                                                                                                    | <pre>~nn@NET-STAT_[(<port_type>:     <port_index>,     <client_ip>:<client_port>),state], ,<cr><lf></lf></cr></client_port></client_ip></port_index></port_type></pre>          | port_type – TCP/UDP<br>0 – TCP<br>1 – UDP<br>port_index - Device port<br>client_ip – Dot-separated<br>representation of the IP address<br>client_port - Client port<br>state – listen or established                                                                                                    | Get net connection<br>list of this machine:<br>#NET-<br>STATE? <u><cr></cr></u><br>-01@NETSTAT<br>[(TCP:80,0.0.0.0:0)<br>,LISTEN].[(TCP:50<br>00,0.0.0:0:0),<br>LISTEN].<br>[(TCP:80,192.168.1<br>14.3:52400).ESTA<br>BLISHED].[(TCP:5<br>000,192.168.1.100:<br>51647)<br>,ESTABLISHED]<<br>CR> <lf></lf> |
| NET-IP?             | Get a network IP<br>address.<br>This is an UDP<br>protocol only.                                                                                                    | #NET-IP? <cr></cr>                                                                                                    | ~nn@NET-IP_net_ip <cr><lf></lf></cr>                                                                                                    | net_ip – Network IP                                                                                                    | Get network IP<br>address:<br>#NET-IP? <cr></cr>                                                                                                    |
| PASS                | Set password for<br>login level.<br>Default password =<br>admin.                                                                                                    | #PASS login_level password <cr></cr>                                                                                                    | ~nn@PASS<br>login_level,password <cr><lf></lf></cr>                                                                                                    | login_level – Level of login to set<br>(supports admin only).<br>password – Password for<br>the login_level.<br>Password should be 8 to 24 characters<br>(including letters, numbers, and<br>symbols without spaces or commas),<br>at least one number, one symbol<br>without spaces or commas, one<br>uppercase letter and one lowercase<br>letter.                                                                                                    | Set the password<br>for the admin<br>protocol permission<br>level to Livi4559*:<br>#PASS admin,<br>Livi4559* <cr></cr>                                                                                                    |
| PASS?               | Get password for<br>login level.<br>Default password =<br>admin.                                                                                                    | #PASS? login_level <cr></cr>                                                                                                    | ~nn@PASS<br>login_level,password <cr><lf></lf></cr>                                                                                                    | login_level – Level of login to set<br>(supports admin only).<br>password – Password for<br>the login_level. Up to 15 printable<br>ASCII chars                                                                                                    | Get the password<br>for the admin<br>protocol permission<br>level:<br>#PASS?<br>admin <cr></cr>                                                                                                    |
| PORT-<br>DIRECTION  | Set port direction as<br>input or output.                                                                                                    | <pre>#PORT-DIRECTION <direction_type>.<port_format>.<por t_index<signal_type="">, direction<cr></cr></por></port_format></direction_type></pre>     | -nn@PORT-DIRECTION<br><direction_type>.<port_format>.<br/><port_index>.<signal_type>,<br/>direction<cr><lf></lf></cr></signal_type></port_index></port_format></direction_type> | The following attributes comprise the<br>signal ID:<br><direction_type> – Direction of the<br/>port:<br/>IN – Input<br/>OUT – Output<br/>BOTH – Bi-directional<br/><port_formats port's="" signal="" type:<br="" –="">ANALOG-AUDIO<br/>IR<br/><port_index> – The port number as<br/>printed on the front or rear panel<br/><signal_type> – Signal ID attribute:<br/>AUDIO<br/>IR<br/><direction> – Port direction:<br/>IN – Input<br/>OUT – Output</direction></signal_type></port_index></port_formats></direction_type>   | Set audio analog<br>port direction as<br>input<br>#PORT-<br>DIRECTION<br>both.analog.1.audi<br>o, IN <cr></cr>                                                                                                    |
| PORT-<br>DIRECTION? | Get port direction.                                                                                                    | #PORT-DIRECTION?<br><direction_type>.<port_format>.<por<br>t_index&gt;.<signal_type><cr></cr></signal_type></por<br></port_format></direction_type> | <pre>-nn@PORT-DIRECTION <direction_type>.<port_format>. <port_index>.<signal_type>, direction<cr><lf></lf></cr></signal_type></port_index></port_format></direction_type></pre> | The following attributes comprise the<br>signal ID:<br><direction_type> – Direction of the<br/>port:<br/>IN – Input<br/>OUT – Output<br/>BOTH – Bi-directional }<br/><port_formats port's="" signal="" type:<br="" –="">ANALOG-AUDIO<br/>IR<br/><port_index> – The port number as<br/>printed on the front or rear panel<br/><signal_type> – Signal ID attribute:<br/>AUDIO<br/>IR<br/><direction> – Port direction:<br/>IN – Input<br/>OUT – Output</direction></signal_type></port_index></port_formats></direction_type> | Get audio analog<br>port direction<br>#PORT-<br>DIRECTION?<br>both.analog.1.audi<br>o <cr></cr>                                                                                                    |
| PORTS-LIST?         | Get the port list of this machine.<br>The response is returned in one line and terminated with< <u>CR&gt;<lf></lf></u> .<br>The response format lists port IDs separated by commas.<br>This is an Extended Protocol 3000 command.                                    | #PORTS-LIST? <u><cr></cr></u>                                                                                                    | ~nn@PORTS-LIST<br>[ <direction_type><port_format>.<br/><port_index>,]<cr><lf></lf></cr></port_index></port_format></direction_type>                                             | The following attributes comprise the<br>port ID:<br><direction_type> – Direction of the<br/>port:<br/>IN<br/>OUT<br/>BOTH<br/><port_format> – Type of signal on the<br/>port:<br/>HDMI<br/>ANALOG_AUDIO<br/>RS-232<br/>IR<br/>USB_A<br/>USB_B<br/>USB_C<br/>STREAM<br/><port_index> – The port number as<br/>printed on the front or rear panel.</port_index></port_format></direction_type>                                                                                                    | Get the ports list:<br>#PORTS-LIST? <u>≤C</u><br>R≥                                                                                                    |

| Function             | Description                                                                                                    | Syntax                                    | Response                                                                                                    | Parameters/Attributes                                                                                                    | Example                                                                                                    |
|----------------------|----------------------------------------------------------------------------------------------------|-------------------------------------------|----------------------------------------------------------------------------------------------------|----------------------------------------------------------------------------------------------------|----------------------------------------------------------------------------------------------------|
| RESET                | Reset device                                                                                                    | #RESET <cr></cr>                          | ~nn@RESET_ok <cr><lf></lf></cr>                                                                                                    |                                                                                                    | Reset the device:                                                                                                    |
|                      | To avoid locking<br>the port due to a USB<br>bug in Windows,<br>disconnect USB<br>connections<br>immediately after<br>running this<br>command. If the port<br>was locked,<br>disconnect and<br>reconnect the cable<br>to reopen the port.                        |                                           |                                                                                                    |                                                                                                    | #RESET <cr></cr>                                                                                                    |
| ROLLBACK             | Rollback firmware to standby version.                                                                                                    | #ROLLBACK <cr></cr>                       | ~nn@ROLLBACK_ok <cr><lf></lf></cr>                                                                                                    |                                                                                                    | Perform firmware<br>rollback:<br>#<br>ROLLBACK <cr></cr>                                                                |
| SECUR                | Start/stop P3K<br>communication<br>security.<br>i The permission<br>system works only if<br>security is enabled<br>with the "SECUR"<br>command.                                                                                                    | #SECUR_security_state <cr></cr>           | ~nn@SECUR<br>security_state <cr><lf></lf></cr>                                                                                                    | security_state – Security state<br>0 – OFF (disables security)<br>1 – ON (enables security)                                                                                                    | Enable the<br>permission system:<br>#SECUR_0 <cr></cr>                                                                  |
| SECUR?               | Get P3K security state.                                                                                                    | #SECUR? <cr></cr>                         | ~nn@SECUR<br>security_state <cr><lf></lf></cr>                                                                                                    | security_state – Security state<br>0 – OFF (disables security)<br>1 – ON (enables security)                                                                                                    | Get security state:<br>#SECUR? <cr></cr>                                                                                |
| SIGNALS-<br>LIST?    | Get signal ID list of<br>this machine.<br>The response is<br>returned in one line<br>and terminated<br>with <cr><lf>.<br/>The response format<br/>lists signal IDs<br/>separated by<br/>commas.<br/>This is an Extended<br/>Protocol 3000<br/>command.</lf></cr> | #SIGNALS-LIST? <u><cr></cr></u> <lf></lf> | -nn@SIGNALS-LIST<br>[ <direction_type>.<port_format>.<br/><port_label>.<signal_type>.<inde<br>x&gt;,]<cr><lf></lf></cr></inde<br></signal_type></port_label></port_format></direction_type> | The following attributes comprise the<br>signal ID:<br><direction_type> – Direction of the<br/>port:<br/>IN – Input<br/>OUT – Output<br/>BOTH – Bi-directional (e.g. for RS-232)<br/><port_format> – Type of signal on the<br/>port:<br/>HDMI<br/>ANALOG_AUDIO<br/>RS-232<br/>IR<br/>USB_A<br/>USB_B<br/>USB_C<br/>STREAM<br/><port_index> – The port number as<br/>printed on the front or rear panel<br/><signal_type> – Signal ID attribute:<br/>VIDEO<br/>AUDIO<br/>RS232<br/>IR<br/>USB<br/><index> – Indicates a specific channel<br/>number when there are multiple<br/>channels of the same type</index></signal_type></port_index></port_format></direction_type> | Get signal ID list:<br>#SIGNALS-LIST? <u>≤</u><br><u>CR&gt;</u>                                                         |
| SN?                  | Get device serial<br>number.                                                                                                    | #SN? <u><cr></cr></u>                     | ~nn@SN_serial_num <cr><lf></lf></cr>                                                                                                    | serial_num – 14 decimal digits, factory<br>assigned                                                                                                    | Get the device<br>serial number:<br>#SN?< <u><cr></cr></u>                                                              |
| STANDBY-<br>VERSION? | Get standby firmware version.                                                                                                    | #STANDBY-VERSION? <cr></cr>               | ~nn@STANDBY-VERSION?<br>standby_version <cr><lf></lf></cr>                                                                                                    | standby_version – XX.XX.XXXX where<br>the digit groups are: major.minor.build<br>version                                                                                                    | Get standby<br>version<br>#STANDBY-<br>VERSION? <cr></cr>                                                               |
| TIME                 | Set device time and<br>date<br>The year must be<br>4 digits.<br>The device does not<br>validate the day of<br>week from the date.<br>Time format - 24<br>hours.<br>Date format - Day,<br>Month, Year.                                                            | #TIME_day_of_week,date,data <cr></cr>     | ~nn@TIME<br>day_of_week,date,data <cr><lf<br>&gt;</lf<br></cr>                                                                                                    | day_of_week – One of<br>{SUN,MON,TUE,WED,THU,FRI,SAT}<br>date – Format: DD-MM-YYYY.<br>data – Format: hh:mm:ss where                                                                                                    | Set device time<br>and date to<br>December 5, 2018<br>at 2:30pm:<br>#TIME_mon_05-12-<br>2018,14:30:00 <cr< td=""></cr<> |
| TIME?                | Get device time and<br>date<br>The year must be<br>4 digits.<br>The device does not<br>validate the day of<br>week from the date.<br>Time format - 24<br>hours.<br>Date format - Day,<br>Month, Year.                                                            | #TIME? <mark>≤CR≥</mark>                  | ~nn@TIME<br>day_of_week,date,data <cr><lf<br>&gt;</lf<br></cr>                                                                                                    | day_of_week – One of<br>{SUN,MON,TUE,WED,THU,FRI,SAT}<br>date – Format: YYYY/MM/DD where<br>data – Format: hh:mm:ss where                                                                                                    | Get device time<br>and date:<br>#TIME? <cr></cr>                                                                        |

| Function  | Description                                                                                                    | Syntax                                                                                          | Response                                                                                                    | Parameters/Attributes                                                                                                    | Example                                                                                                    |
|-----------|----------------------------------------------------------------------------------------------------|-------------------------------------------------------------------------------------------------|----------------------------------------------------------------------------------------------------|----------------------------------------------------------------------------------------------------|----------------------------------------------------------------------------------------------------|
| TIME-LOC  | Set local time offset<br>from UTC/GMT.<br>(1) If the time server<br>is configured, device<br>time calculates by<br>adding UTC_off to<br>UTC time (that it got<br>from the time server)<br>+ 1 hour if daylight<br>savings time is in<br>effect.<br>TIME command sets<br>the device time                                                                  | #TIME-LOC_utc_off,dst_state <cr></cr>                                                           | ~nn@TIME-LOC<br>utc_off,dst_state <cr><lf></lf></cr>                                                                      | utc_off – Offset of device time from<br>UTC/GMT (without daylight time<br>correction), format hh:mm (mm is<br>optional).<br>dst_state – Daylight saving time state<br>0 – no daylight saving time                                                                                                    | Set local time offset<br>to 3 with no<br>daylight-saving<br>time:<br>#TIME-LOC<br>3,0 <cr><br/>or<br/>#TIME-LOC<br/>03:00,0<cr></cr></cr> |
|           | without considering<br>these settings.<br>Daylight saving<br>time is not supported.<br>Restart the unit to<br>take effect.                                                                                                    |                                                                                                 |                                                                                                    |                                                                                                    |                                                                                                    |
| TIME-LOC? | Get local time offset<br>from UTC/GMT.<br>(1) If the time server<br>is configured, device<br>time calculates by<br>adding UTC_off to<br>UTC time (that it got<br>from the time server)<br>+ 1 hour if daylight<br>savings time is in<br>effect.<br>TIME command sets<br>the device time<br>without considering<br>these settings.<br>(1) Daylight saving | #TIME-LOC? <u><cr></cr></u>                                                                     | ~nn@TIME-LOC<br>utc_off,dst_state <cr><lf></lf></cr>                                                                      | utc.off – Offset of device time from<br>UTC/GMT (without daylight time<br>correction), format hh:mm (mm is<br>optional),<br>dst_state – Daylight saving time state<br>0 – no daylight saving time                                                                                                    | Get local time<br>offset from<br>UTC/GMT:<br>#TIME-LOC? <cr></cr>                                                                         |
| TIME-SRV  | time is not supported.<br>Set time server.<br>This command is<br>needed for setting<br>UDP timeout for the<br>current client list.                                                                                                    | #TIME-SRV<br>mode,time_server_ip,sync_hour <cr<br>&gt;</cr<br>                                  | ~nn@TIME-SRV<br>mode,time_server_ip,sync_hour,<br>server_status <cr><lf></lf></cr>                                        | mode – On/Off<br>0 – Off<br>1 – On<br>time_server_ip – Time server IP<br>address<br>sync_hour – Hour in day for time<br>server sync<br>server_status – On/Off                                                                                                    | Set time server<br>with IP address of<br>128.138.140.44 to<br>ON:<br>#TIME-SRV<br>1,128.138.140.44,0<br>,1 <cr></cr>                      |
| TIME-SRV? | Get time server.<br>(1) This command is<br>needed for setting<br>UDP timeout for the<br>current client list.                                                                                                    | #TIME-SRV? <u>≼CR&gt;</u>                                                                       | ~nn@TIME-SRV<br>mode,time_server_ip,sync_hour,<br>server_status <cr><lf></lf></cr>                                        | mode – On/Off<br>0 – Off<br>1 – On<br>time_server_ip – Time server IP<br>address<br>sync_hour – Hour in day for time<br>server sync<br>server_status – On/Off                                                                                                    | Get time server:<br>#TIME-SRV? <cr></cr>                                                                                                  |
| UART      | Set com port<br>configuration.<br>If Serial is configured<br>when RS-485 is<br>selected, the RS-485<br>UART port<br>automatically<br>changes.<br>The command is<br>backward compatible,<br>meaning that if the<br>extra parameters do<br>not exist, FW goes to.<br>RS-232.<br>Stop_bits 1.5 is only<br>relevant for 5<br>data_bits.                      | #URRT<br>com_id,baud_rate,data_bits,parity,st<br>op_bits_mode,serial_type,485_term<br><cr></cr> | ~nn@UART<br>com_id,baud_rate,data_bits,parit<br>y,stop_bits_mode,serial_type,485<br>_term <cr><lf></lf></cr>              | com_id - 1 to n (machine dependent)<br>baud_rate - 9600 - 115200<br>data_bits - 5-8<br>parity - Parity Type<br>0 - No<br>1 - Odd<br>2 - Even<br>stop_bits_mode - 1/1.5/2<br>serial_type - 232/485<br>0 - 232<br>1 - 485<br>485_term - 485 termination state<br>0 - disable<br>1 - enable<br>(optional - this exists only when<br>serial_type is 485) | Set baud rate to<br>9600, 8 data bits,<br>parity to none and<br>stop bit to 1:<br>#UART<br>9600,8,node,1 <cr< td=""></cr<>                |
| UART?     | Get com port<br>configuration.<br>The command is<br>backward compatible,<br>meaning that if the<br>extra parameters do<br>not exist, FW goes to.<br>RS-232.<br>Stop_bits 1.5 is only<br>relevant for 5<br>data_bits.                                                                                                    | #UART?_com_id <cr></cr>                                                                         | <pre>~nn@UART<br/>com_id,baud_rate,data_bits,parit<br/>y,stop_bits_mode,serial_type,485<br/>_term<cr><lf></lf></cr></pre> | com_id - 1 to n (machine dependent)<br>baud_rate - 9600 - 115200<br>data_bits - 5-8<br>parity - Parity Type<br>0 - No<br>1 - Odd<br>2 - Even<br>stop_bits_mode - 1/1.5/2<br>serial_type - 232/485<br>0 - 232<br>1 - 485<br>485_term - 485 termination state<br>0 - disable<br>1 - enable<br>(optional - this exists only when<br>serial_type is 485) | Set baud rate to<br>9600, 8 data bits,<br>parity to none and<br>stop bit to 1:<br>#UART<br>1,9600,8,node,1 <c<br>R&gt;</c<br>             |
| UPG-TIME? | Get firmware version<br>last upgrade<br>date/time Add New<br>Command for KDS-7                                                                                                    | #UPG-TIME? <cr></cr>                                                                            | ~nn@UPG-TIME<br>date,data <cr><lf></lf></cr>                                                                              | date – Format: DD-MM-YYYY.<br>data – Format: hh:mm:ss where                                                                                                    | Get last upgrade<br>date/time<br>#UPG-TIME? <cr></cr>                                                                                     |
| UPGRADE   | Perform firmware     upgrade.     Inot necessary for     some devices.     Firmware usually     uploads to a device     via a command like     LDFW.     Reset the device to     complete the process.                                                                                                    | #UPGRADE <cr></cr>                                                                              | ~nn@UPGRADE_ok <cr><lf></lf></cr>                                                                                         |                                                                                                    | Perform firmware<br>upgrade:<br>#UPGRADE <cr></cr>                                                                                        |

| Function         | Description                                                                                      | Syntax                                                                                                    | Response                                                                                                    | Parameters/Attributes                                                                                                    | Example                                                                                                    |
|------------------|--------------------------------------------------------------------------------------------------|----------------------------------------------------------------------------------------------------|----------------------------------------------------------------------------------------------------|----------------------------------------------------------------------------------------------------|----------------------------------------------------------------------------------------------------|
| VERSION?         | Get firmware version number.                                                                     | #VERSION? <u><cr></cr></u>                                                                                                    | ~nn@VERSION<br>firmware_version <cr><lf></lf></cr>                                                                                                    | firmware_version – XX.XX.XXXX<br>where the digit groups are:<br>major.minor.build version                                                                                                    | Get the device<br>firmware version<br>number:<br>#VERSION?< <u><cr></cr></u>                                          |
| X-AUD-<br>DESC?  | Get audio signal info<br>This is an<br>Extended Protocol<br>3000 command.                        | #X-AUD-DESC?<br><direction_type>.<port_format>.<por<br>t_index&gt;<cr></cr></por<br></port_format></direction_type>                                                                         | -m@X-AUD-DESC?<br><direction_type>.<port_format>.<br/><port_label>.<signal_type>.<br/><index>,ch_tot,samp_rate,aud_fo<br/>rmat<cr><lf></lf></cr></index></signal_type></port_label></port_format></direction_type> | The following attributes comprise the<br>signal ID:<br><direction_type> – Direction of the<br/>port:<br/>IN – Input<br/>OUT – Output<br/>BOTH – Bi-directional (e.g. for RS-232)<br/><port_format> – Type of signal on the<br/>port:<br/>HDMI<br/>ANALOG_AUDIO<br/>STREAM<br/>DANTE<br/><port_index> – The port number as<br/>printed on the front or rear panel<br/><signal_type> – Signal ID attribute:<br/>AUDIO<br/><index> – Indicates a specific channel<br/>number when there are multiple ch_tot<br/>– Total number of channels<br/>• samp_rate – Sample rate<br/>• aud_format – Audio Format:<br/>LPCM – Linear Pulse Code<br/>Modulation audio<br/>• Non-LPCM – None Linear Pulse<br/>Code Modulation audio, like Dolby<br/>Digital, DTS, etc.</index></signal_type></port_index></port_format></direction_type> | Get the audio<br>signal info:<br>#X-AUD-DESC?<br>out.hdmi.1 <cr></cr>                                                 |
| X-AUD-LVL        | Set audio level of a<br>specific signal.<br>This is an<br>Extended Protocol<br>3000 command.     | #X-AUD-LVL<br><direction_type>.<port_format>.<por<br>t_index&gt;.<signal_type>.<index>,aud<br/>io_level<cr></cr></index></signal_type></por<br></port_format></direction_type>              | <pre>~nn@X-AUD-LVL<br/><direction_type>.<port_format>.<br/><port_index>.<signal_type>.<ind<br>ex&gt;,audio_level<cr><lf></lf></cr></ind<br></signal_type></port_index></port_format></direction_type></pre>        | The following attributes comprise the<br>signal ID:<br><direction_type> – Direction of the<br/>port:<br/>OUT – Output<br/><port_format> – Type of signal on the<br/>port:<br/>ANALOG_AUDIO<br/><port_index> – The port number as<br/>printed on the front or rear panel<br/><signal_type> – Signal ID attribute:<br/>AUDIO<br/><index> – Indicates a specific channel<br/>number when there are multiple<br/>channels of the same type<br/>audio_level – Audio level (range<br/>between 0 to 100)</index></signal_type></port_index></port_format></direction_type>                                                                                                    | Set the audio level<br>of a specific signal<br>to 10:<br>#X-AUD-LVL<br>in.analog_audio.5.a<br>udio.1,10 <cr></cr>     |
| X-AUD-LVL?       | Get audio level of a<br>specific signal.<br>(1) This is an<br>Extended Protocol<br>3000 command. | #X-AUD-LVL?<br><direction_type>.<port_format>.<por<br>t_index&gt;.<signal_type>.<index>,<au<br>dio_level&gt;<cr></cr></au<br></index></signal_type></por<br></port_format></direction_type> | -nn@X-AUD-LVL<br><direction_type>.<port_format>.&lt;<br/>port_index&gt;.<signal_type>.<inde<br>x&gt;,audio_level<cr><lf></lf></cr></inde<br></signal_type></port_format></direction_type>                          | The following attributes comprise the<br>signal ID:<br><direction_type> – Direction of the<br/>port:<br/>OUT – Output<br/><port_format> – Type of signal on the<br/>port:<br/>ANALOG_AUDIO<br/><port_index> – The port number as<br/>printed on the front or rear panel<br/><signal_type> – Signal ID attribute:<br/>AUDIO<br/><index> – Indicates a specific channel<br/>number when there are multiple<br/>channels of the same type<br/>audio_level – Audio level (range<br/>between 0 to 100)</index></signal_type></port_index></port_format></direction_type>                                                                                                    | Get the audio level<br>of a specific signal:<br>#X-AUD-LVL?<br>out.analog_audio.1<br>.audio.1 <cr></cr>               |
| X-AV-SW-<br>MODE | Set auto-switch mode<br>per output.<br>(i) This is an<br>Extended Protocol<br>3000 command.      | #X-AV-SW-MODE<br><direction_type>.<port_format>.<por<br>t_index&gt;.<signal_type>.<index>,con<br/>nection_mode<cr></cr></index></signal_type></por<br></port_format></direction_type>       | -nn@X-AV-SW-MODE<br><direction_type>.<port_format>.&lt;<br/>port_index&gt;.<signal_type>.<inde<br>x&gt;,connection_mode<cr><lf></lf></cr></inde<br></signal_type></port_format></direction_type>                   | The following attributes comprise the<br>signal ID:<br><dreetcion_type> – Direction of the<br/>port:<br/>OUT – Output<br/><port_format> – Type of signal on the<br/>port:<br/>HDMI<br/>ANALOG_AUDIO<br/>STREAM<br/><port_index> – The port number as<br/>printed on the front or rear panel<br/><signal_type> – Signal ID attribute:<br/>VIDEO<br/>AUDIO<br/><index> – Indicates a specific channel<br/>number when there are multiple<br/>channels of the same type<br/>connection_mode – Connecton mode<br/>0 – manual<br/>1 – priority<br/>2 – last connected</index></signal_type></port_index></port_format></dreetcion_type>                                                                                                    | Set auto switch<br>mode for HDMI<br>OUT 1 (last<br>connected):<br>#X-AV-SW-MODE<br>out.hdmi.1.video.1,<br>2 <cr></cr> |

| Function          | Description                                                                  | Syntax                                                                                                    | Response                                                                                                    | Parameters/Attributes                                                                                                    | Example                                                                                                    |
|-------------------|------------------------------------------------------------------------------|----------------------------------------------------------------------------------------------------|----------------------------------------------------------------------------------------------------|----------------------------------------------------------------------------------------------------|----------------------------------------------------------------------------------------------------|
| X-AV-SW-<br>MODE? | Get auto-switch<br>mode.<br>This is an<br>Extended Protocol<br>3000 command. | #X-AV-SW-MODE? <direction_type><br/>.<port_format>.<port_index>.<signal<br>_type&gt;. <index><cr></cr></index></signal<br></port_index></port_format></direction_type>                                                                                                   | <pre>-nn@X-AV-SW-MODE<br/><direction_type>.cport_format&gt;.&lt;<br/>port_index&gt;.<signal_type>.cinde<br/>x&gt;,connection_mode<cr><lf></lf></cr></signal_type></direction_type></pre>                                                               | The following attributes comprise the signal ID:<br><direction_type> – Direction of the port:<br/>OUT – Output<br/><port_format> – Type of signal on the port:<br/>HDMI<br/>ANALOG_AUDIO<br/>STREAM<br/><port_index> – The port number as printed on the front or rear panel<br/><signal_type> – Signal ID attribute:<br/>VIDEO<br/>AUDIO<br/><index> – Indicates a specific channel<br/>number when there are multiple<br/>channels of the same type<br/>connection_mode – Connecton mode<br/>0 – manual<br/>1 – priority<br/>2 – last connected</index></signal_type></port_index></port_format></direction_type> | Get auto switch<br>mode for HDMI<br>OUT 1:<br>#X-AV-SW-MODE?<br>out.hdmi.1.video.1<br><cr></cr>                                                                       |
| X-MUTE            | Set mute ON/OFF on<br>a specific signal.                                     | #X-MUTE<br><direction_type>.<port_format>.<por<br>t_index&gt;.<signal_type>.<index>.stat<br/>e<cr></cr></index></signal_type></por<br></port_format></direction_type>                                                                                                    | <pre>~nn@ X-MUTE <direction_type>.<port_format>.&lt; port_index&gt;.<signal_type>.<inde x="">,state<cr><lf></lf></cr></inde></signal_type></port_format></direction_type></pre>                                                                        | 2 - marconnetted                                                                                                    | Mute the video on<br>HDMI OUT 1:<br>#X-MUTE_out.hdm<br>i.1.video.1,on <cr><br/>Mute the audio on<br/>ALL OUT:<br/>#X-MUTE<br/>out.all.1.audio.1,on<br/><cr></cr></cr> |
| X-MUTE?           | Get mute ON/OFF on<br>a specific signal.                                     | #X-MUTE?<br><direction_type>.<port_format>.<por<br>t_index&gt;.<signal_type>.<index><cr<br>&gt;</cr<br></index></signal_type></por<br></port_format></direction_type>                                                                                                    | <pre>~nn@ X-MUTE<br/><direction_type>.<port_format>.&lt;<br/>port_index&gt;.<signal_type>.<inde<br>x&gt;,state<cr><lf></lf></cr></inde<br></signal_type></port_format></direction_type></pre>                                                          | <pre><direction_type> – Direction of the port: OUT – Output <pre><pre>cype</pre> / Direction of the port: HDMI ANALOG_AUDIO STREAM ALL – All audio ouput. <pre><pre>cype</pre> / Direction of the front or rear panel. <signal_type> – Signal ID attribute: AUDIO </signal_type></pre> / AUDIO <pre>state – OFF/ON (not case sensitive)</pre></pre></direction_type></pre>                                                                                                    | Get the mute the<br>video on HDMI<br>OUT 1:<br>#X-MUTE?_out.hd<br>mi.1.video.1 <cr></cr>                                                                              |
| X-PRIORITY        | Set priority order.                                                          | #X-PRIORITY<br><direction_type>.<port_format>.<por<br>t_index<signal_type>.[<direction_t<br>ype&gt;.<port_format>.<port_index>.<s<br>ignal_type&gt; ,]<cr></cr></s<br></port_index></port_format></direction_t<br></signal_type></por<br></port_format></direction_type> | <pre>-nn@X-PRIORITY<br/><direction_type>.cport_format&gt;.&lt;<br/>port_index&gt;.csignal_type&gt;.[<dire<br>ction_type&gt;.cport_format&gt;.<port_<br>index&gt;.csignal_type&gt;<br/>,]<cr><lf></lf></cr></port_<br></dire<br></direction_type></pre> | <pre><direction_type> - Direction of the port: IN - Input OUT - Output <port_format> - Type of signal on the port: HDMI USB_C ANALOG_AUDIO STREAM <port_index> - The port number as printed on the front or rear panel. <signal_type> - Signal ID attribute: VIDEO AUDIO</signal_type></port_index></port_format></direction_type></pre>                                                                                                    | Set video priority is<br>3.2,1<br>#X-PRIORITY<br>out.hdmi.1.video,[in<br>.usb_c.3.video,in.h<br>dmi.2.video,<br>in.hdmi.1.video] <c<br>R&gt;</c<br>                   |
| X-PRIORITY?       | Get priority order.                                                          | #X-PRIORITY?<br><direction_type>.<port_format>.<por<br>t_index&gt;.<signal_type><cr></cr></signal_type></por<br></port_format></direction_type>                                                                                                    | <pre>~nn@X-PRIORITY <direction_type>.cport_format&gt;.&lt; port_index&gt;.csignal_type&gt;,[<dire ction_type="">.cport_format&gt;.cport_ index&gt;.<signal_type> ,]</signal_type></dire></direction_type></pre>                                        | <pre><direction_type> – Direction of the port: IN – Input OUT – Output <pre>&gt;port_format&gt; – Type of signal on the port: HDMI USB_C ANALOG_AUDIO STREAM <port_index> – The port number as printed on the front or rear panel. <signal_type> – Signal ID attribute: VIDEO AUDIO</signal_type></port_index></pre></direction_type></pre>                                                                                                    | Get video priority<br>#X-PRIORITY?<br>out.hdmi.1.video <c<br>R&gt;</c<br>                                                                                             |

| Function | Description                                                                                                    | Syntax                                                                                                    | Response                                                                                                    | Parameters/Attributes                                                                                                    | Example                                                                                                    |
|----------|----------------------------------------------------------------------------------------------------|----------------------------------------------------------------------------------------------------|----------------------------------------------------------------------------------------------------|----------------------------------------------------------------------------------------------------|----------------------------------------------------------------------------------------------------|
| X-ROUTE  | Send routing<br>command.<br>(1) It is recommended<br>to use the command<br>#SIGNALS-LIST to<br>get the list of all<br>signal IDs available in<br>the system and which<br>can be used in this<br>command.<br>Video 1 is the default<br>port in this command<br>and is implied even if<br>not written:<br>#X-ROUTE<br>out.hdmi.1,in.hdmi.1<<br>CR><br>is interpreted as:<br>#X-ROUTE<br>out.hdmi.1.video.1,in.<br>hdmi.1.video.1 <cr><br/>This is an Extended<br/>Protocol 3000<br/>command.<br/>Brackets '[] and ']' are<br/>reserved Protocol<br/>3000 characters that<br/>define a list of<br/>parameters as in</cr> | #X-ROUTE<br>[cdirection_type1>. <propt_type1>.<propt_type1>.<index1>],cdirection_type2&gt;.<port_type2>.<port_type2>.<port_index2>.<signal_type2>.<index2>.<cr></cr></index2></signal_type2></port_index2></port_type2></port_type2></index1></propt_type1></propt_type1> | <pre>-nn@X-ROUTE [<direction_type1>.<port_type1>.<port_type1>.<i ndex1="">.<signal_type1>.<i ndex1="">],<direction_type2>.<port_type2>.<port_index2>.<signal _type2="">.<index2><cr><lf></lf></cr></index2></signal></port_index2></port_type2></direction_type2></i></signal_type1></i></port_type1></port_type1></direction_type1></pre>                   | The following attributes comprise the<br>signal ID:<br><direction_type> – Direction of the<br/>port:<br/>IN – Input<br/>OUT – Output<br/>BOTH – Bi-directional (e.g. for RS-<br/>232)<br/><port_format> – Type of signal on the<br/>port:<br/>HDMI<br/>ANALOG_AUDIO<br/>STREAM<br/>DANTE – Only avliable on KDS-<br/>SW3-EN7<br/><port_index> – The port number as<br/>printed on the front or rear panel<br/><signal_type> – Signal ID attribute:<br/>VIDEO<br/>AUDIO<br/><index> – Indicates a specific channel<br/>number when there are multiple<br/>channels of the same type</index></signal_type></port_index></port_format></direction_type> | Route HDMI IN 2 to<br>HDMI OUT 1:<br>#X-ROUTE<br>out.hdmi.1.video.1,i<br>n.hdmi.2.video.1 <c<br>R&gt;<br/>Route audio of<br/>hdmi.1.audio.1<br/>signal to hdmi<br/>output, analog,and<br/>dante:<br/>#X-ROUTE<br/>[out.hdmi.1.audio.1<br/>,out.analog_audio.<br/>1.audio.1,out.dante<br/>.1.audio.1,out.dante<br/>.1.audio.1<cr></cr></c<br> |
| X-ROUTE? | [a,b,c,d].<br>Get routing status.<br>NOTE: It is<br>recommended to use<br>the command<br>#SIGNALS-LIST to<br>get the list of all<br>signal IDs available in<br>the system and which<br>can be used in this<br>command.<br>VIDEO.1 are the<br>default -signal_type><br>and <index> in this<br/>command and are<br/>implied even if not<br/>written:<br/>#X-ROUTE?<br/>out.hdmi.1</index>                                                                                                    | #X-ROUTE?<br><direction_type1>.<port_type1>.<po<br>rt_index1&gt;.<signal_type1>.<index1><br/><cr></cr></index1></signal_type1></po<br></port_type1></direction_type1>                                                                                                    | <pre>-nn@X-ROUTE <direction_type1>.<pre>cport_index1&gt;.<pre>cport_index1&gt;.<pre>cont_index1&gt;.<pre>cont_index1&gt;.<pre>cont_index1&gt;.<pre>cont_index2&gt;.<signal_type2>.<port_index2>.<signal_typ e2="">.<index2><cr><lf></lf></cr></index2></signal_typ></port_index2></signal_type2></pre></pre></pre></pre></pre></pre></direction_type1></pre> | The following attributes comprise the signal ID:<br><direction_type> – Direction of the port:<br/>IN – Input<br/>OUT – Output<br/>BOTH – Bi-directional (e.g. for RS-<br/>232)<br/><port_format> – Type of signal on the port:<br/>HDMI<br/>ANALOG_AUDIO<br/>STREAM<br/>DANTE – Only aviiable on KDS-<br/>SW3-EN7<br/><port_index> – The port number as printed on the front or rear panel<br/><signal_type> – Signal ID attribute:<br/>VIDEO<br/>AUDIO<br/><index> – Indicates a specific channel number when there are multiple channels of the same type</index></signal_type></port_index></port_format></direction_type>                        | Get the routing<br>status:<br>#X-ROUTE?<br>out.hdmi.1.video.1<br><cr></cr>                                                                                                    |

# **Result and Error Codes**

### **Syntax**

In case of an error, the device responds with an error message. The error message syntax:

- ~NN@ERR XXX<cr><LF> when general error, no specific command
- ~NN@CMD ERR XXX<cr><LF> for specific command
- NN machine number of device, default = 01
- XXX error code

### **Error Codes**

| Error Name                 | Error<br>Code | Description                                   |
|----------------------------|---------------|-----------------------------------------------|
| P3K_NO_ERROR               | 0             | No error                                      |
| ERR_PROTOCOL_SYNTAX        | 1             | Protocol syntax                               |
| ERR_COMMAND_NOT_AVAILABLE  | 2             | Command not available                         |
| ERR_PARAMETER_OUT_OF_RANGE | 3             | Parameter out of range                        |
| ERR_UNAUTHORIZED_ACCESS    | 4             | Unauthorized access                           |
| ERR_INTERNAL_FW_ERROR      | 5             | Internal FW error                             |
| ERR_BUSY                   | 6             | Protocol busy                                 |
| ERR_WRONG_CRC              | 7             | Wrong CRC                                     |
| ERR_TIMEDOUT               | 8             | Timeout                                       |
| ERR_RESERVED               | 9             | (Reserved)                                    |
| ERR_FW_NOT_ENOUGH_SPACE    | 10            | Not enough space for data (firmware, FPGA)    |
| ERR_FS_NOT_ENOUGH_SPACE    | 11            | Not enough space – file system                |
| ERR_FS_FILE_NOT_EXISTS     | 12            | File does not exist                           |
| ERR_FS_FILE_CANT_CREATED   | 13            | File can't be created                         |
| ERR_FS_FILE_CANT_OPEN      | 14            | File can't open                               |
| ERR_FEATURE_NOT_SUPPORTED  | 15            | Feature is not supported                      |
| ERR_RESERVED_2             | 16            | (Reserved)                                    |
| ERR_RESERVED_3             | 17            | (Reserved)                                    |
| ERR_RESERVED_4             | 18            | (Reserved)                                    |
| ERR_RESERVED_5             | 19            | (Reserved)                                    |
| ERR_RESERVED_6             | 20            | (Reserved)                                    |
| ERR_PACKET_CRC             | 21            | Packet CRC error                              |
| ERR_PACKET_MISSED          | 22            | Packet number isn't expected (missing packet) |
| ERR_PACKET_SIZE            | 23            | Packet size is wrong                          |
| ERR_RESERVED_7             | 24            | (Reserved)                                    |
| ERR_RESERVED_8             | 25            | (Reserved)                                    |
| ERR_RESERVED_9             | 26            | (Reserved)                                    |
| ERR_RESERVED_10            | 27            | (Reserved)                                    |
| ERR_RESERVED_11            | 28            | (Reserved)                                    |
| ERR_RESERVED_12            | 29            | (Reserved)                                    |
| ERR_EDID_CORRUPTED         | 30            | EDID corrupted                                |
| ERR_NON_LISTED             | 31            | Device specific errors                        |
| ERR_SAME_CRC               | 32            | File has the same CRC – not changed           |
| ERR_WRONG_MODE             | 33            | Wrong operation mode                          |
| ERR_NOT_CONFIGURED         | 34            | Device/chip was not initialized               |

The warranty obligations of Kramer Electronics Inc. ("Kramer Electronics") for this product are limited to the terms set forth below:

#### What is Covered

This limited warranty covers defects in materials and workmanship in this product.

#### What is Not Covered

This limited warranty does not cover any damage, deterioration or malfunction resulting from any alteration, modification, improper or unreasonable use or maintenance, misuse, abuse, accident, neglect, exposure to excess moisture, fire, improper packing and shipping (such claims must be presented to the carrier), lightning, power surges, or other acts of nature. This limited warranty does not cover any damage, deterioration or malfunction resulting from the installation or removal of this product from any installation, any unauthorized tampering with this product, any repairs attempted by anyone unauthorized by Kramer Electronics to make such repairs, or any other cause which does not relate directly to a defect in materials and/or workmanship of this product. This limited warranty does not cover cartons, equipment enclosures, cables or accessories used in conjunction with this product.

Without limiting any other exclusion herein, Kramer Electronics does not warrant that the product covered hereby, including, without limitation, the technology and/or integrated circuit(s) included in the product, will not become obsolete or that such items are or will remain compatible with any other product or technology with which the product may be used.

#### How Long this Coverage Lasts

The standard limited warranty for Kramer products is seven (7) years from the date of original purchase, with the following exceptions:

- All Kramer VIA hardware products are covered by a standard three (3) year warranty for the VIA hardware and a standard three (3) year warranty for firmware and software updates; all Kramer VIA accessories, adapters, tags, and dongles are covered by a standard one (1) year warranty.
- Kramer fiber optic cables, adapter-size fiber optic extenders, pluggable optical modules, active cables, cable retractors, ring mounted adapters, portable power chargers, Kramer speakers, and Kramer touch panels are covered by a standard one (1) year warranty. Kramer 7-inch touch panels purchased on or after April 1st, 2020 are covered by a standard two (2) year warranty.
- 3. All Kramer Calibre products, all Kramer Minicom digital signage products, all HighSecLabs products, all streaming, and all wireless products are covered by a standard three (3) year warranty.
- 4. All Sierra Video MultiViewers are covered by a standard five (5) year warranty.
- 5. Sierra switchers & control panels are covered by a standard seven (7) year warranty (excluding power supplies and fans that are covered for three (3) years).
- 6. K-Touch software is covered by a standard one (1) year warranty for software updates.
- 7. All Kramer passive cables are covered by a lifetime warranty.

#### Who is Covered

Only the original purchaser of this product is covered under this limited warranty. This limited warranty is not transferable to subsequent purchasers or owners of this product.

#### What Kramer Electronics Will Do

Kramer Electronics will, at its sole option, provide one of the following three remedies to whatever extent it shall deem necessary to satisfy a proper claim under this limited warranty:

- 1. Elect to repair or facilitate the repair of any defective parts within a reasonable period of time, free of any charge for the necessary parts and labor to complete the repair and restore this product to its proper operating condition. Kramer Electronics will also pay the shipping costs necessary to return this product once the repair is complete.
- Replace this product with a direct replacement or with a similar product deemed by Kramer Electronics to perform substantially the same function as the original product. If a direct or similar replacement product is supplied, the original product's end warranty date remains unchanged and is transferred to the replacement product.
- 3. Issue a refund of the original purchase price less depreciation to be determined based on the age of the product at the time remedy is sought under this limited warranty.

#### What Kramer Electronics Will Not Do Under This Limited Warranty

If this product is returned to Kramer Electronics or the authorized dealer from which it was purchased or any other party authorized to repair Kramer Electronics products, this product must be insured during shipment, with the insurance and shipping charges prepaid by you. If this product is returned uninsured, you assume all risks of loss or damage during shipment. Kramer Electronics will not be responsible for any costs related to the removal or re-installation of this product from or into any installation. Kramer Electronics will not be responsible for any setting up this product, any adjustment of user controls or any programming required for a specific installation of this product.

#### How to Obtain a Remedy Under This Limited Warranty

To obtain a remedy under this limited warranty, you must contact either the authorized Kramer Electronics reseller from whom you purchased this product or the Kramer Electronics office nearest you. For a list of authorized Kramer Electronics resellers and/or Kramer Electronics authorized service providers, visit our web site at www.kramerav.com or contact the Kramer Electronics office nearest you.

In order to pursue any remedy under this limited warranty, you must possess an original, dated receipt as proof of purchase from an authorized Kramer Electronics reseller. If this product is returned under this limited warranty, a return authorization number, obtained from Kramer Electronics, will be required (RMA number). You may also be directed to an authorized reseller or a person authorized by Kramer Electronics to repair the product.

If it is decided that this product should be returned directly to Kramer Electronics, this product should be properly packed, preferably in the original carton, for shipping. Cartons not bearing a return authorization number will be refused.

#### Limitation of Liability

THE MAXIMUM LIABILITY OF KRAMER ELECTRONICS UNDER THIS LIMITED WARRANTY SHALL NOT EXCEED THE ACTUAL PURCHASE PRICE PAID FOR THE PRODUCT. TO THE MAXIMUM EXTENT PERMITTED BY LAW, KRAMER ELECTRONICS IS NOT RESPONSIBLE FOR DIRECT, SPECIAL, INCIDENTAL OR CONSEQUENTIAL DAMAGES RESULTING FROM ANY BREACH OF WARRANTY OR CONDITION, OR UNDER ANY OTHER LEGAL THEORY. Some countries, districts or states do not allow the exclusion or limitation of relief, special, incidental, consequential or indirect damages, or the limitation of liability to specified amounts, so the above limitations or exclusions may not apply to you.

#### **Exclusive Remedy**

TO THE MAXIMUM EXTENT PERMITTED BY LAW, THIS LIMITED WARRANTY AND THE REMEDIES SET FORTH ABOVE ARE EXCLUSIVE AND IN LIEU OF ALL OTHER WARRANTIES, REMEDIES AND CONDITIONS, WHETHER ORAL OR WRITTEN, EXPRESS OR IMPLIED. TO THE MAXIMUM EXTENT PERMITTED BY LAW, KRAMER ELECTRONICS SPECIFICALLY DISCLAIMS ANY AND ALL IMPLIED WARRANTIES, INCLUDING, WITHOUT LIMITATION, WARRANTIES OF MERCHANTABILITY AND FITNESS FOR A PARTICULAR PURPOSE. IF KRAMER ELECTRONICS CANNOT LAWFULLY DISCLAIM OR EXCLUDE IMPLIED WARRANTIES UNDER APPLICABLE LAW, THEN ALL IMPLIED WARRANTIES COVERING THIS PRODUCT, INCLUDING WARRANTIES OF MERCHANTABILITY AND FITNESS FOR A PARTICULAR PURPOSE, SHALL APPLY TO THIS PRODUCT AS PROVIDED UNDER APPLICABLE LAW. IF ANY PRODUCT TO WHICH THIS LIMITED WARRANTY APPLIES IS A "CONSUMER PRODUCT" UNDER THE MAGNUSON-MOSS WARRANTY ACT (15 U.S.C.A. §2301, ET SEQ.) OR OTHER APPLICABLE LAW, THE FOREGOING DISCLAIMER OF IMPLIED WARRANTIES SHALL NOT APPLY TO YOU, AND ALL IMPLIED WARRANTIES ON THIS PRODUCT, INCLUDING WARRANTIES OF MERCHANTABILITY AND FITNESS FOR THE PARTICULAR PURPOSE, SHALL APPLY AS PROVIDED UNDER THE PARTICULAR PURPOSE, SHALL APPLY AS PROVIDED WARRANTIES SHALL NOT APPLY TO YOU, AND

#### Other Conditions

This limited warranty gives you specific legal rights, and you may have other rights which vary from country to country or state to state. This limited warranty is void if (i) the label bearing the serial number of this product has been removed or defaced, (ii) the product is not distributed by Kramer Electronics or (iii) this product is not purchased from an authorized Kramer Electronics reseller. If you are unsure whether a reseller is an authorized Kramer Electronics reseller, visit our web site at www.kramerav.com or contact a Kramer Electronics of fice from the list at the end of this document. Your rights under this limited warranty are not diminished if you do not complete and return the product registration form or complete and submit the online product registration form. Kramer Electronics thanks you for purchasing a Kramer Electronics product. We hope it will give you years of satisfaction.

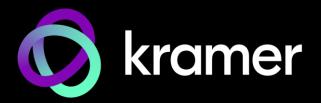

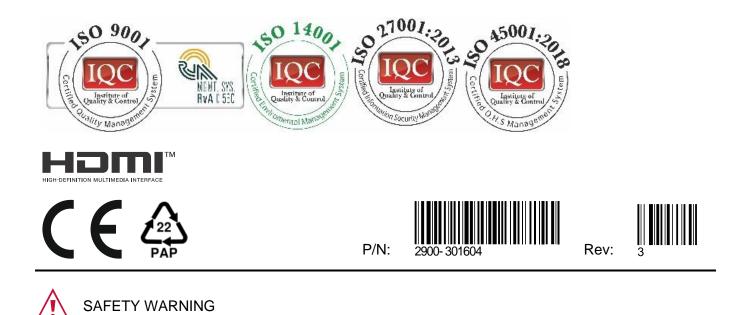

Disconnect the unit from the power supply before opening and servicing

For the latest information on our products and a list of Kramer distributors, visit our website where updates to this user manual may be found.

### We welcome your questions, comments, and feedback.

The terms HDMI, HDMI High-Definition Multimedia Interface, and the HDMI Logo are trademarks or registered trademarks of HDMI Licensing Administrator, Inc. All brand names, product names, and trademarks are the property of their respective owners.